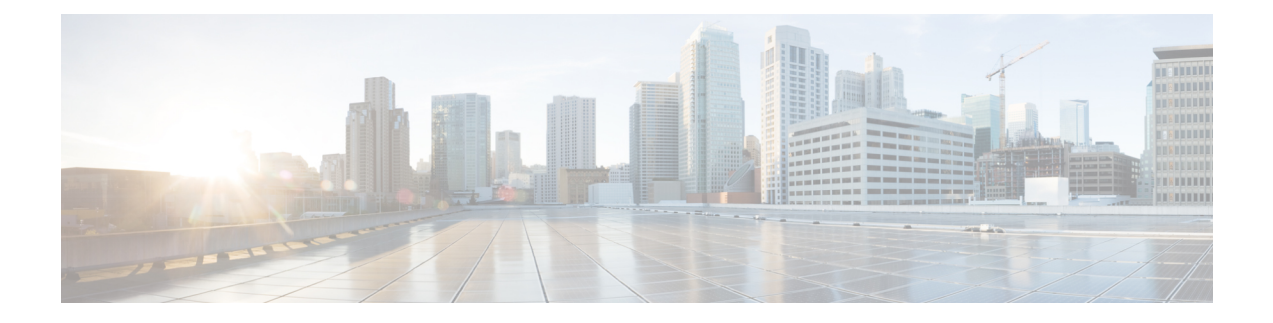

#### **Radio Resource Management Commands**

- [airtime-fairness](#page-3-0) dot11 mode (apgroup), page 4
- [airtime-fairness](#page-4-0) dot11 optimization (apgroup), page 5
- [airtime-fairness](#page-5-0) dot11 policy, page 6
- [airtime-fairness](#page-6-0) policy (wlan), page 7
- ap dot11 [rf-profile,](#page-7-0) page 8
- ap [dot11](#page-8-0) rrm, page 9
- ap [dot11](#page-11-0) rrm ccx, page 12
- ap dot11 rrm [channel,](#page-12-0) page 13
- ap dot11 24ghz rrm channel cleanair-event [rogue-contribution,](#page-14-0) page 15
- ap dot11 24ghz or 5ghz rrm [channel](#page-15-0) dca add, page 16
- ap dot11 24ghz or 5ghz rrm channel dca [remove,](#page-16-0) page 17
- ap dot11 5ghz rrm channel dca [chan-width-11n,](#page-17-0) page 18
- ap dot11 rrm [coverage,](#page-18-0) page 19
- ap dot11 rrm [group-member,](#page-20-0) page 21
- ap dot11 rrm [monitor,](#page-21-0) page 22
- ap dot11 rrm [profile,](#page-23-0) page 24
- ap dot11 rrm [tpc-threshold,](#page-24-0) page 25
- ap dot11 rrm [txpower,](#page-25-0) page 26
- ap dot11 [airtime-fairness](#page-26-0) mode, page 27
- ap dot11 [airtime-fairness](#page-27-0) policy-name, page 28
- ap [group,](#page-29-0) page 30

I

- ap name dot11 [airtime-fairness](#page-30-0) mode, page 31
- ap name dot11 [airtime-fairness](#page-31-0) optimization, page 32
- ap name no dot11 [airtime-fairness](#page-32-0) wlan-name policy-name, page 33
- ap name dot11 [airtime-fairness](#page-33-0) wlan-name policy, page 34
- [band-select](#page-34-0) client, page 35
- [band-select](#page-35-0) cycle, page 36
- [band-select](#page-36-0) expire, page 37
- band-select [probe-response,](#page-37-0) page 38
- [channel,](#page-38-0) page 39
- channel [foreign,](#page-39-0) page 40
- [channel](#page-40-0) width, page 41
- [coverage,](#page-41-0) page 42
- coverage [exception,](#page-42-0) page 43
- [coverage](#page-43-0) level, page 44
- clear wireless [airtime-fairness](#page-44-0) statistics, page 45
- [dot11n-only,](#page-45-0) page 46
- [load-balancing,](#page-46-0) page 47
- [high-density](#page-47-0) clients count, page 48
- [high-density](#page-48-0) clients wlan, page 49
- [high-density](#page-49-0) multicast data-rate, page 50
- [high-density](#page-50-0) rx-sop threshold, page 51
- rate, [page](#page-51-0) 52
- rate mcs, [page](#page-53-0) 54
- trap [threshold,](#page-54-0) page 55
- [tx-power,](#page-55-0) page 56
- tx-power v1 [threshold,](#page-56-0) page 57
- no ap dot11 [airtime-fairness](#page-57-0) policy-name, page 58
- [remote-lan,](#page-58-0) page 59
- [rf-profile](#page-59-0) dot11 24ghz, page 60
- [rf-profile](#page-60-0) dot11 5ghz, page 61
- show ap [airtime-fairness](#page-61-0) ap-group, page 62
- show ap [airtime-fairness](#page-62-0) (ap), page 63
- show ap [airtime-fairness](#page-63-0) (per radio), page 64
- show ap [airtime-fairness](#page-64-0) policy (all), page 65
- show ap [airtime-fairness](#page-65-0) wlan, page 66
- show ap dot11 [24ghz](#page-66-0), page 67
- show ap [dot11](#page-68-0) 5ghz, page 69
- show ap dot11 [airtime-fairness](#page-70-0) (radio bands), page 71
- show ap dot11 24ghz rf-profile [summary,](#page-71-0) page 72
- show ap dot11 5ghz rf-profile [summary,](#page-72-0) page 73
- show ap name dot11 [airtime-fairness](#page-73-0) summary, page 74
- show ap name dot11 [airtime-fairness](#page-74-0) policy statistics, page 75
- show ap name dot11 [airtime-fairness](#page-75-0) wlan name statistics, page 76
- show ap rf-profile [summary,](#page-76-0) page 77
- show ap [rf-profile](#page-77-0) name, page 78
- show wireless mobility [controller](#page-79-0) ap, page 80
- [shutdown,](#page-80-0) page 81
- [wlan,](#page-81-0) page 82

 $\overline{\phantom{a}}$ 

### <span id="page-3-0"></span>**airtime-fairness dot11 mode (apgroup)**

To configure ATF for an AP group, use the **airtime-fairness dot11 mode** command in ap group submode. Use the **no** form of the command to disable ATF for a AP group.

**airtime-fairness dot11** {**24ghz| 5ghz**} **mode** {**enforce-policy| monitor**}

**no airtime-fairness dot11** {**24ghz| 5ghz**} **mode** {**enforce-policy| monitor**}

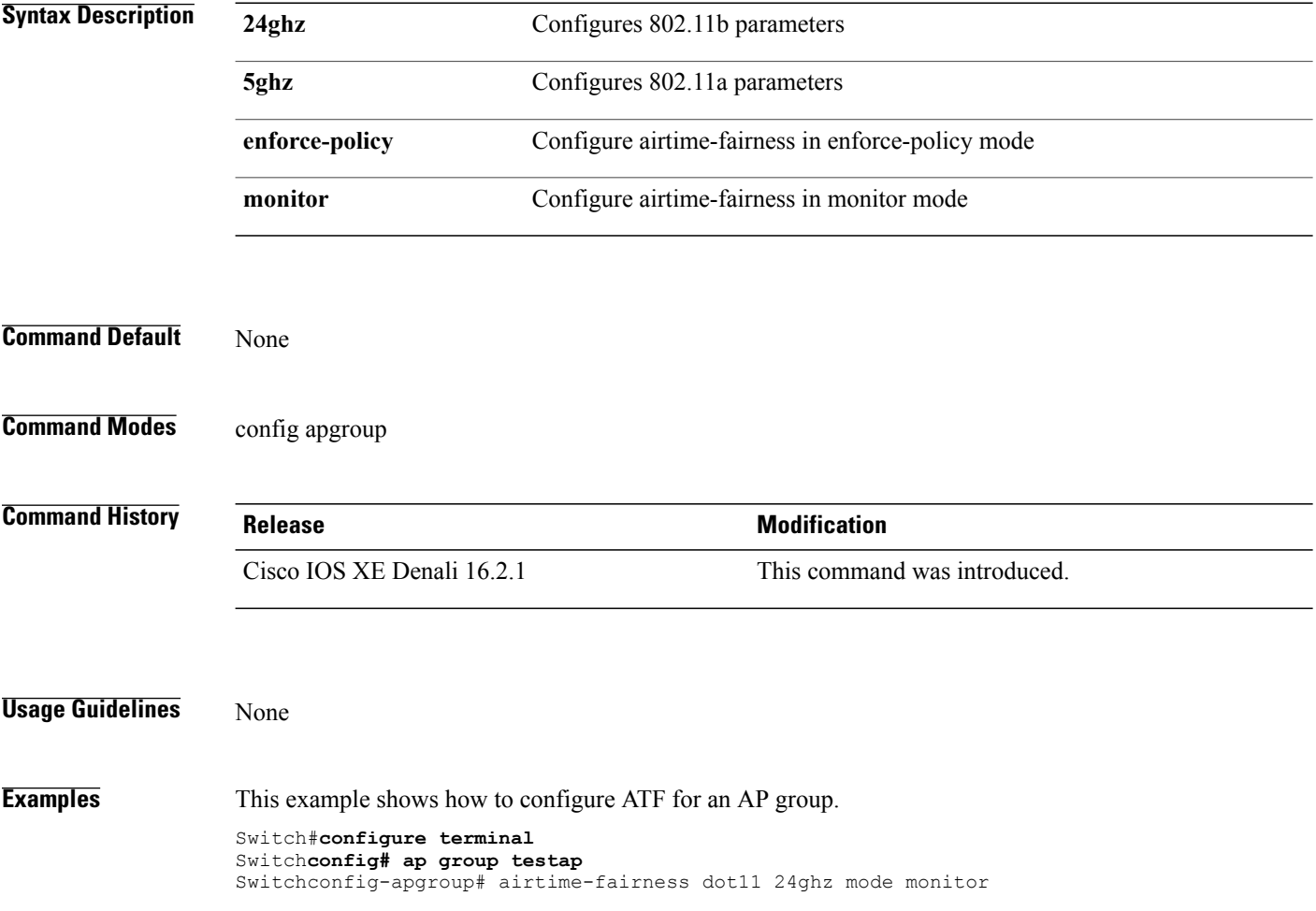

## <span id="page-4-0"></span>**airtime-fairness dot11 optimization (apgroup)**

To configure ATF optimization for an AP group, use the **airtime-fairness dot11 optimization** command. Use the **no** form of the command to disable ATF for a AP group

**airtime-fairness dot11** {**24ghz| 5ghz**} **optimization**

**no airtime-fairness dot11** {**24ghz| 5ghz**} **optimization**

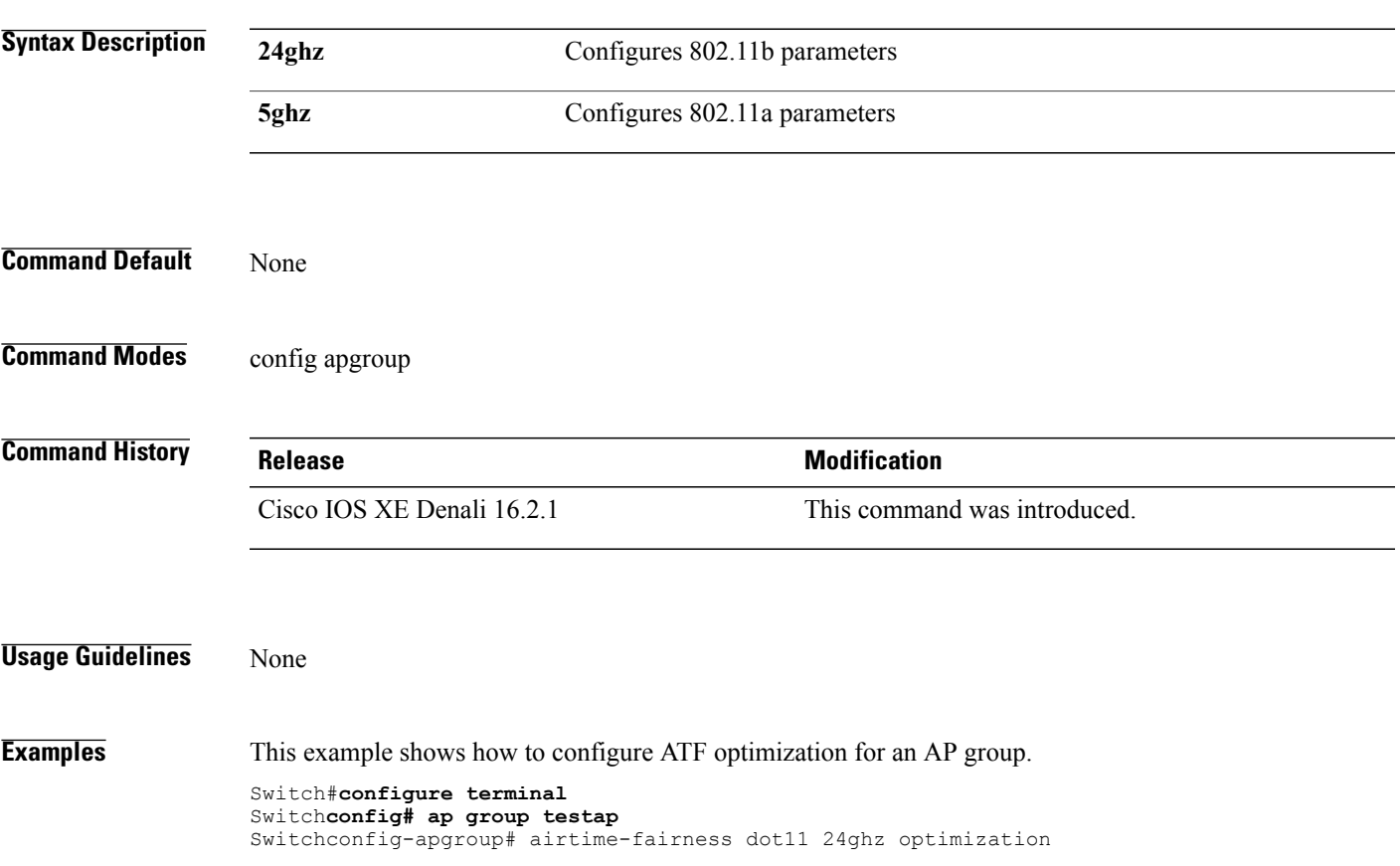

 $\overline{\phantom{a}}$ 

### <span id="page-5-0"></span>**airtime-fairness dot11 policy**

To override a globally applied policy on a WLAN AP group, use the **airtime-fairness dot11 policy** command. Use the **no** form of the command to disable applied policy override.

**airtime-fairness dot11** {**24ghz| 5ghz**}**policy** *policy-name*

**no airtime-fairness dot11** {**24ghz| 5ghz**}**policy** *policy-name*

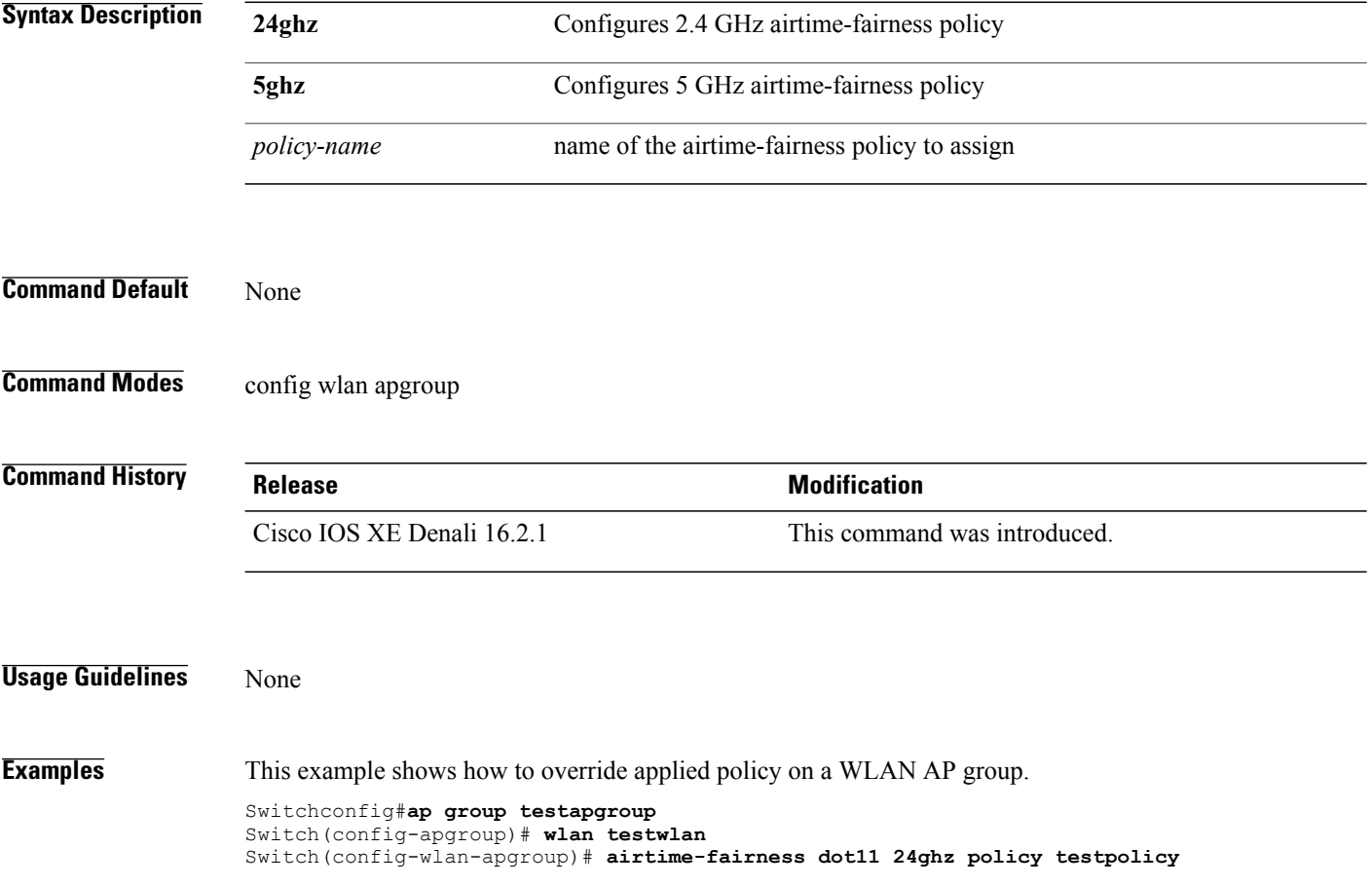

 $\mathbf I$ 

## <span id="page-6-0"></span>**airtime-fairness policy (wlan)**

To configure the ATF policy for a WLAN, use the **airtime-fairness policy** command.

**airtime-fairness policy** *policy-name*

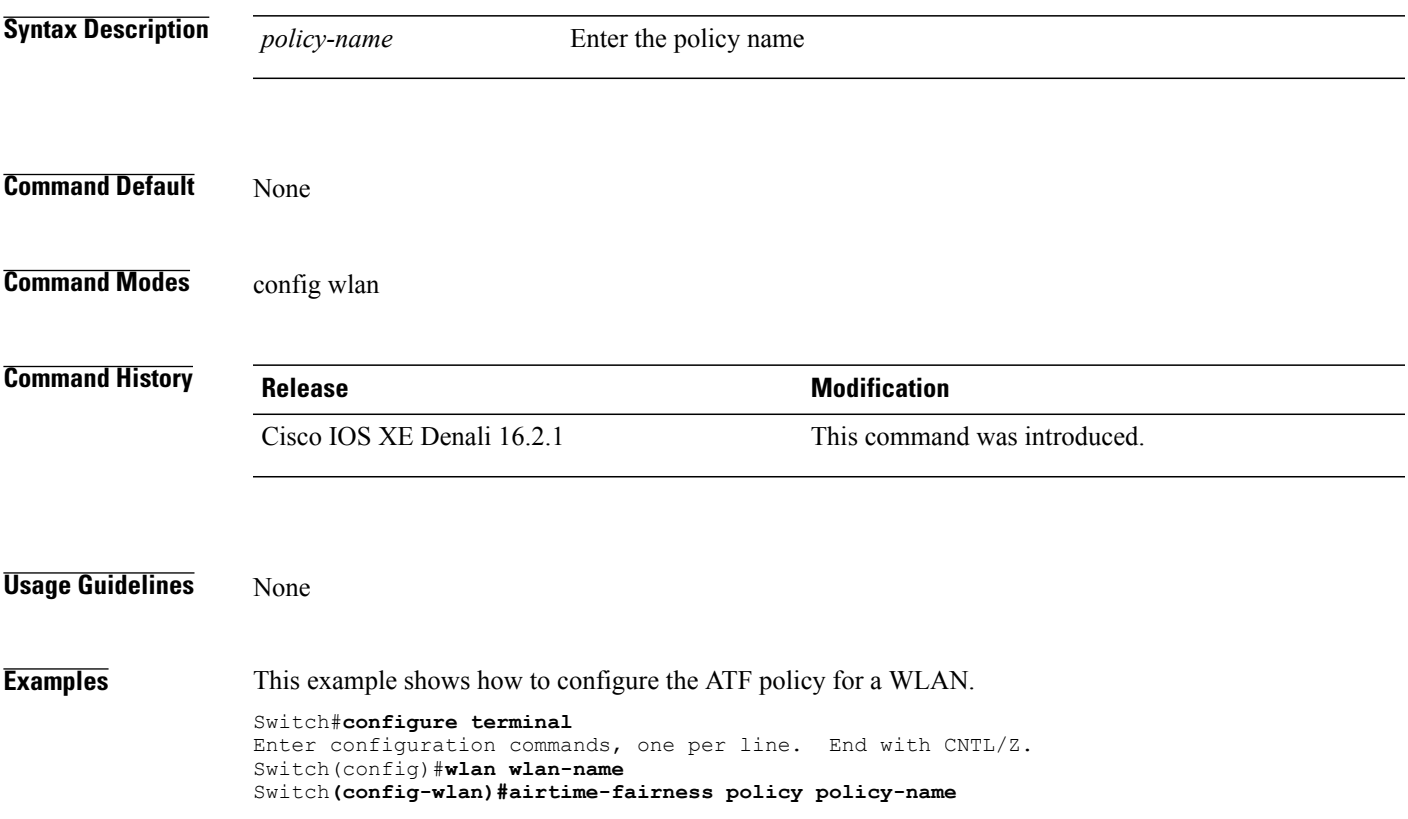

T

### <span id="page-7-0"></span>**ap dot11 rf-profile**

To configure an RF-Profile for a selected band, use the **apdot11 rf-profile** command. To delete an RF-Profile, use the **no** form of this command.

**ap dot11** {**24GHz | 5GHz**} **rf-profile** *profile name*

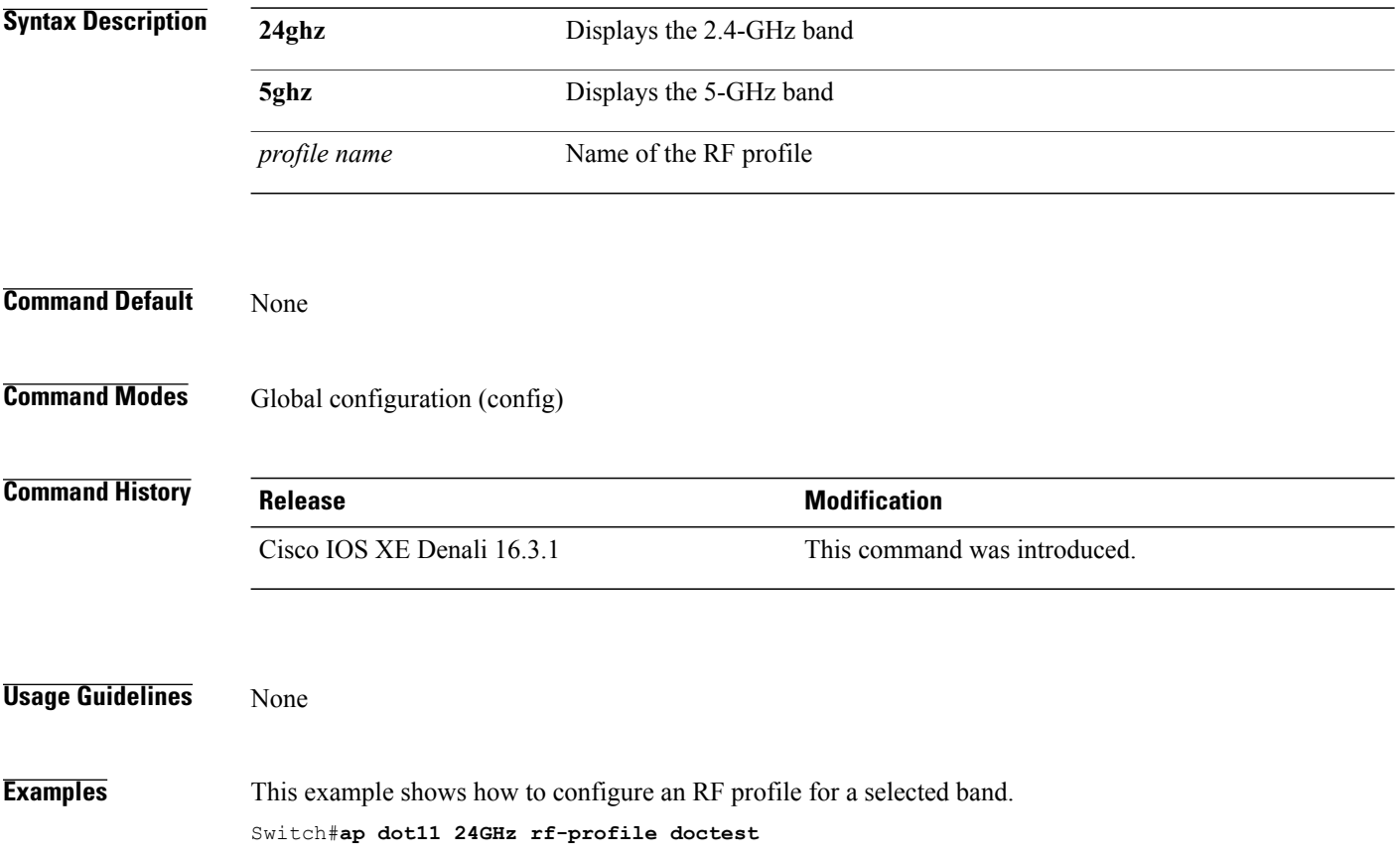

#### <span id="page-8-0"></span>**ap dot11 rrm**

Г

To configure basic and advanced radio resource management settings for 802.11 devices, use the **ap dot11 rrm** command.

**apdot11** {**24ghz| 5ghz**} **rrm** {**ccx location-measurement***sec*| **channel** {**cleanair-event|dca|device| foreign| load| noise| outdoor-ap-dca**}| **coverage** {**data fail-percentage** *pct*| **data packet-count** *count*| **data rssi-threshold** *threshold*}| **exception global** *percentage*| **level global** *number*| **voice** {**fail-percentage** *percentage*| **packet-count** *number*| **rssi-threshold** *threshold*}}

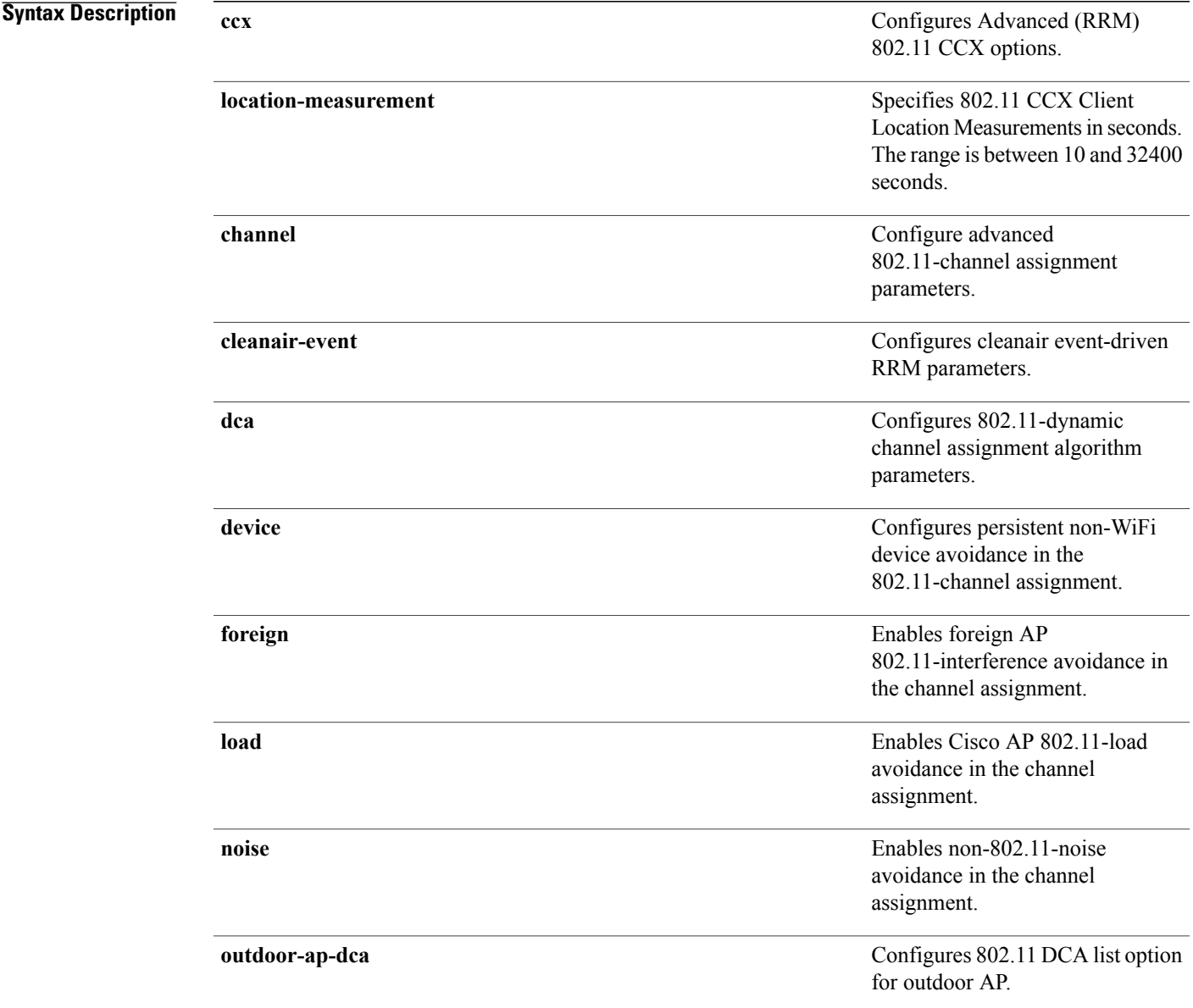

1

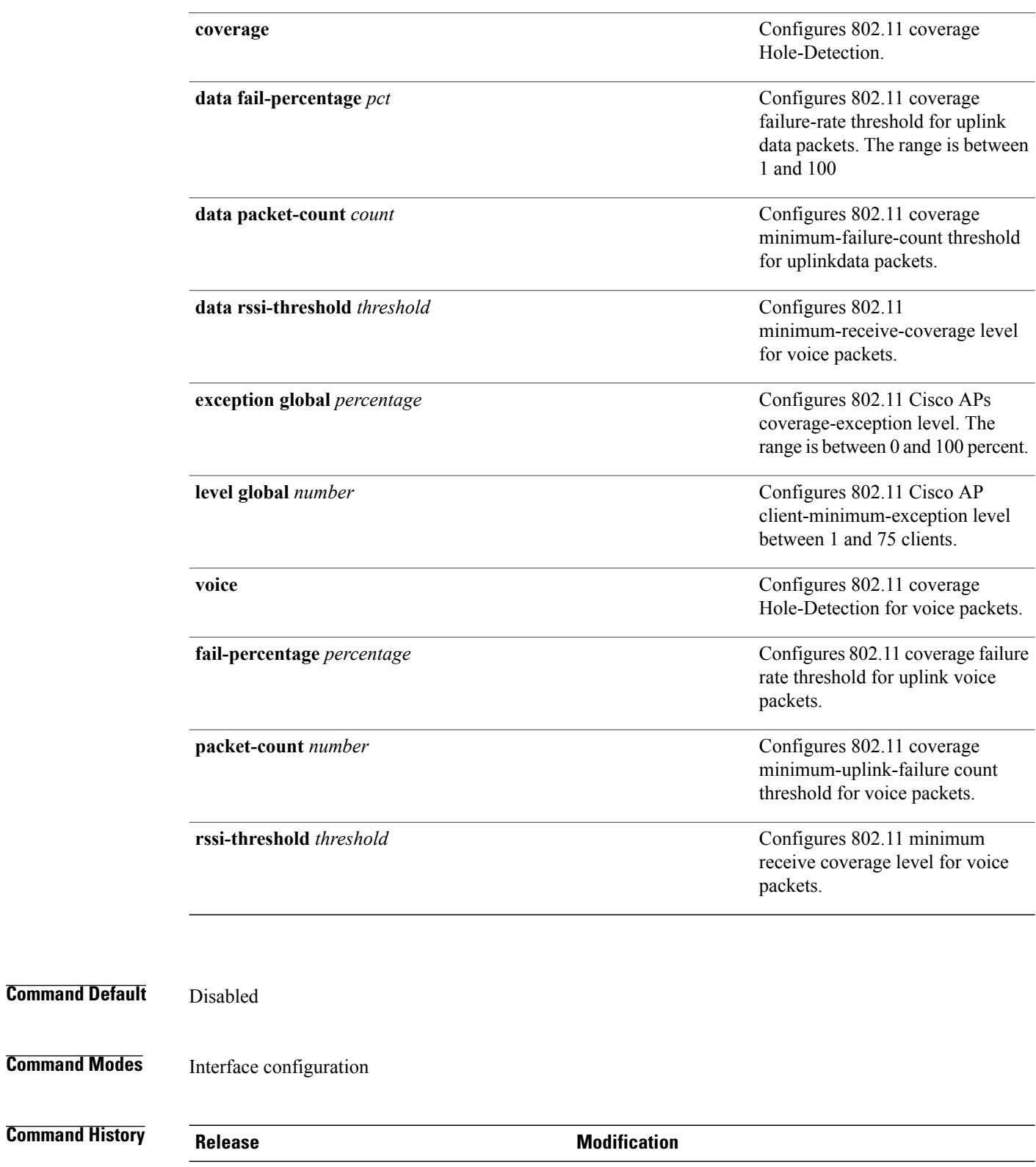

Cisco IOS XE 3.3SE This command was introduced.

**Command Modes** 

#### **Usage Guidelines** This command applies for both 802.11a and 802.11b bands. But the appropriate commands must be chosen for configuring the parameter.

 $\mathbf I$ 

**Examples** This example shows how to configure various RRM settings.

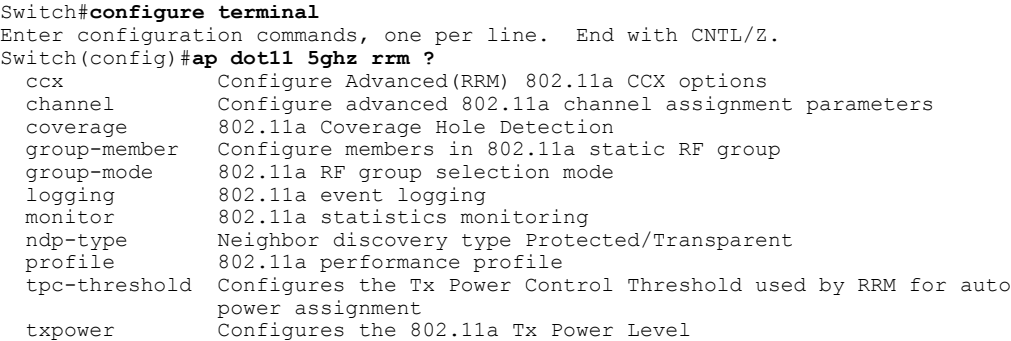

 $\overline{\phantom{a}}$ 

### <span id="page-11-0"></span>**ap dot11 rrm ccx**

To configure radio resource management CCX options for 2.4 GHz and 5GHz devices, use the **ap dot11 rrm ccx** command.

**ap dot11** {**24ghz| 5ghz**} **rrm ccx location-measurement** *interval*

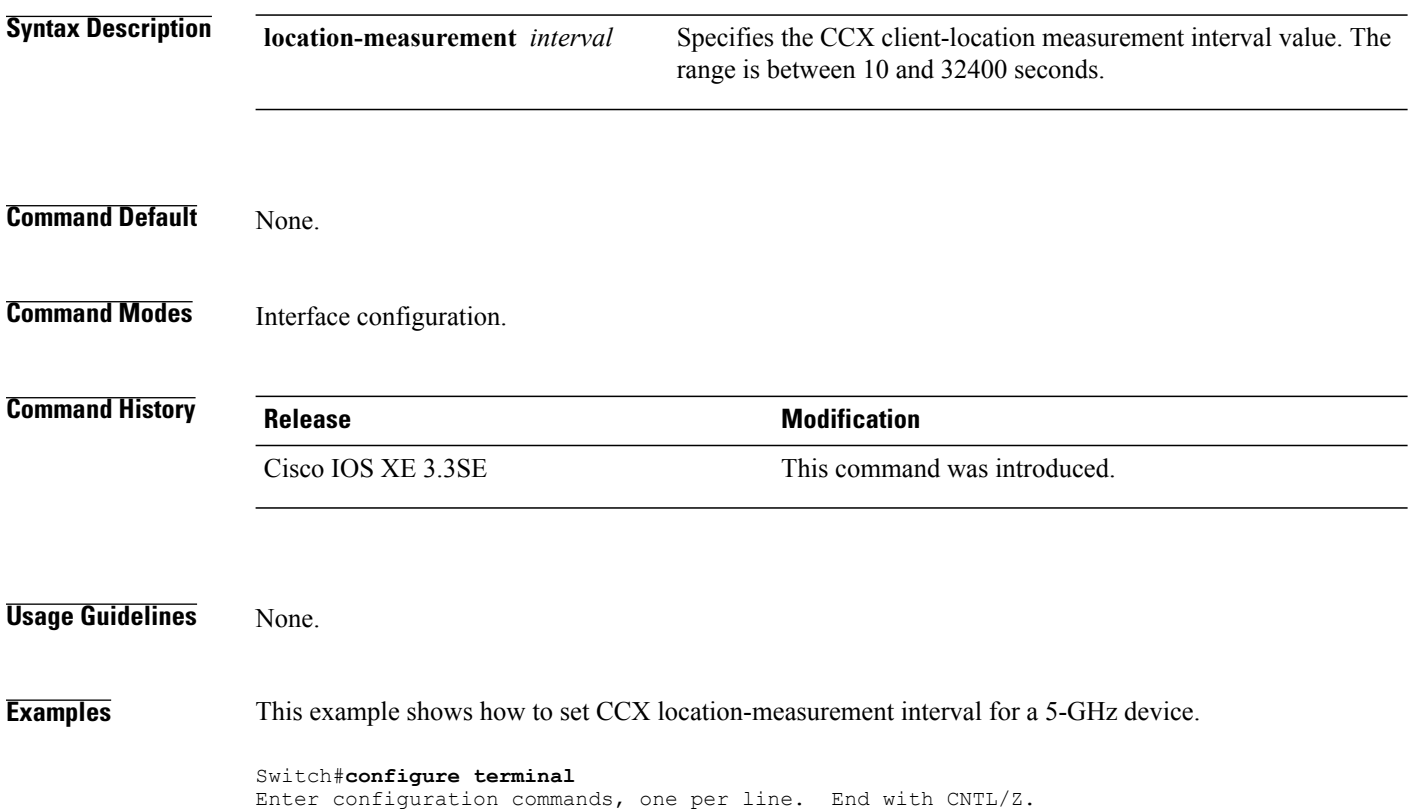

Switch(config)#**ap dot11 5ghz rrm ccx location-measurement 10**

#### <span id="page-12-0"></span>**ap dot11 rrm channel**

Г

To enable radio resource management channel for 2.4 GHz and 5GHz devices, use the **apdot11 rrm channel** command. To disable the radio resource mangement for 2.4 GHz and 5 GHz devices, use the **no** form of the command.

**ap dot11** {**24ghz| 5ghz**} **rrm channel** {**cleanair-event| dca| device| foreign| load| noise**} **no ap dot11** {**24ghz| 5ghz**} **rrm channel** {**cleanair-event| dca| device| foreign| load| noise**}

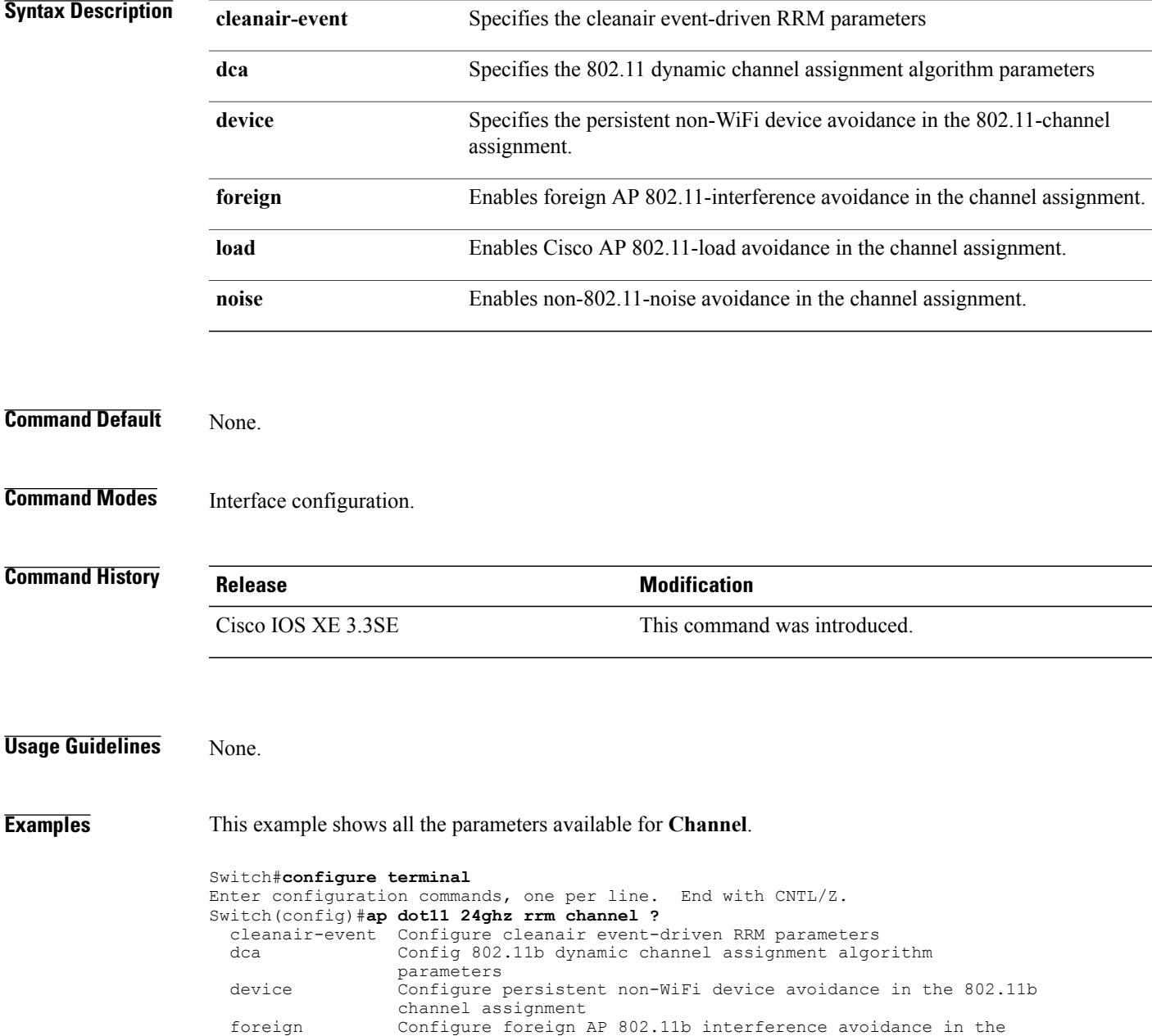

T

channel assignment load Configure Cisco AP 802.11b load avoidance in the channel assignment noise Configure 802.11b noise avoidance in the channel assignment

#### <span id="page-14-0"></span>**ap dot11 24ghz rrm channel cleanair-event rogue-contribution**

To configure cleanair event driven Radio Resource Management (RRM) rogue contribution parameters, use the **ap dot11 24ghz rrm channel cleanair-event rogue-contribution** command.

**ap dot11 24ghz rrm channel cleanair-event rogue-contribution duty-cycle** *threshold-value*

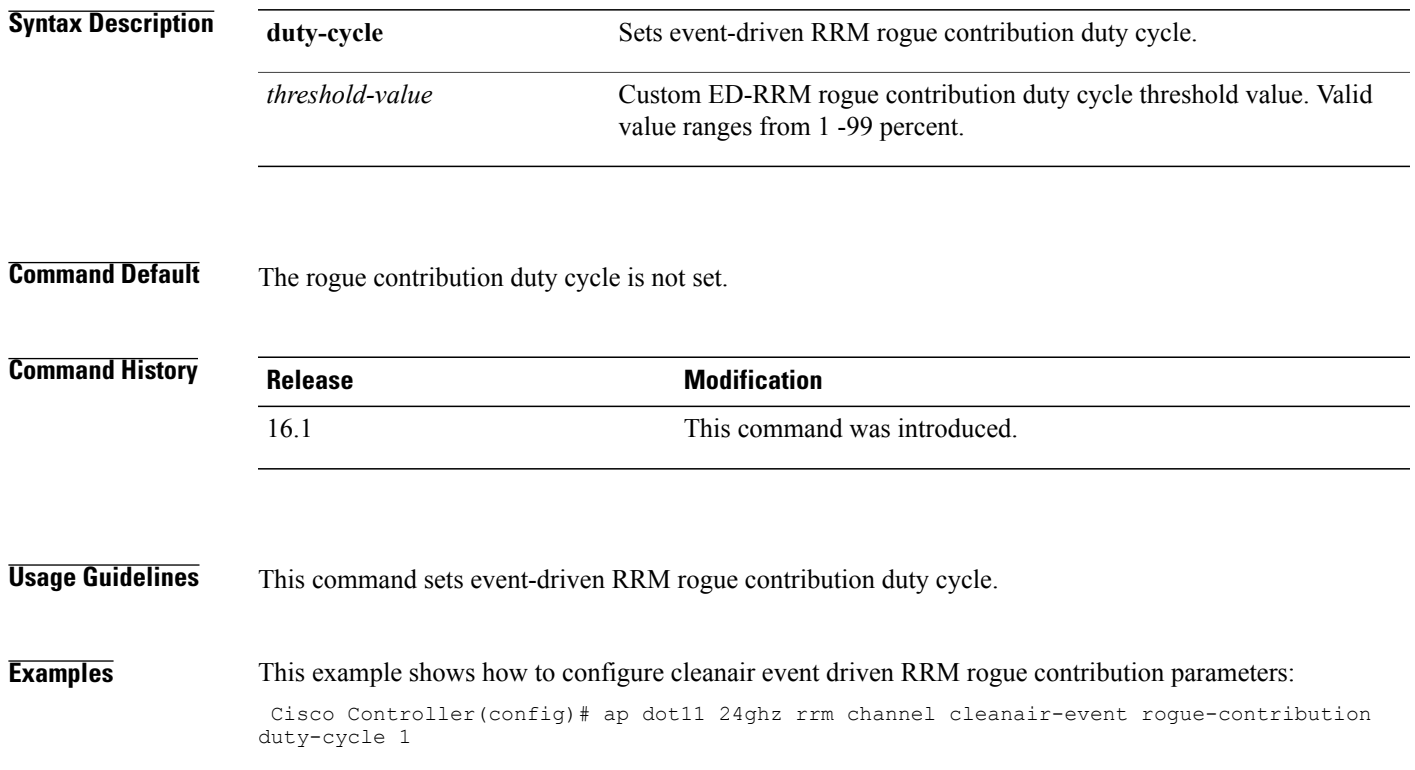

Π

#### <span id="page-15-0"></span>**ap dot11 24ghz or 5ghz rrm channel dca add**

To add non-default radio resource management DCA channels to the DCA channel list for 2.4 GHz or 5 GHz devices, use the **ap dot11** {**24ghz** | **5ghz** } **rrm channel dca add** command. To remove a default channel from the DCA list, use the**no** form of the command. The DCA channel list containsstandard channels matching your country of operation. For example, a regulatory default channel list contains channels 1, 6, and 11.

**ap dot11** [**24ghz| 5ghz**] **rrm channel dca add** *number* **no ap dot11** [**24ghz| 5ghz**] **rrm channel dca add** *number*

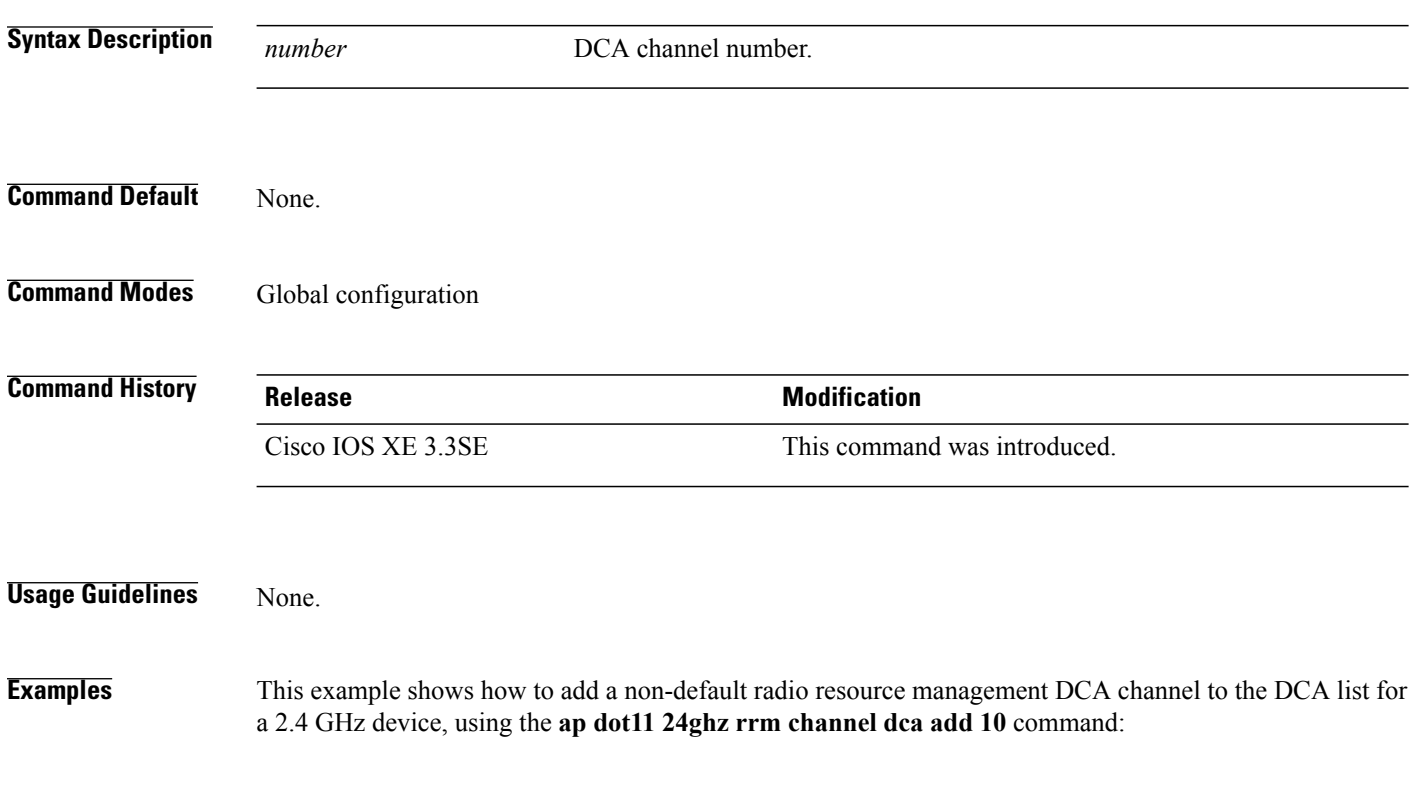

Switch(config)# **ap dot11 24ghz rrm channel dca add 10**

#### <span id="page-16-0"></span>**ap dot11 24ghz or 5ghz rrm channel dca remove**

To remove a default radio resource management DCA channels from the DCA channel list for 2.4 GHz or 5 GHz devices, use the **apdot11** {**24ghz** | **5ghz**} **rrm channeldca remove** *number* command. To add a default DCA channel back to the DCA channel list, use the **no** form of the command.

**ap dot11** [**24ghz| 5ghz**] **rrm channel dca remove** *number*

**no ap dot11** [**24ghz| 5ghz**] **rrm channel dca remove** *number*

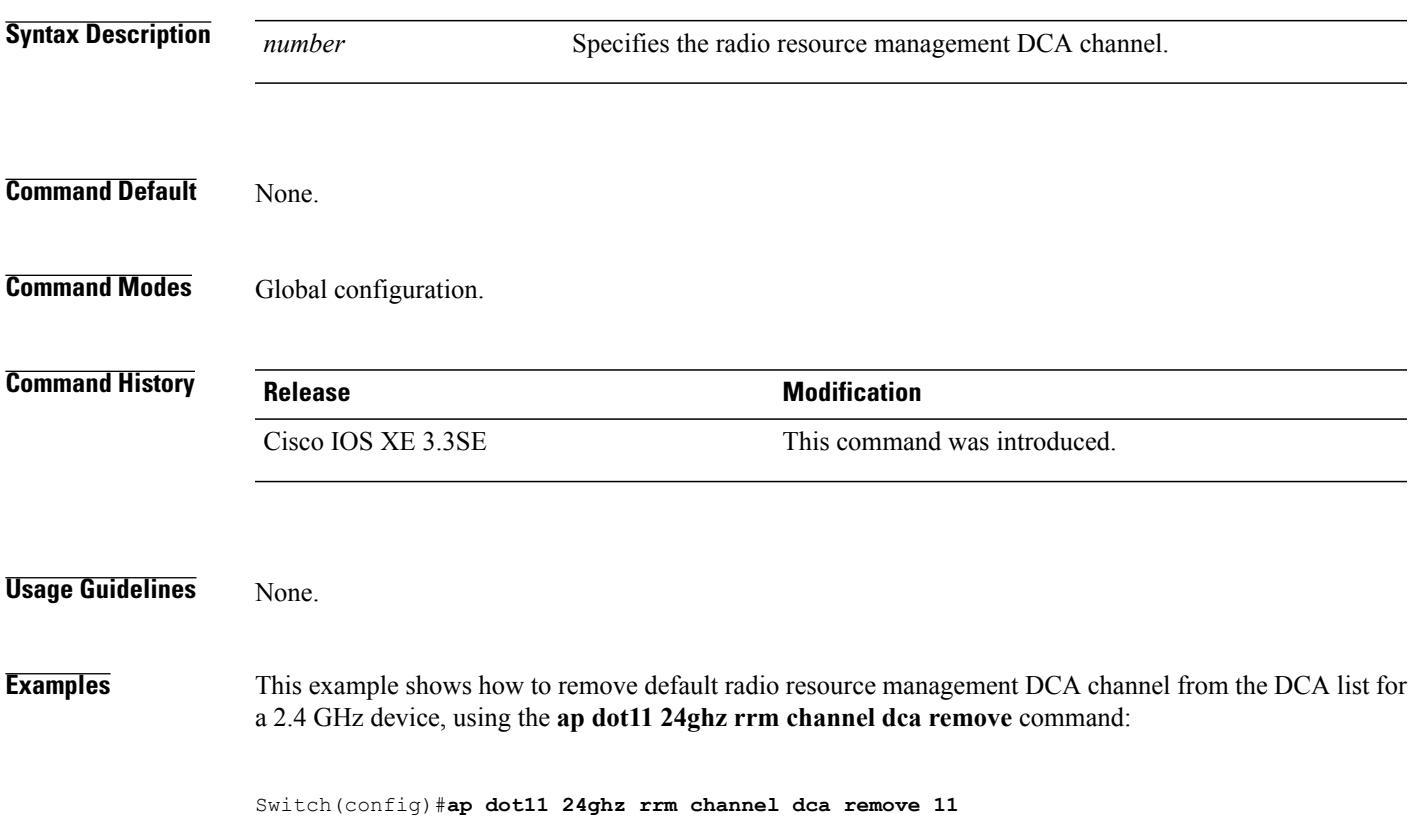

I

#### <span id="page-17-0"></span>**ap dot11 5ghz rrm channel dca chan-width-11n**

To configure DCA channel width for all 802.11n radios in the 5-GHz band, enter the **ap dot11 5ghz rrm channel dca chan-width-11n** *width* command. To disable DCA channel width for all 802.11n radios in the 5-GHz band, use the **no** form of the command.

**ap dot11 5ghzrrm channel dca chan-width-11n** {**20**|**40**}

**noap dot11 5ghzrrm channel dca chan-width-11n** {**20**|**40**}

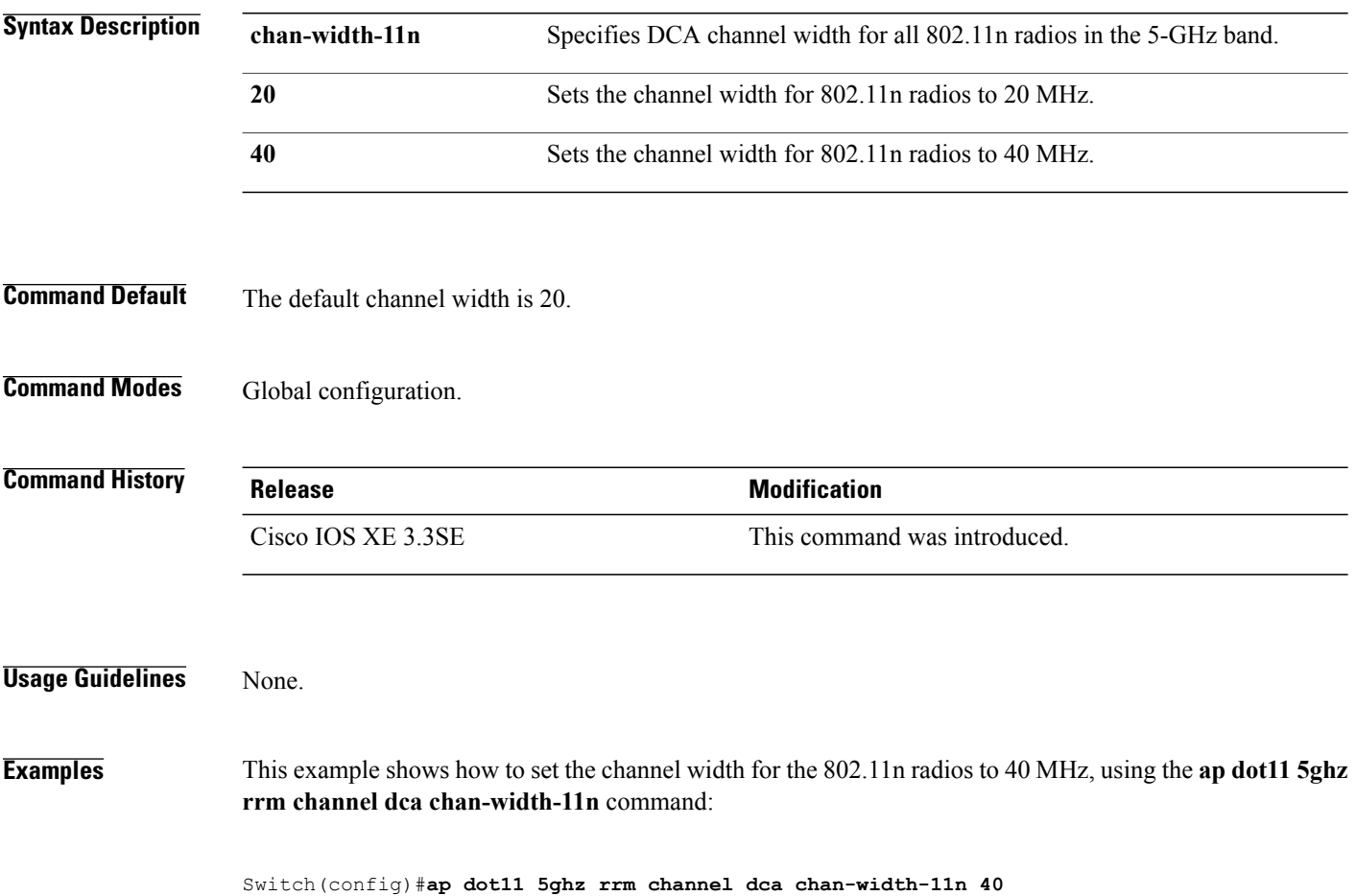

#### <span id="page-18-0"></span>**ap dot11 rrm coverage**

Г

To enable 802.11 coverage hole detection, use the **ap dot11 rrm coverage** command.

**apdot11** {**24ghz| 5ghz**} **rrm coverage** [**data** {**fail-percentage** *percentage*|**packet-count** *count*| **rssi-threshold** *threshold*}| **exceptional global** *value*| **level global** *value*| **voice** {**fail-percentage** *percentage*| **packet-count** *packet-count*| **rssi-threshold** *threshold*}]

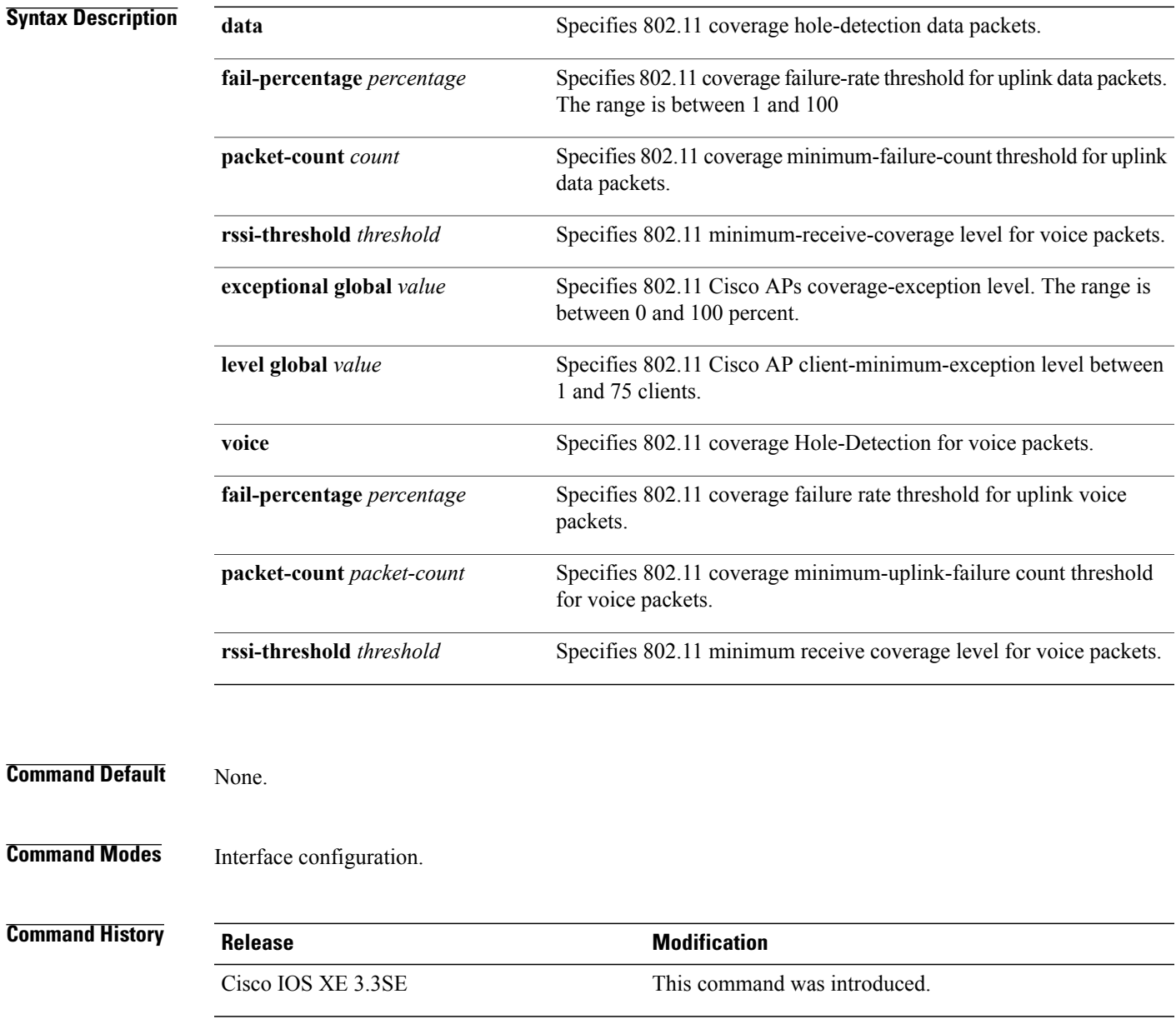

#### **Usage Guidelines** If you enable coverage hole-detection, the switch automatically determines, based on data that is received from the access points, whether any access points have clients that are potentially located in areas with poor coverage.

If both the number and percentage of failed packets exceed the values that you entered in the **apdot11 {24ghz | 5ghz} rrm coverage packet-count** and **ap dot11 {24ghz | 5ghz} rrm coverage fail-percentage** commands for a 5-second period, the client is considered to be in a pre-alarm condition. The switch uses this information to distinguish between real and false coverage holes and excludes clients with poor roaming logic. A coverage hole is detected if both the number and percentage of failed clients meet or exceed the values entered in the **ap dot11 {24ghz | 5ghz} rrm coverage level-global** and **ap dot11 {24ghz | 5ghz} rrm coverage exceptional-global** commands over a 90-second period. The switch determines whether the coverage hole can be corrected and, if appropriate, mitigate the coverage hole by increasing the transmit power level for that specific access point.

**Examples** This example shows how to set the RSSI-threshold for data in 5-GHz band.

Switch#**configure terminal** Enter configuration commands, one per line. End with CNTL/Z. Switch(config)#**ap dot11 5ghz rrm coverage data rssi-threshold -80**

### <span id="page-20-0"></span>**ap dot11 rrm group-member**

To configure members in 802.11 static RF group, use the **ap dot11 rrm group-member** command. To remove the member, use the **no** form of the command.

**ap dot11** {**24ghz| 5ghz**} **rrm group-member** *controller-name controller-ip*

**no ap dot11** {**24ghz| 5ghz**} **rrm group-member** *controller-name controller-ip*

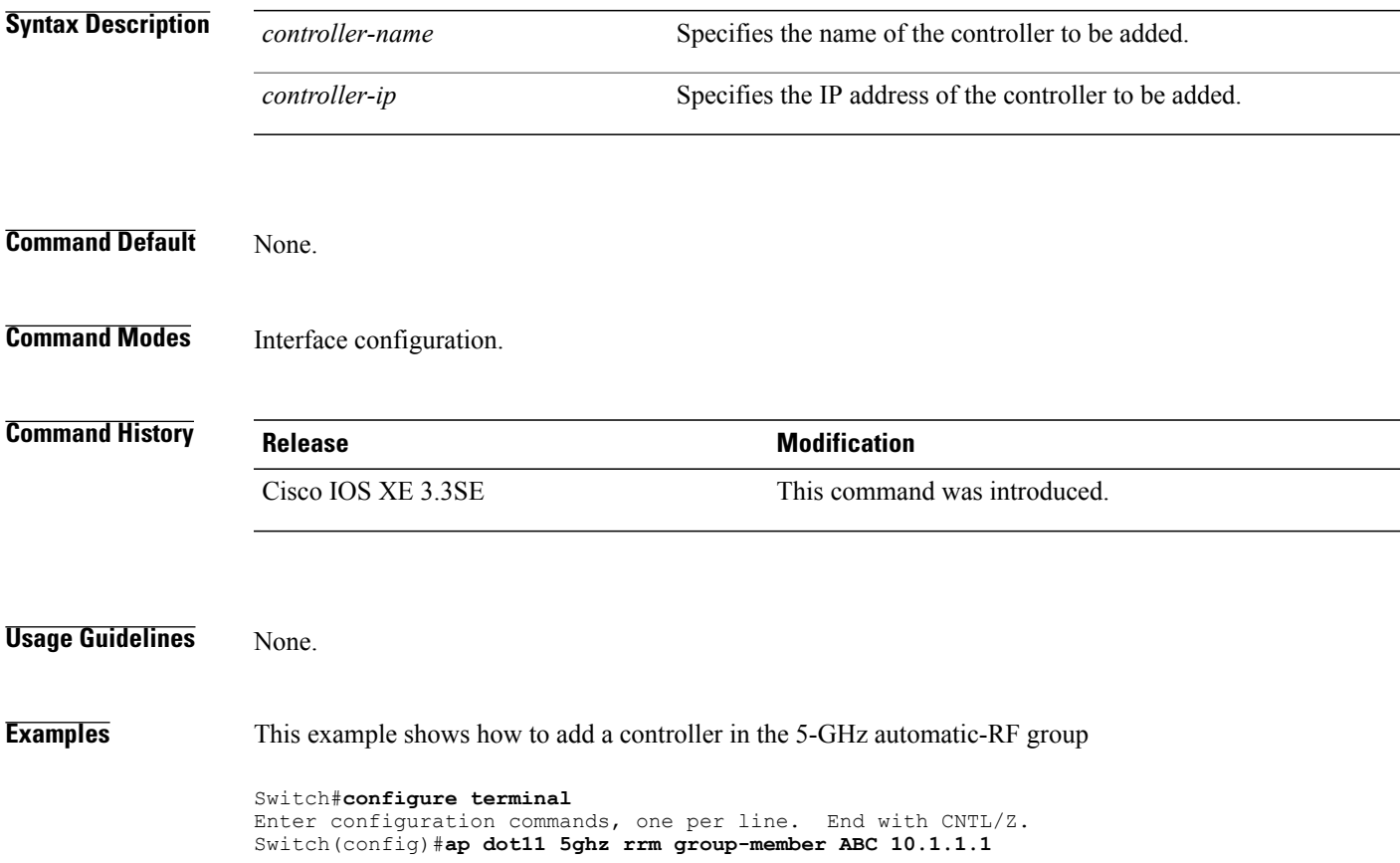

Τ

#### <span id="page-21-0"></span>**ap dot11 rrm monitor**

To monitor the 802.11-band statistics, use the **ap dot11 rrm monitor** command. To disable, use the **no** form of the command.

**ap dot11** {**24ghz| 5ghz**} **rrm monitor** {**channel-list**| {**all| country| dca**}**| coverage| load| noise| signal**} **no ap dot11** {**24ghz| 5ghz**} **rrm monitor** {**channel-list| coverage| load| noise| signal**}

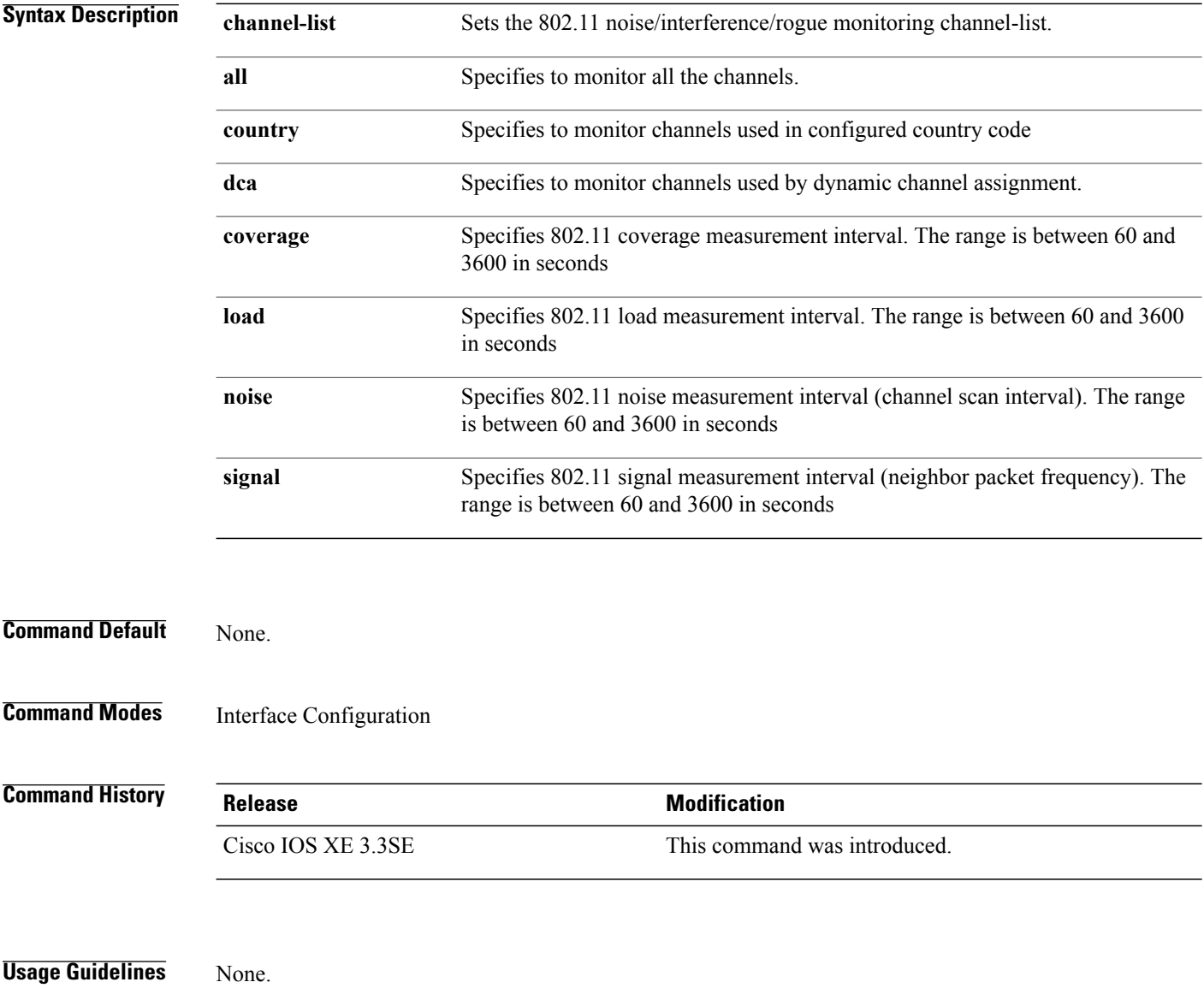

 $\mathbf I$ 

**Examples** This example shows how to enable monitoring all the 5-GHz band channels.

Switch#**configure terminal** Enter configuration commands, one per line. End with CNTL/Z. Switch(config)#**ap dot11 5ghz rrm monitor channel-list all**

Τ

#### <span id="page-23-0"></span>**ap dot11 rrm profile**

To configure Cisco lightweight access point profile settings on supported 802.11 networks, use the **ap dot11 rrm profile** command.

**ap dot11** {**24ghz| 5ghz**} **rrm profile** {**customize**| **foreign** *value*| **noise** *value*| **throughput** *value*| **utilization** *value*}

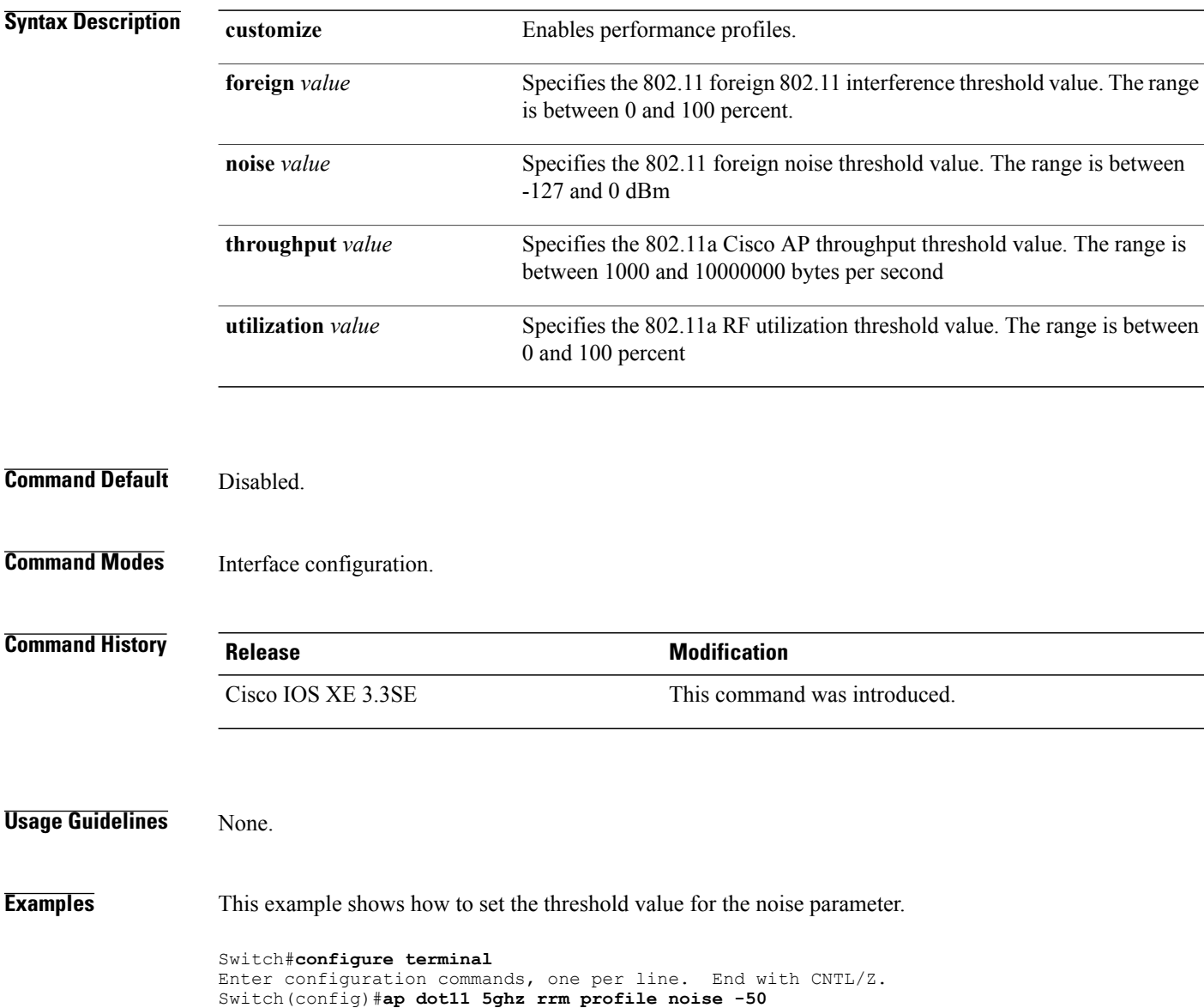

#### <span id="page-24-0"></span>**ap dot11 rrm tpc-threshold**

To configure the tx-power control threshold used by RRM for auto power assignment, use the **ap dot11 rrm tpc-threshold** command. To disable, use the **no** form of the command.

**ap dot11** {**24ghz| 5ghz**} **rrm tpc-threshold** *value*

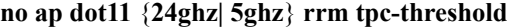

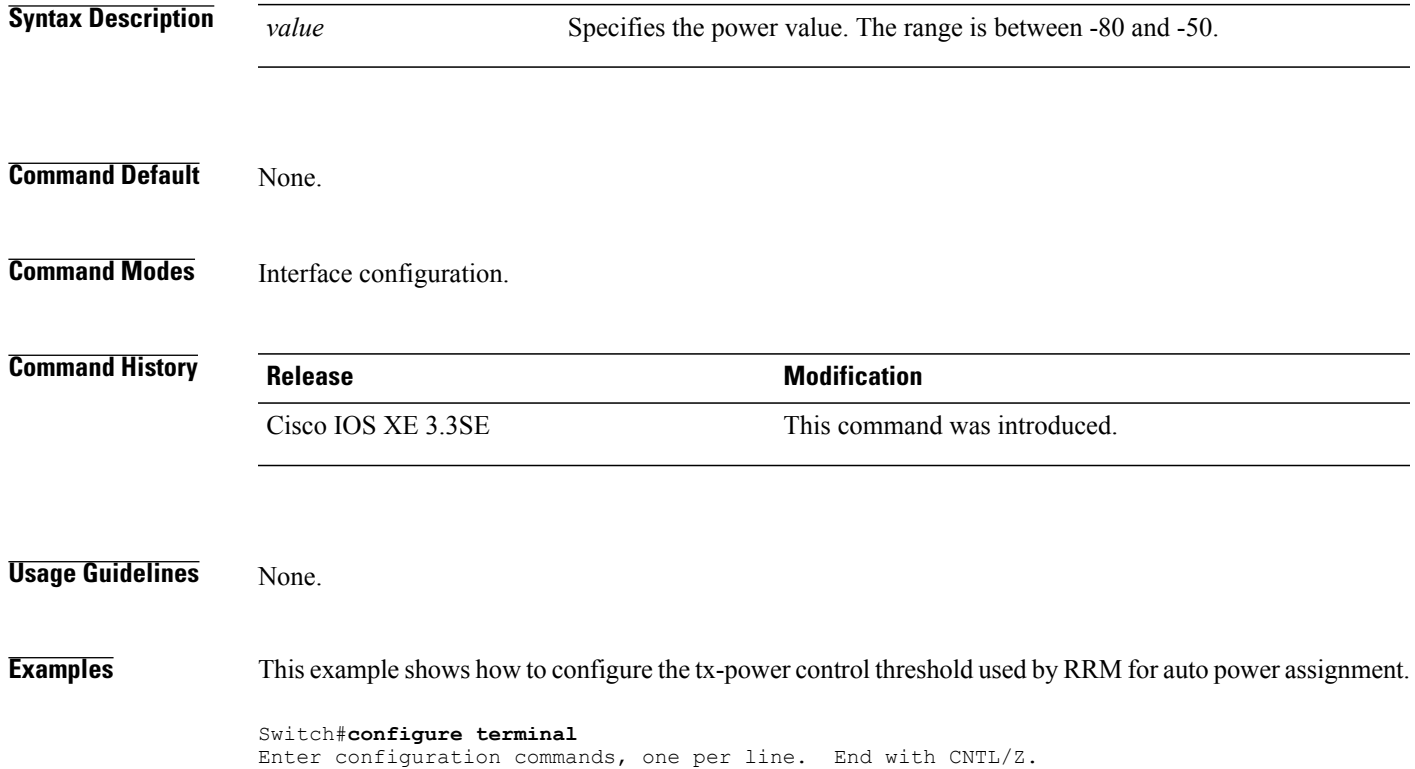

Switch(config)#**ap dot11 5ghz rrm tpc-threshold -60**

**Consolidated Platform Command Reference, Cisco IOS XE 3.3SE (Catalyst 3650 Switches)** 

 $\overline{\phantom{a}}$ 

#### <span id="page-25-0"></span>**ap dot11 rrm txpower**

To configure the 802.11 tx-power level, use the **ap dot11 rrm txpower** command. To disable the 802.11 tx-power level, use the **no** form of the command.

**ap dot11** {**24ghz| 5ghz**} **rrm txpower** {**auto**| **max** *powerLevel*| **min** *powerLevel***| once**| *power-level*} **noap dot11** {**24ghz| 5ghz**} **rrm txpower** {**auto**| **max** *powerLevel*| **min** *powerLevel***| once**| *power-level*}

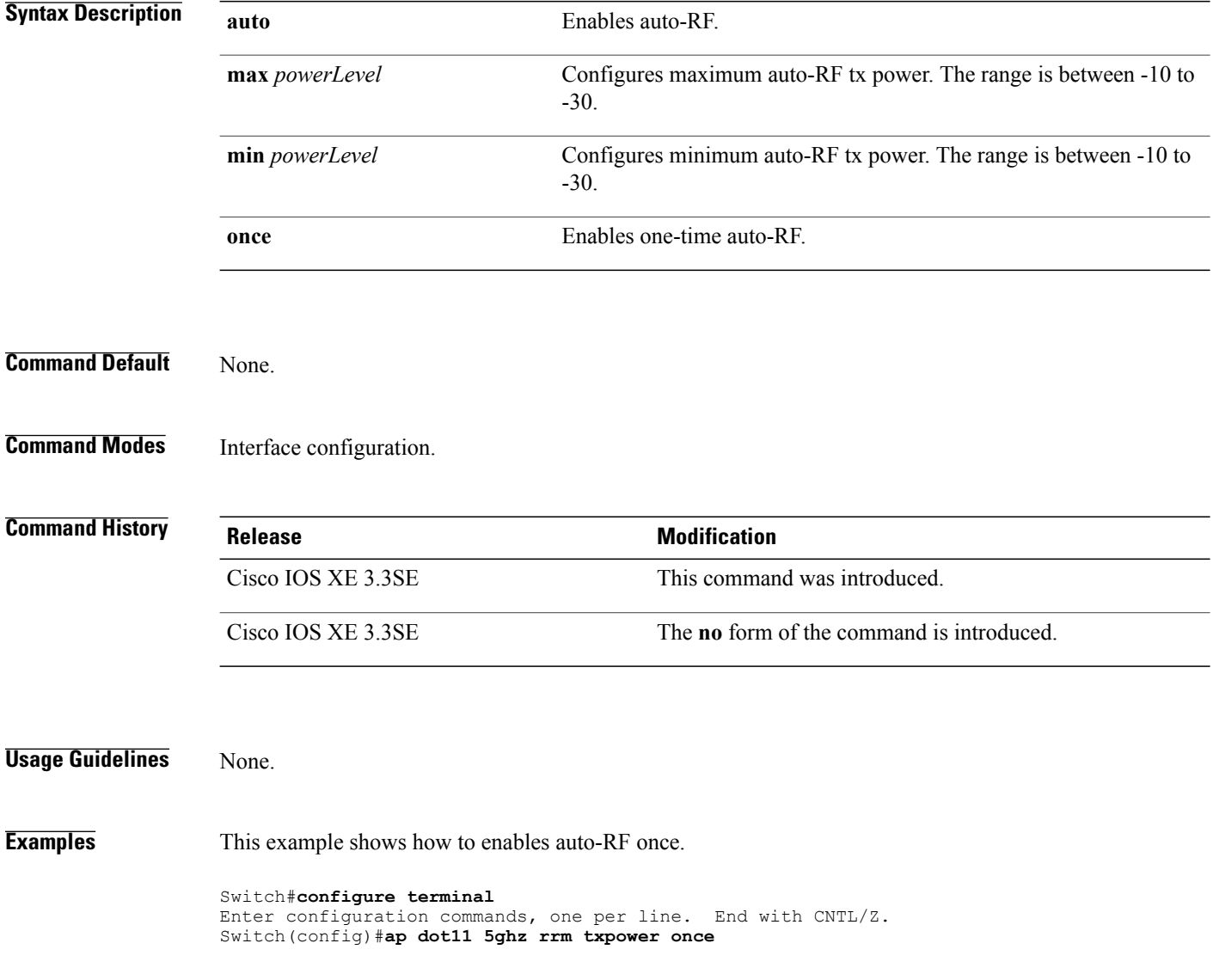

### <span id="page-26-0"></span>**ap dot11 airtime-fairness mode**

To enable AirTime-Fairness in Enforce policy or Monitor mode, use the **ap dot11 airtime-fairness mode** command. To disable Enforce policy or Monitor mode in AirTime Fairness, use the **no** form of the command.

**ap dot11** {**24ghz| 5ghz**}**airtime-fairness mode** {**enforce-policy| monitor**}

**no ap dot11** {**24ghz| 5ghz**}**airtime-fairness mode** {**enforce-policy| monitor**}

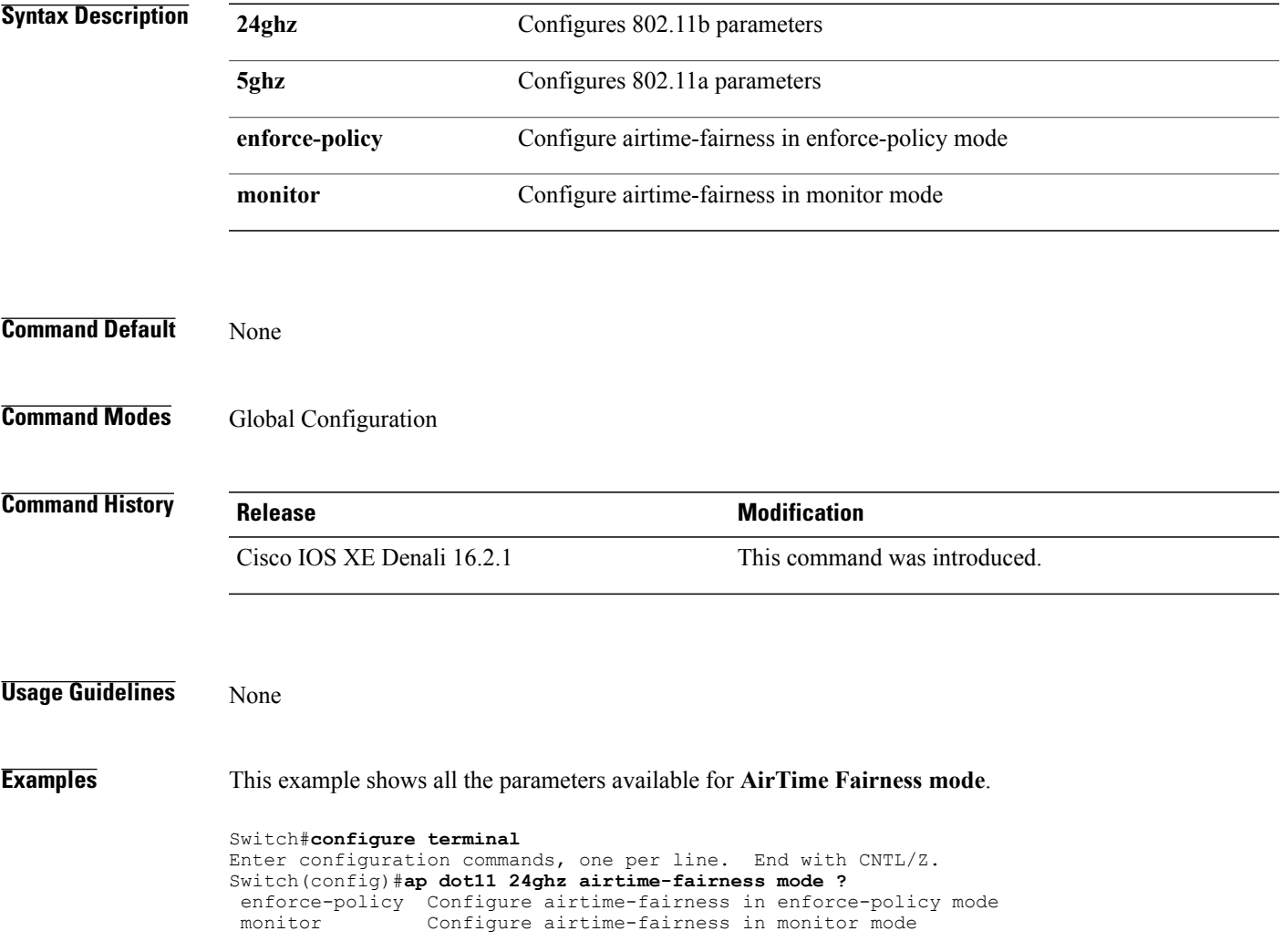

T

### <span id="page-27-0"></span>**ap dot11 airtime-fairness policy-name**

To create a new Air Time Fairness (ATF) policy, use the **ap dot11 airtime-fairness policy-name** command.

**ap dot11 airtime-fairness policy-name** *policy-name policy-id*

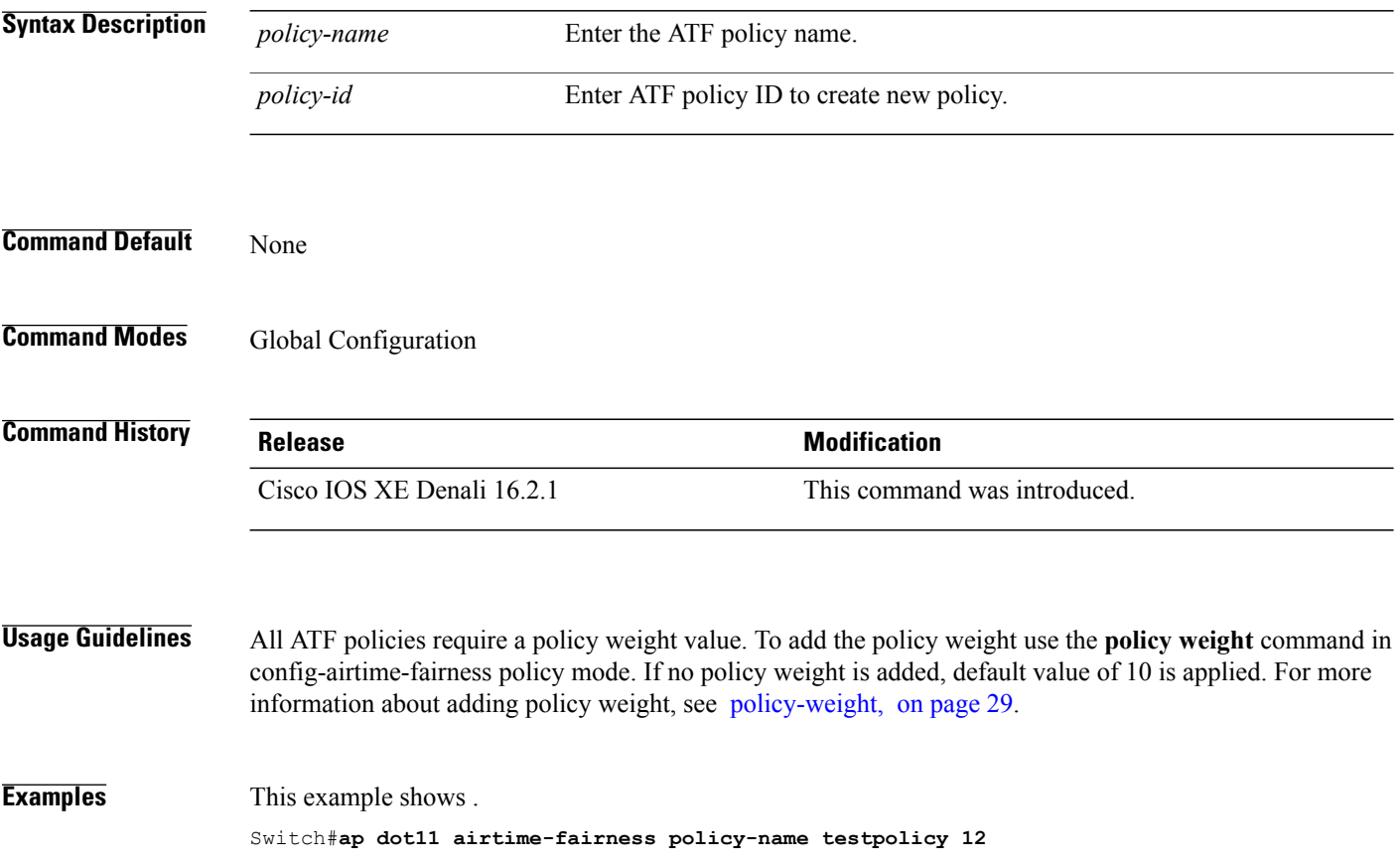

#### <span id="page-28-0"></span>**policy-weight**

 $\mathbf I$ 

To apply policy weight to an Air Time Fairness (ATF) policy, use the **policy-weight** command.

**policy-weight** *policy-weight*

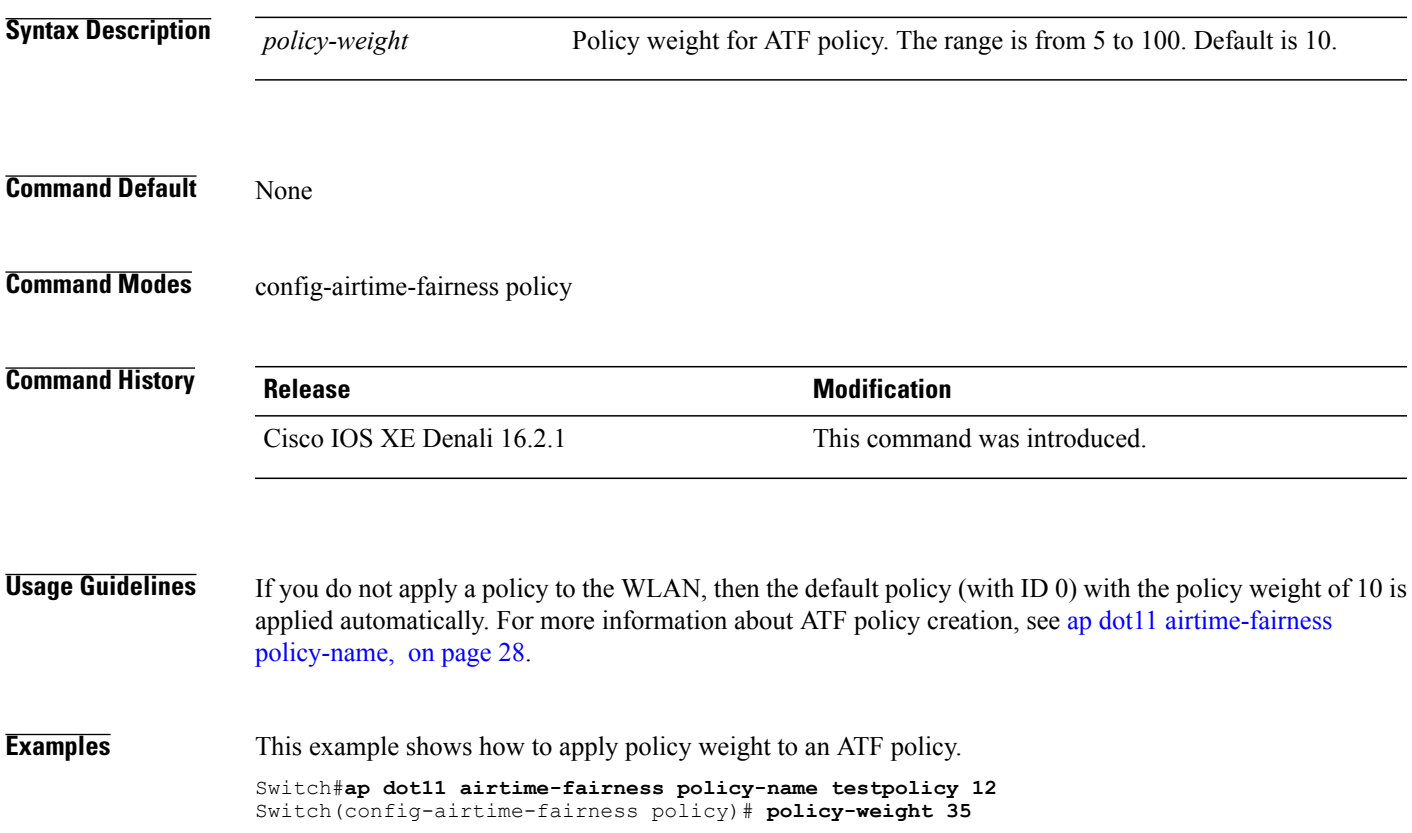

ı

# <span id="page-29-0"></span>**ap group** To configure an ap group, use the **ap group** command. **ap group** *group-name* **Syntax Description** *group-name* Name of the AP group. **Command Default** None **Command Modes** Global configuration (config) **Command History Release <b>Release Modification** Cisco IOS XE Denali 16.3.1 This command was introduced. **Usage Guidelines** None **Examples** This example shows how to configure an ap group. Switchconfig# **ap group docgroup**

#### <span id="page-30-0"></span>**ap name dot11 airtime-fairness mode**

To enable Air Time-Fairness in Enforce policy or Monitor mode for a specific AP, use the **ap namedot11 airtime-fairness mode** command. Use **no** form of the command to disable Air Time-Fairness from either of the two modes for a specific AP.

**ap name** *ap-name* **dot11** {**24ghz| 5ghz**} **airtime-fairness mode** {**enforce-policy| monitor**}

**ap name** *ap-name* **no dot11** {**24ghz| 5ghz**} **airtime-fairness mode** {**enforce-policy| monitor**}

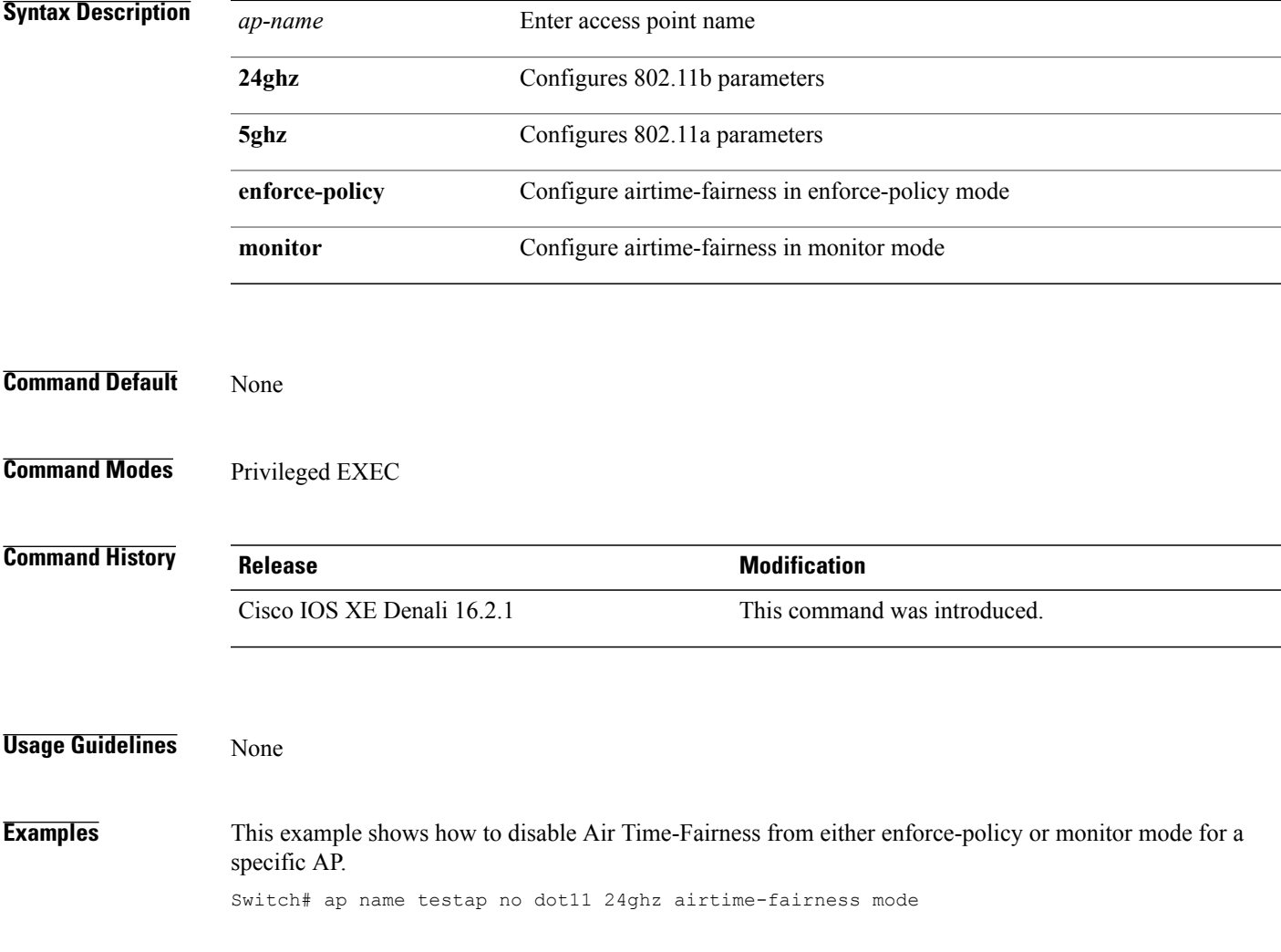

I

#### <span id="page-31-0"></span>**ap name dot11 airtime-fairness optimization**

To enable ATF optimization for a specific AP, use the **ap name dot11 airtime-fairness optimization** command. Use **no** to disable ATF optimization for a specific AP.

**ap name** *ap-name* **dot11** {**24ghz| 5ghz**} **airtime-fairness optimization**

**ap name** *ap-name* **no dot11** {**24ghz| 5ghz**} **airtime-fairness optimization**

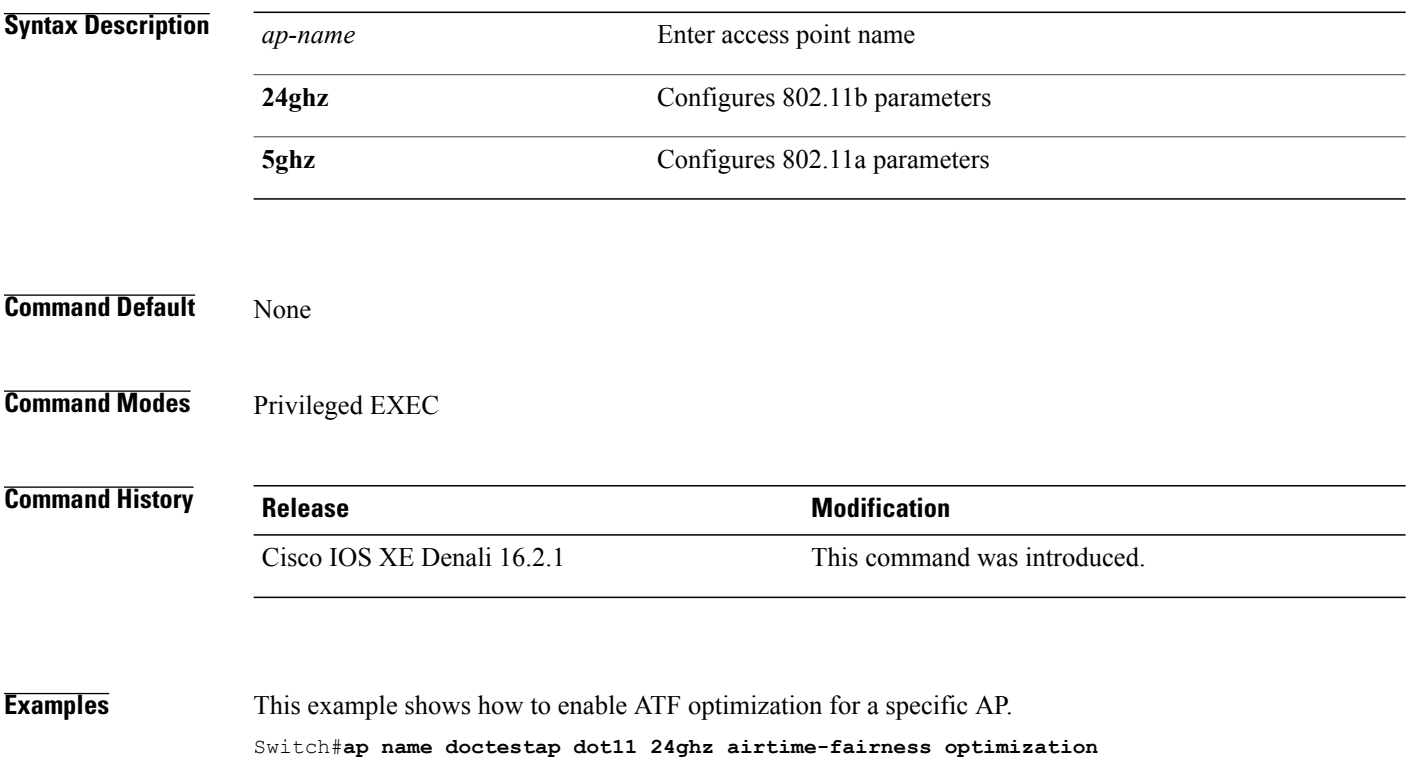

#### <span id="page-32-0"></span>**ap name no dot11 airtime-fairness wlan-name policy-name**

To disable the ATF policy override on WLAN specific to a WLAN, use the **ap name no dot11 airtime-fairness wlan-name** command.

**ap name** *ap-name* **no dot11** {**24ghz| 5ghz**}**airtime-fairness wlan-name** *wlan-name*

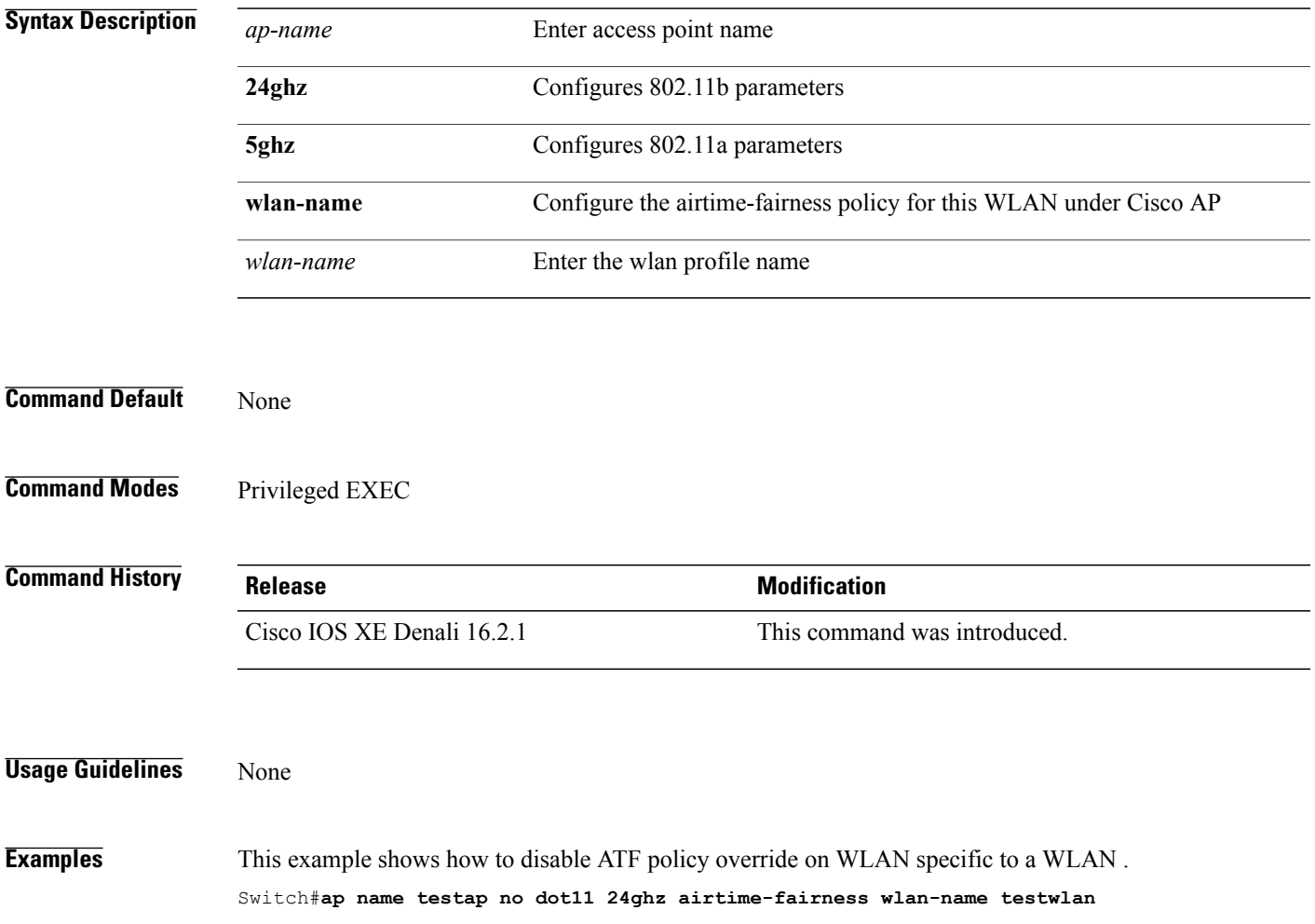

Τ

#### <span id="page-33-0"></span>**ap name dot11 airtime-fairness wlan-name policy**

To override the ATF policy on WLAN specific to one AP, use the **ap name dot11 airtime-fairness wlan-name policy-name** command.

**ap name** *ap-name* **dot11**{**24ghz| 5ghz**} **airtime-fairness wlan-name** *wlan-name* **policy-name** *policy-name*

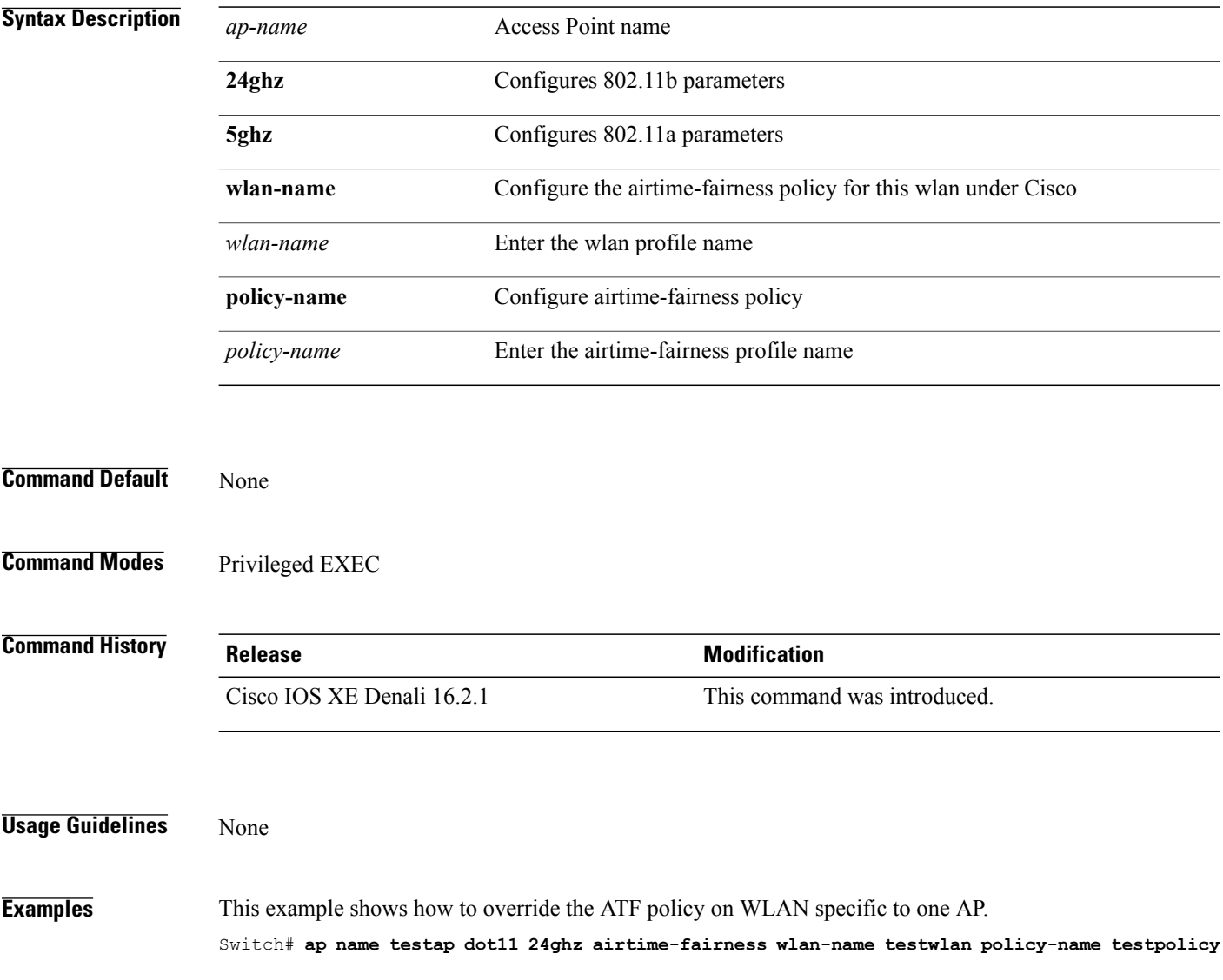

#### <span id="page-34-0"></span>**band-select client**

 $\mathbf I$ 

To configure the client threshold minimum dB for the selected band, use the **band-select client** command. To reset the client threshold minimum dB for the selected band, use the **no** form of this command.

**band-select client** {**mid-rssi** | **rssi** } *dBm value*

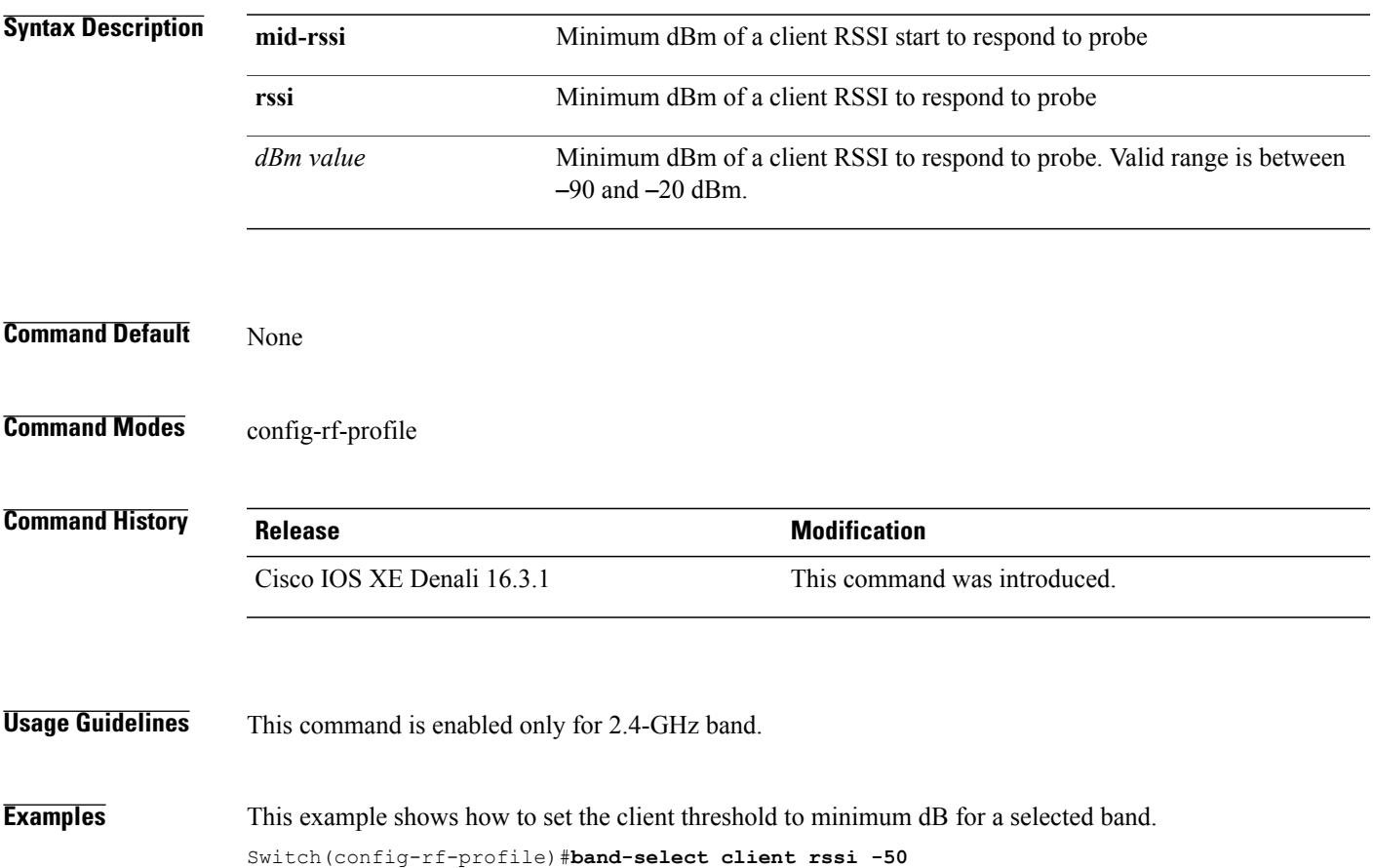

Τ

### <span id="page-35-0"></span>**band-select cycle**

To configure the band cycle parameters, use the **band-select cycle** command. To reset the threshold value, use the **no** form of this command.

**band-select cycle** { **count** |**threshold** } *value*

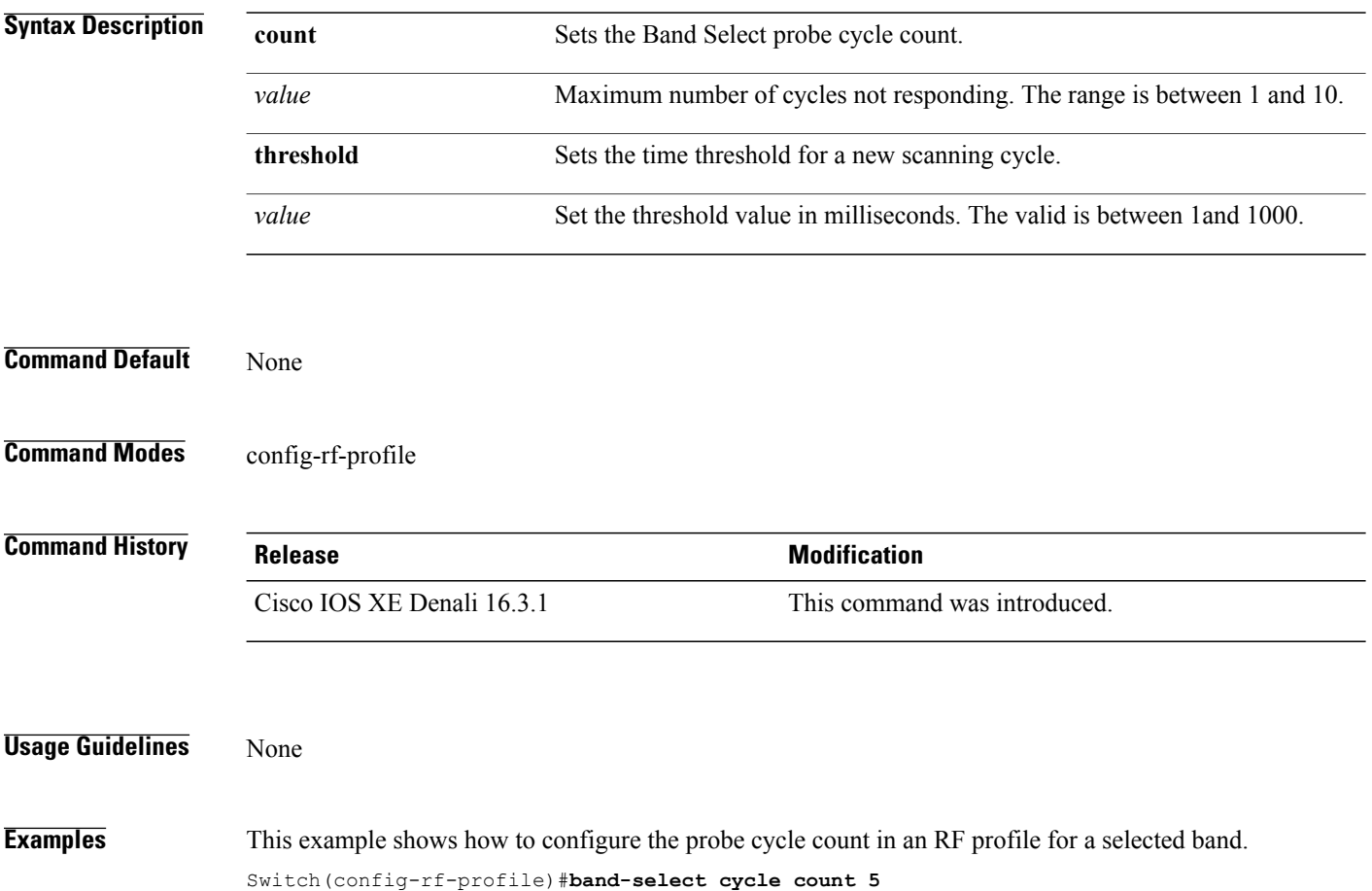
### **band-select expire**

Г

To configure the expiry time for the RF profile for the selected band, use the **band-select expire** command. To reset the value, use the **no** form of this command.

**band-select expire** { **dual-band** | **suppression** } *value*

**no band-select expire** { **dual-band** | **suppression** }

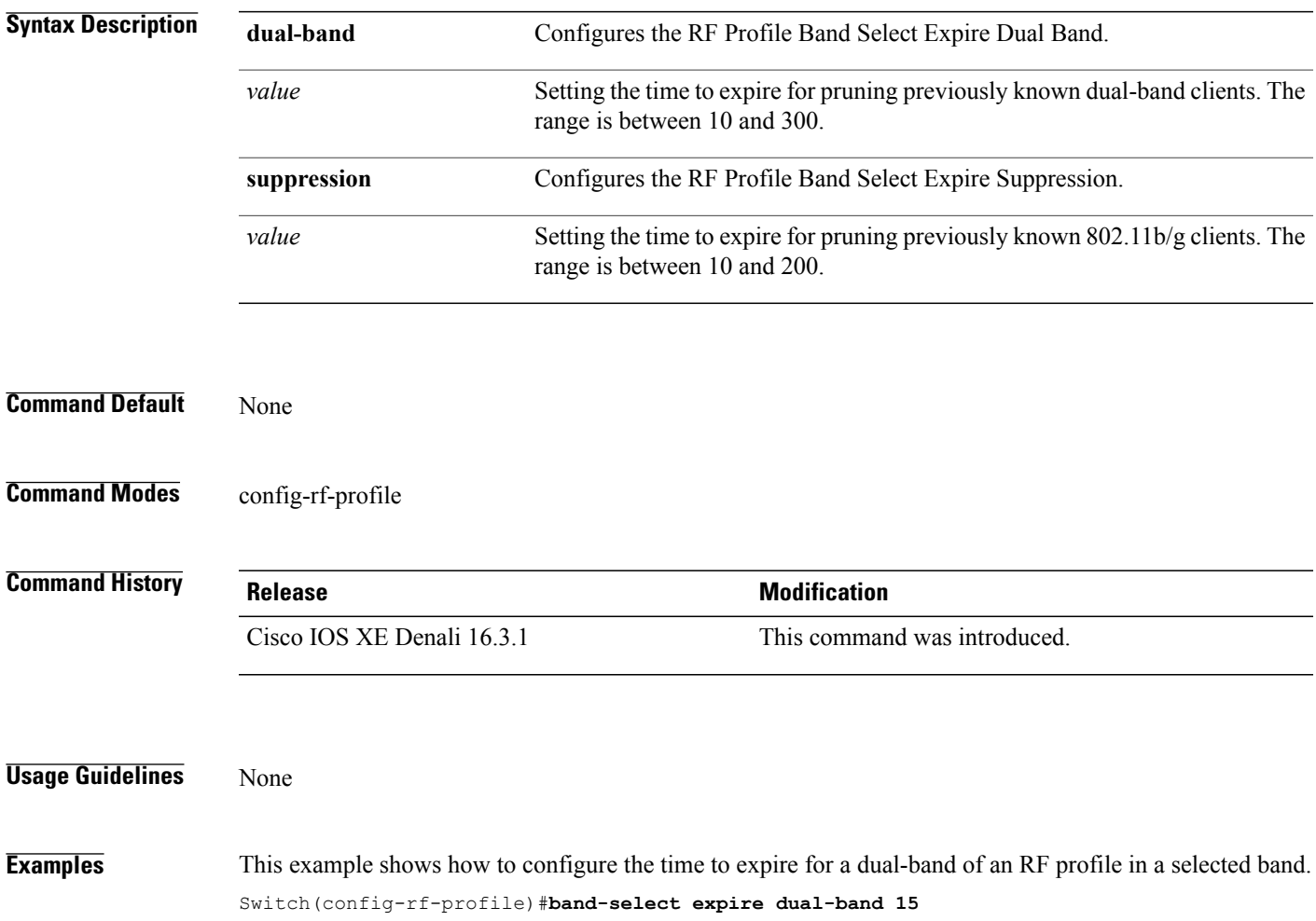

Τ

### **band-select probe-response**

To configure the probe responses to the clients for a selected band, use the **band-select probe-response** command. To disable the probe-response, use the **no** form of this command.

#### **band-select probe-response**

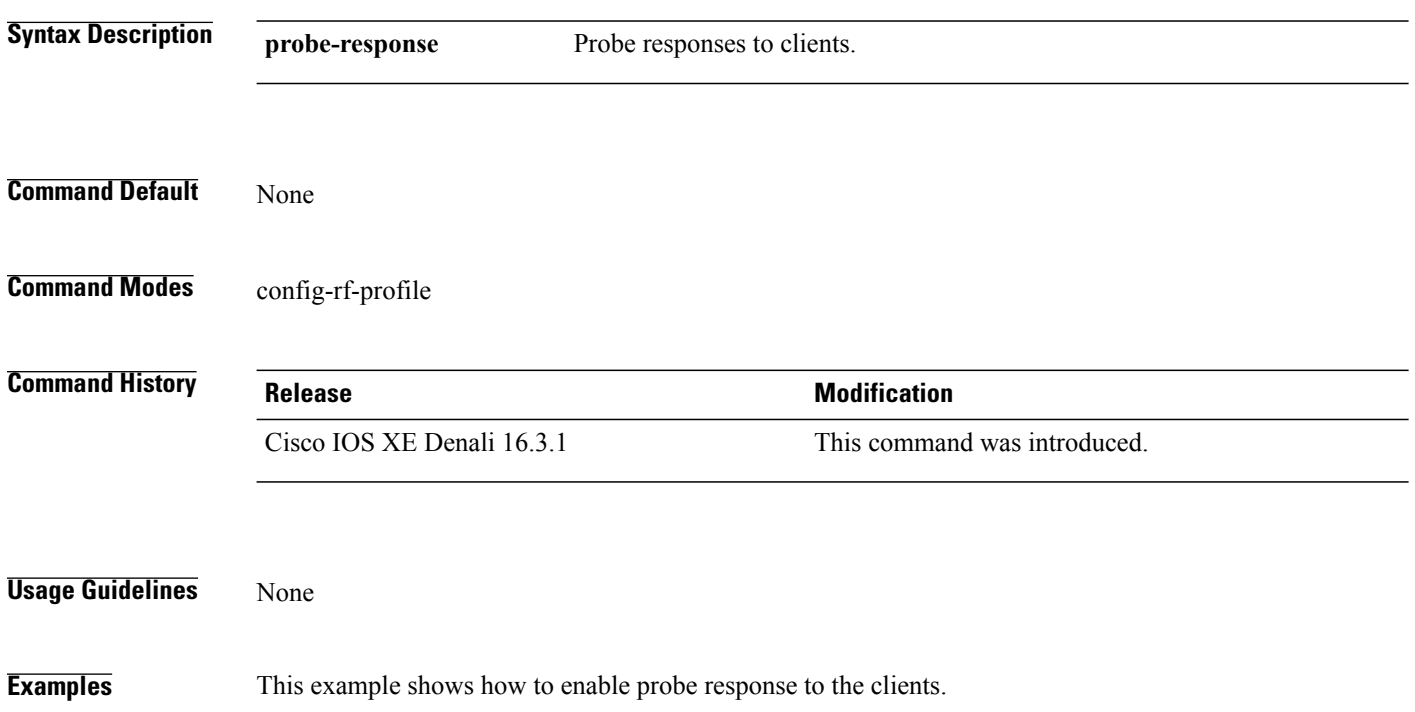

Switch(config-rf-profile)#**band-select probe-response**

#### **channel**

 $\mathbf I$ 

To configure a channel for the RF profile DCA channel list, use the **channel** command. To disable the channel, use the **no** form of this command.

**channel** { **add | remove** } *channel-number*

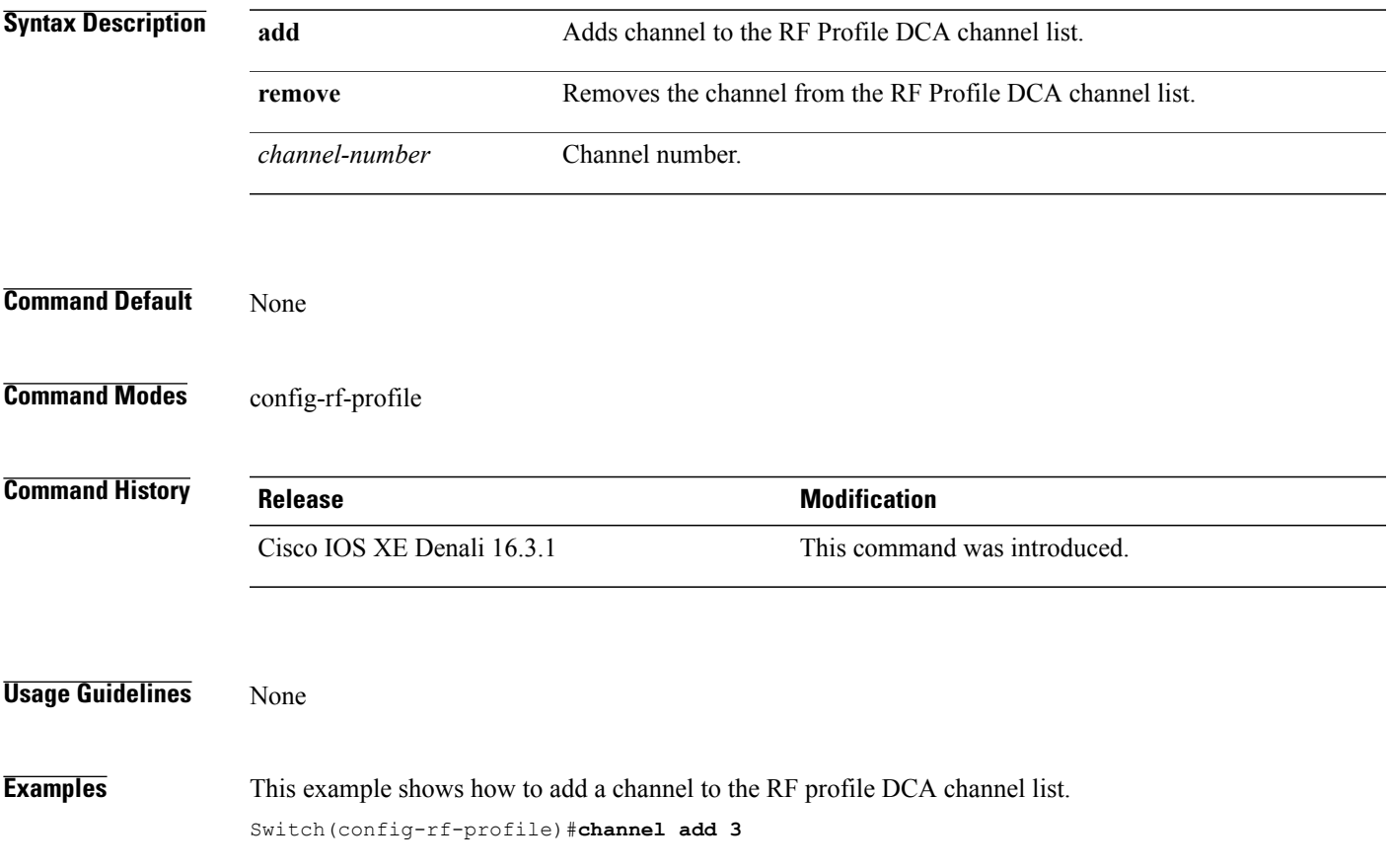

## **channel foreign**

To configure the RF Profile DCA foreign AP contribution, use the **channel foreign** command. To disable the DCA Foreign AP Contribution, use the **no** form of this command.

**channel foreign**

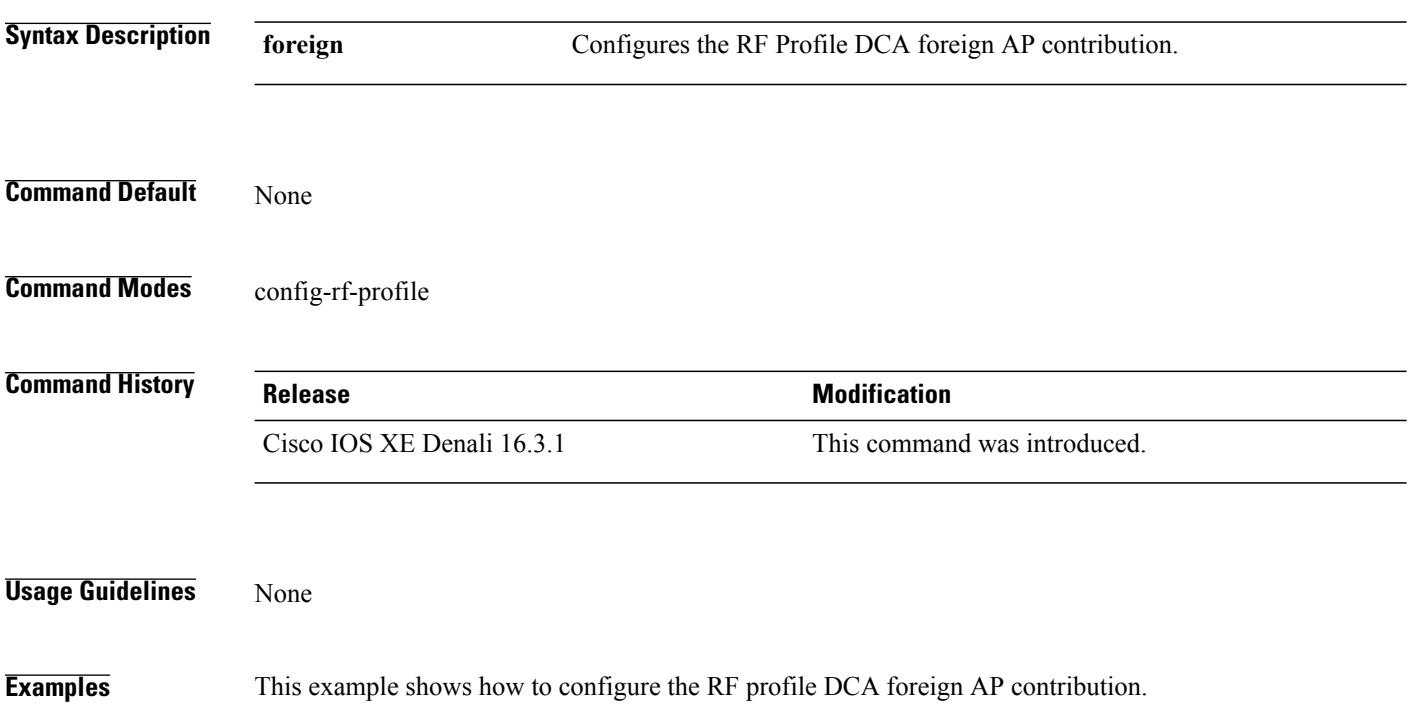

Switch(config-rf-profile)#**channel foreign**

#### **channel width**

 $\mathbf I$ 

To configure the RF Profile DCA channel width, use the **channel width** command. To revert to default value, use the **no** form of this command.

**channel width** {**20 | 40 | 80 | best** }

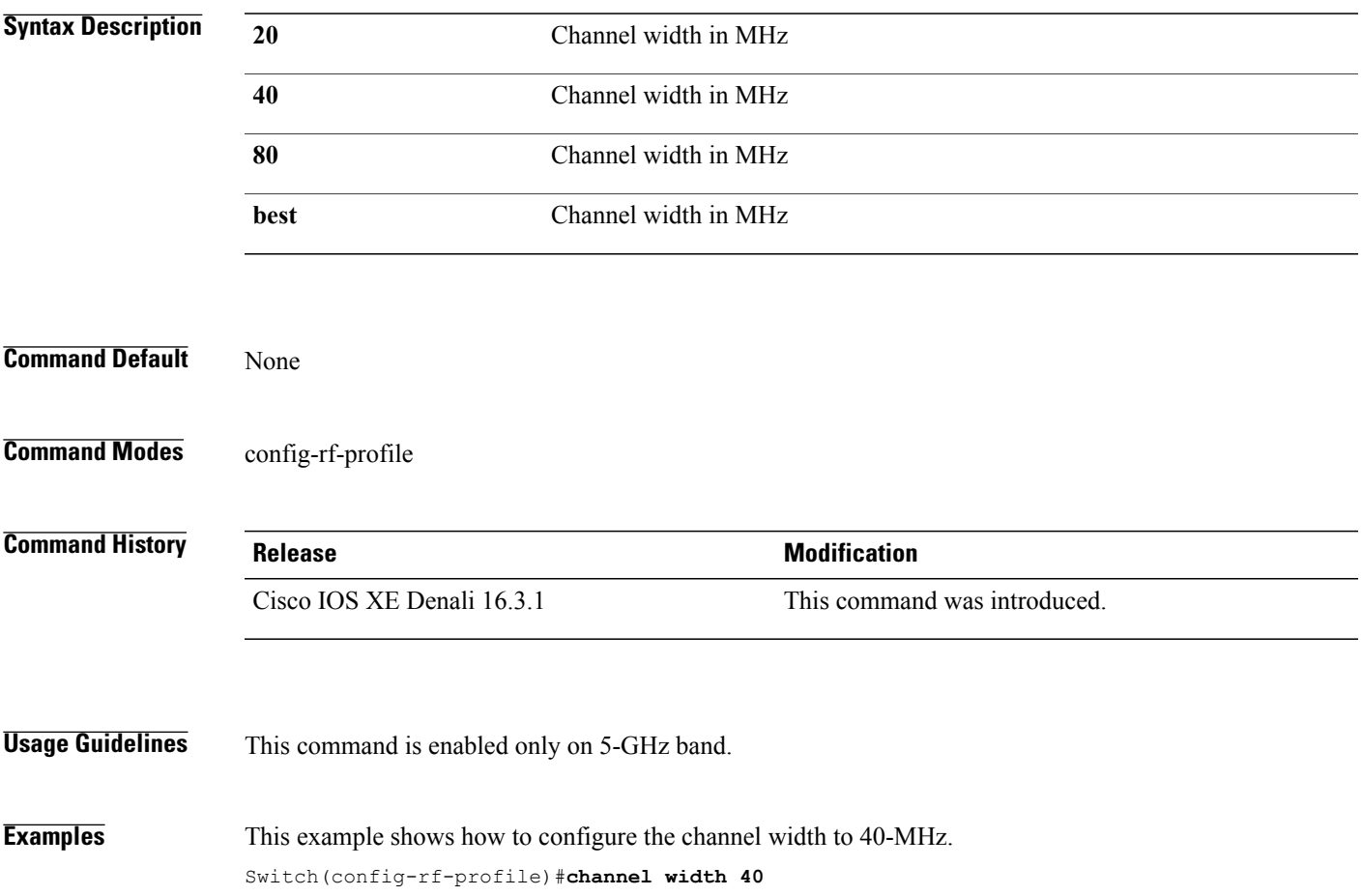

#### **coverage**

To configure the voice and data coverage, use the **coverage** command. To reset the minimum RSSI value use the **no** form of this command.

**coverage** {**data | voice**} **rssi threshold** *value*

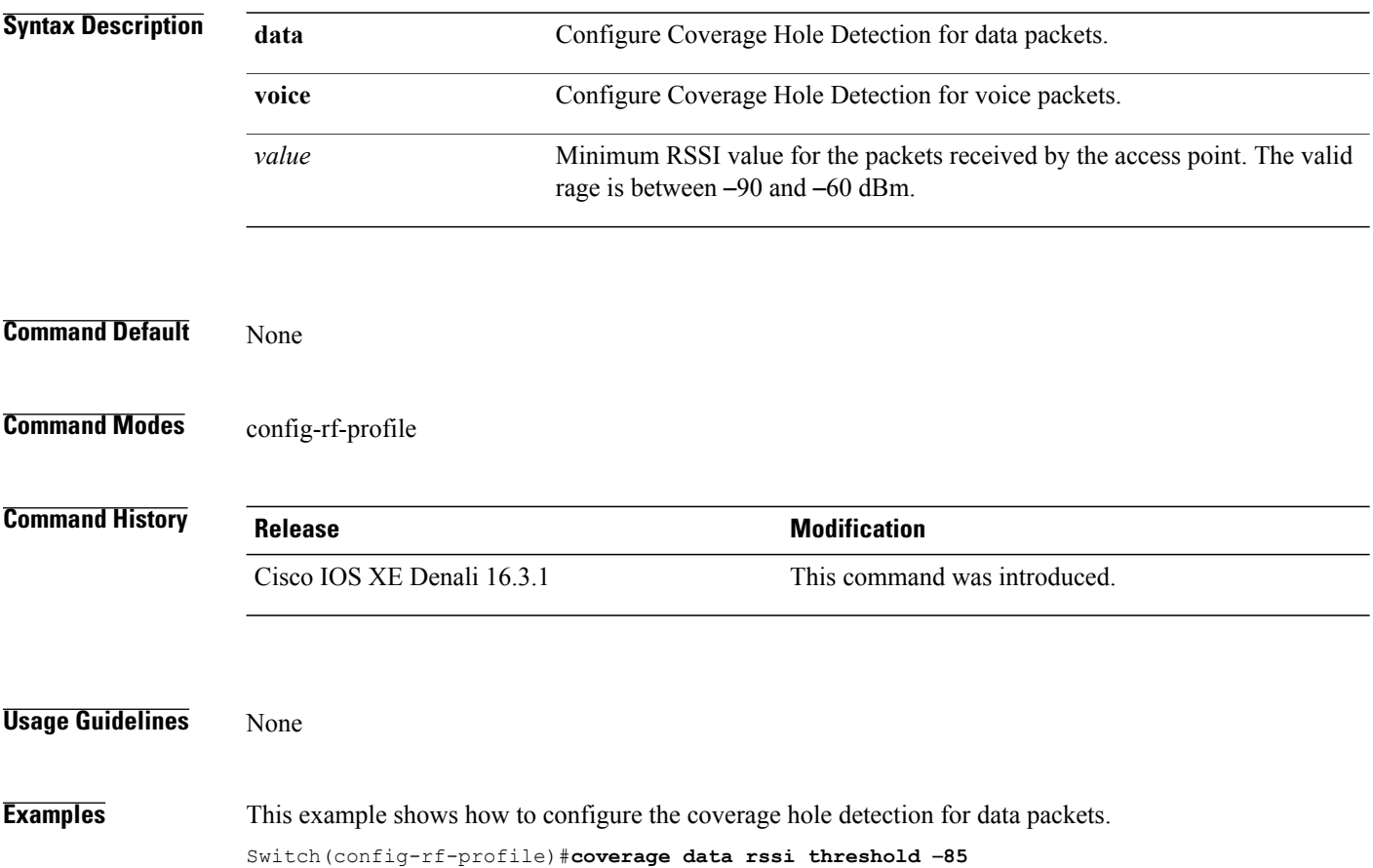

# **coverage exception**

 $\mathbf I$ 

To configure the Cisco AP coverage exception level, use the **coverage exception** command. To reset the exception-level percentage use the **no** form of this command.

**coverage exception** *exception-level*

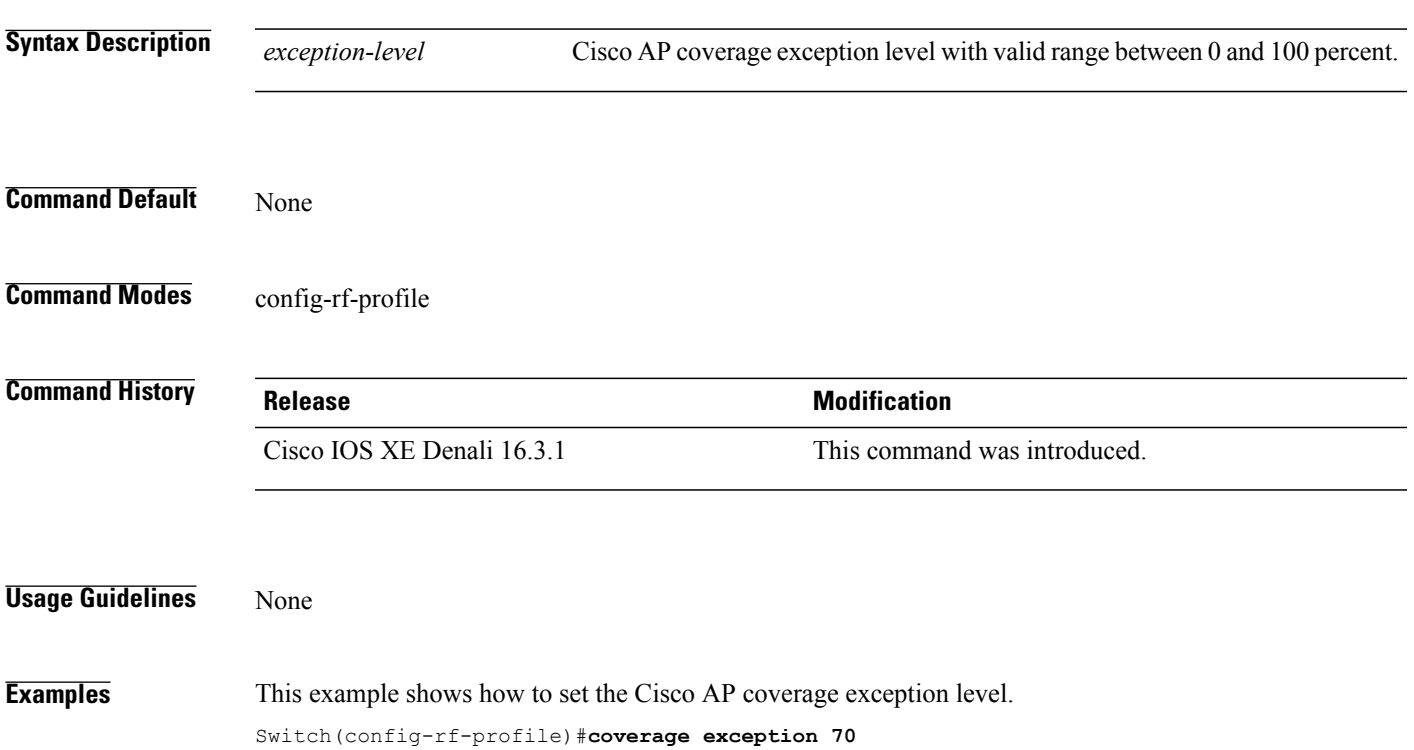

# **coverage level**

To configure Cisco AP client minimum coverage level, use the **coverage level** command. To reset the coverage client value use the **no** form of this command.

**coverage level** *clients*

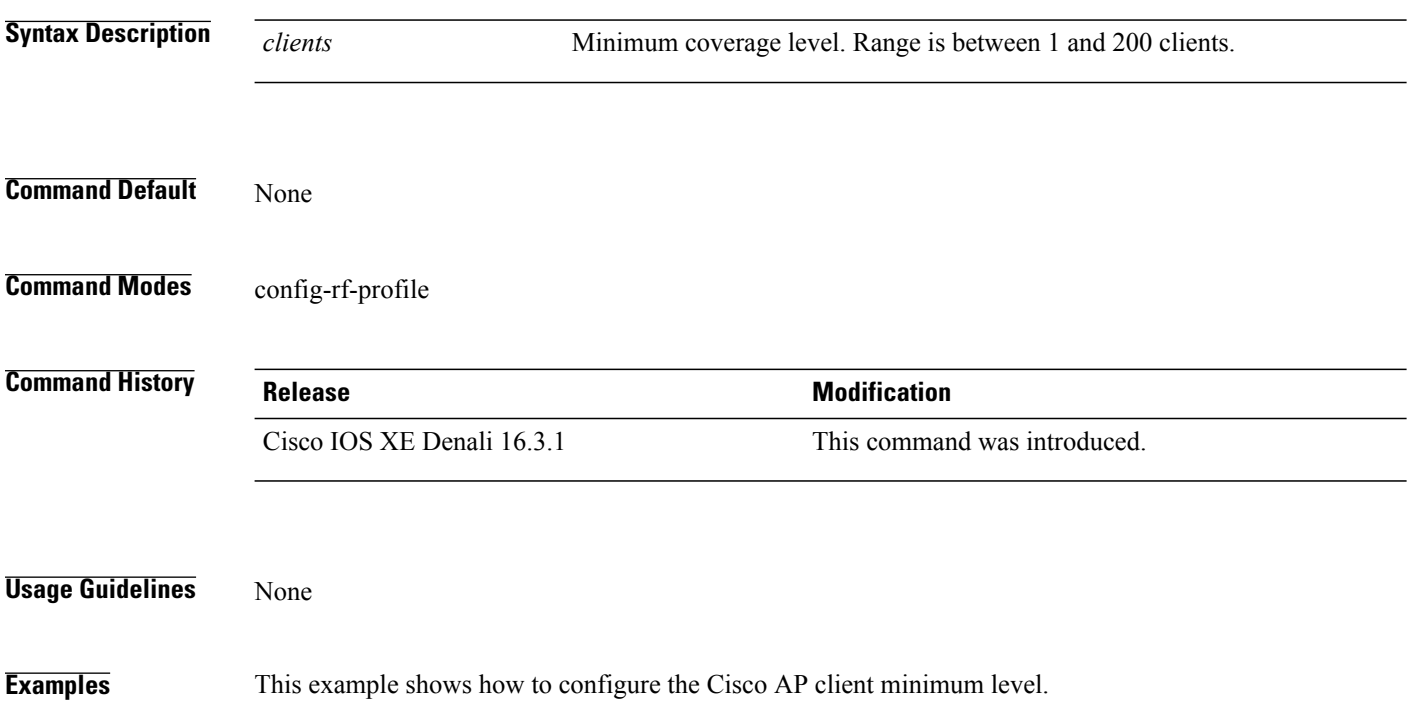

 **Consolidated Platform Command Reference, Cisco IOS XE 3.3SE (Catalyst 3650 Switches)**

Switch(config-rf-profile)#**coverage level 180**

Г

#### **clear wireless airtime-fairness statistics**

To clear the wireless airtime-fairness statistics, use the **clear wireless airtime-fairness statistics** command.

**clear clear wireless airtime-fairness statistics**

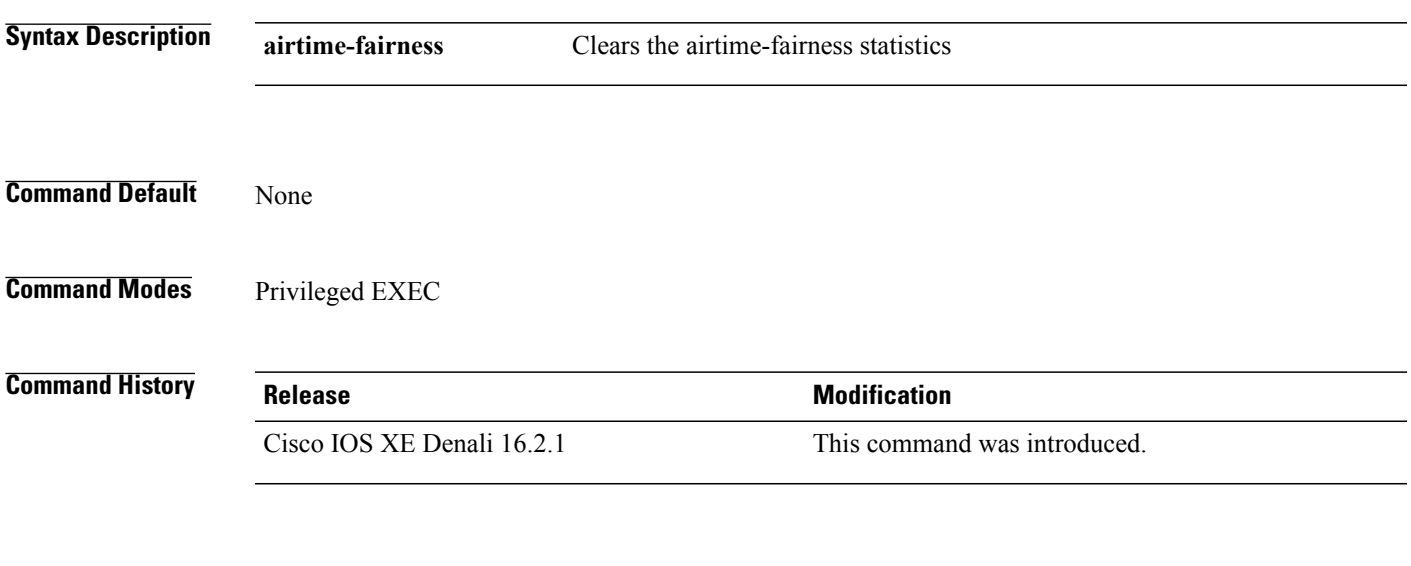

**Examples** This example shows how to clear the wireless airtime-fairness statistics. Switch#**clear wireless airtime-fairness statistics**

### **dot11n-only**

To enable 802.11n client only mode of the RF profile, use the **dot11n-only** command. To disable the 802.11n client only mode use the **no** form of this command.

**dot11n-only**

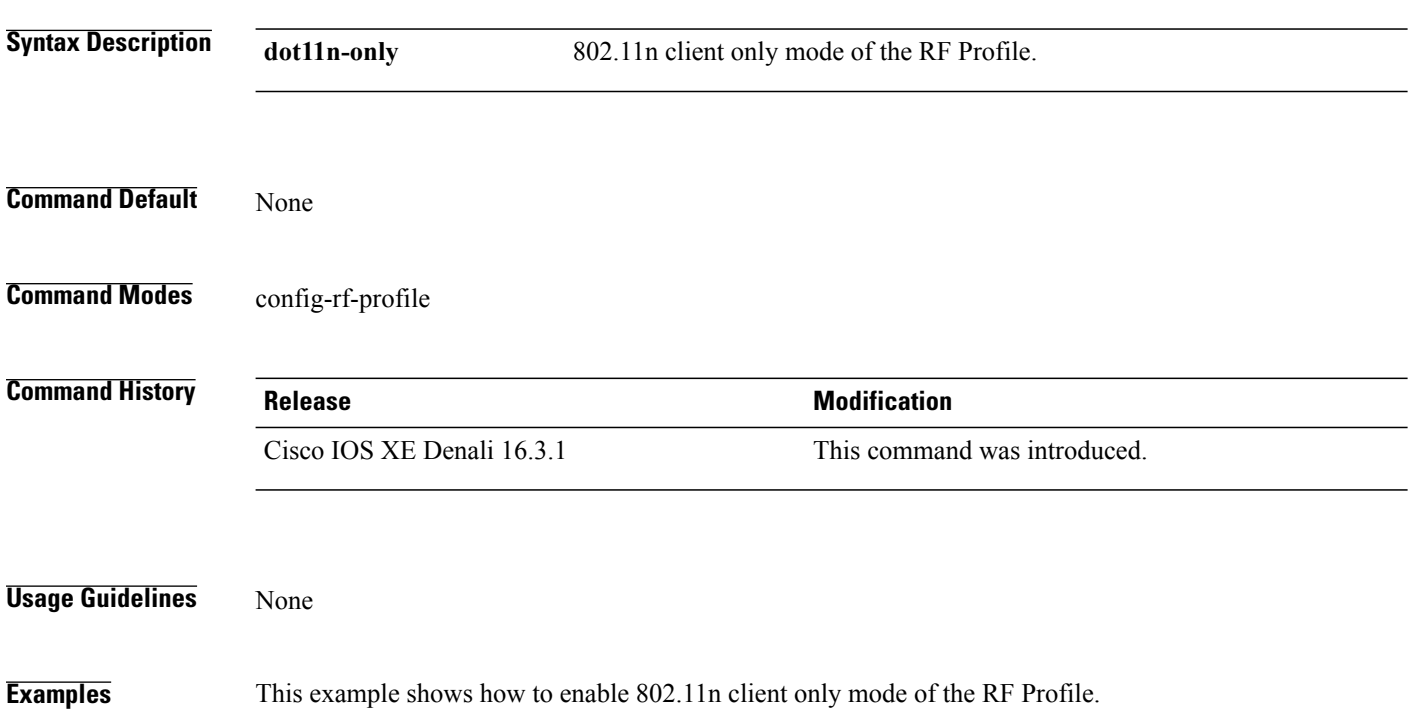

Switch(config-rf-profile)#**dot11n-only**

## **load-balancing**

 $\mathbf I$ 

To configure the RF Profile Load Balance, use the **load-balancing** command. To reset RF profile load balance value, use the **no** form of this command.

**load-balancing** {**denial** | **window**} *value*

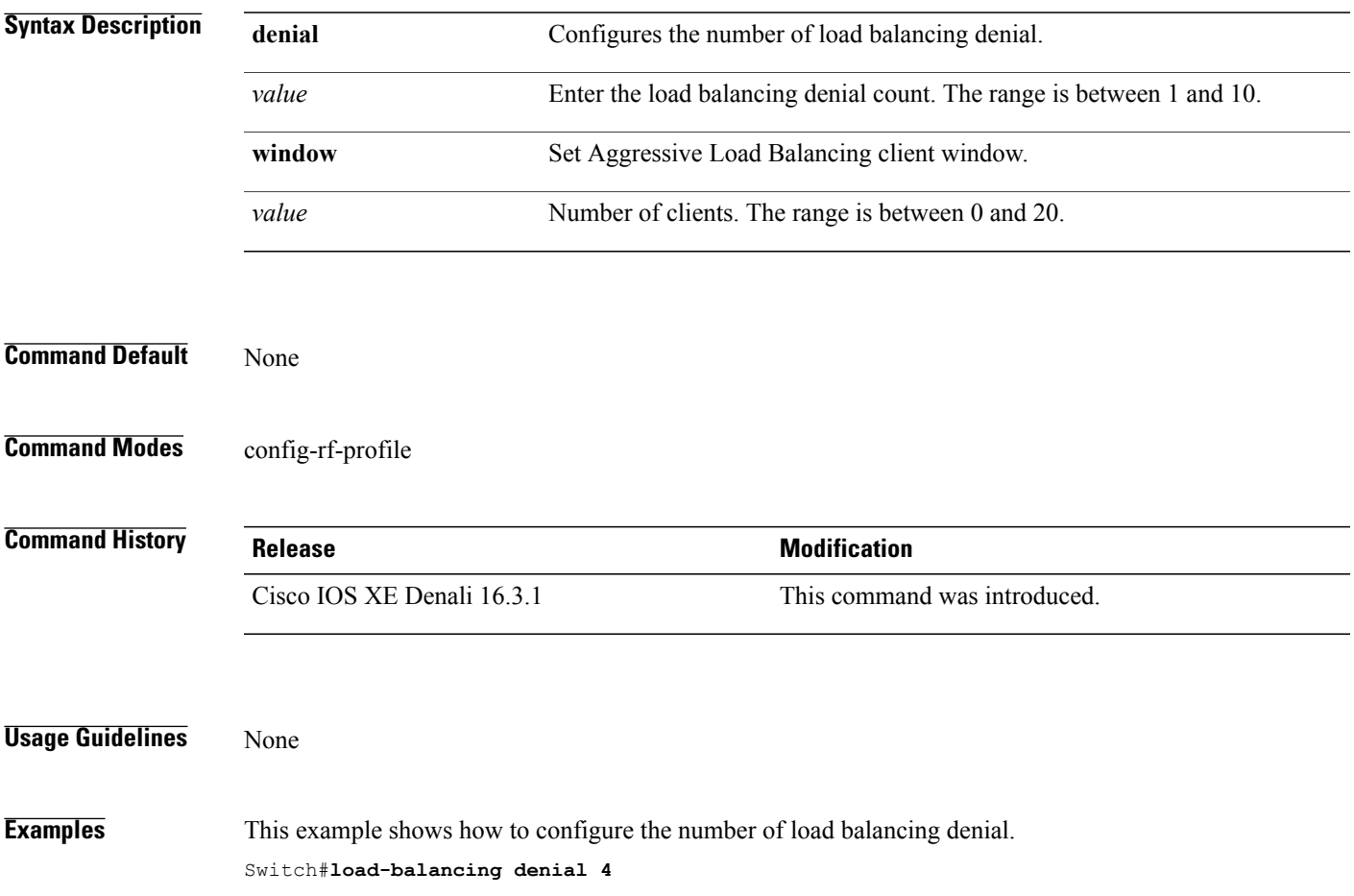

### **high-density clients count**

To configure the RF profile max clients, use the **high-density clients count** command. To reset the RF profile max clients use the **no** form of this command.

**high-density clients count** *value*

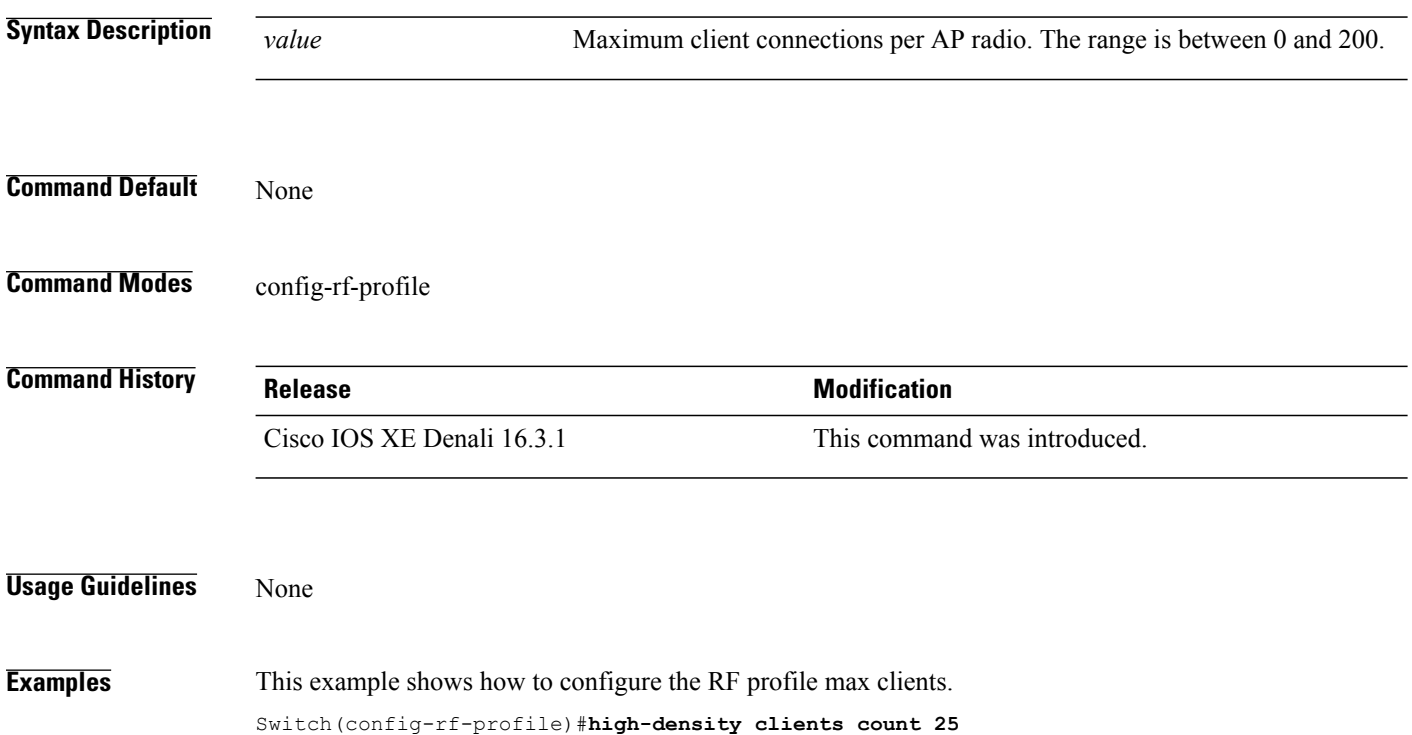

 $\mathbf I$ 

## **high-density clients wlan**

To configure the maximum clients per AP on a WLAN, use the **high-density clients wlan** command. To reset the count use the **no** form of this command.

**high-density clients wlan** *wlan name* **count** *count*

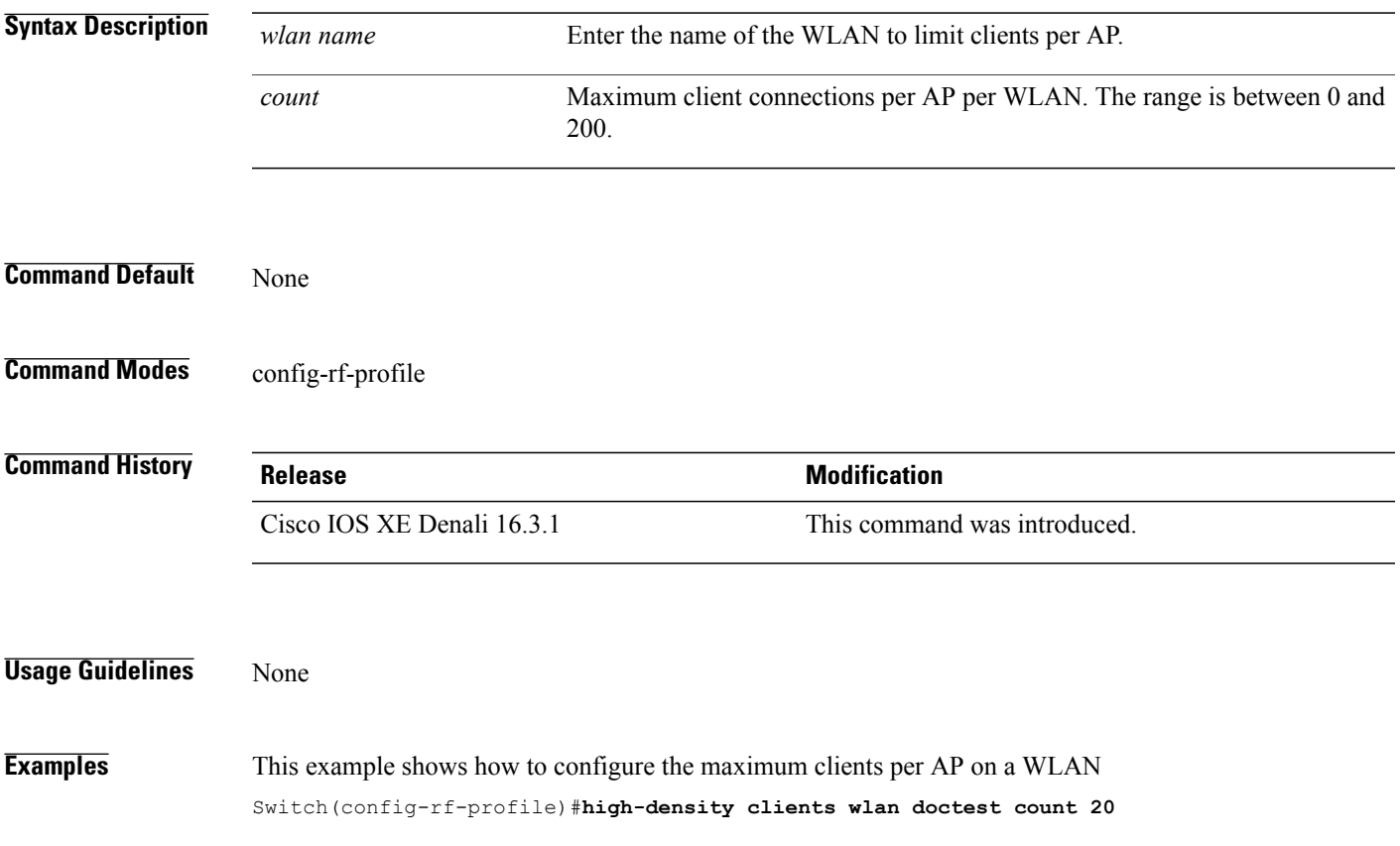

 $\overline{\phantom{a}}$ 

### **high-density multicast data-rate**

To configure the value for RF profile Multicast Data Rate, use the **high-density multicast data-rate** command. To reset the data date to auto, use the **no** form of this command.

**high-density multicast data-rate** {**RATE\_12M| RATE\_18M| RATE\_24M| RATE\_36M| RATE\_48M| RATE\_54M| RATE\_6M| RATE\_9M**}

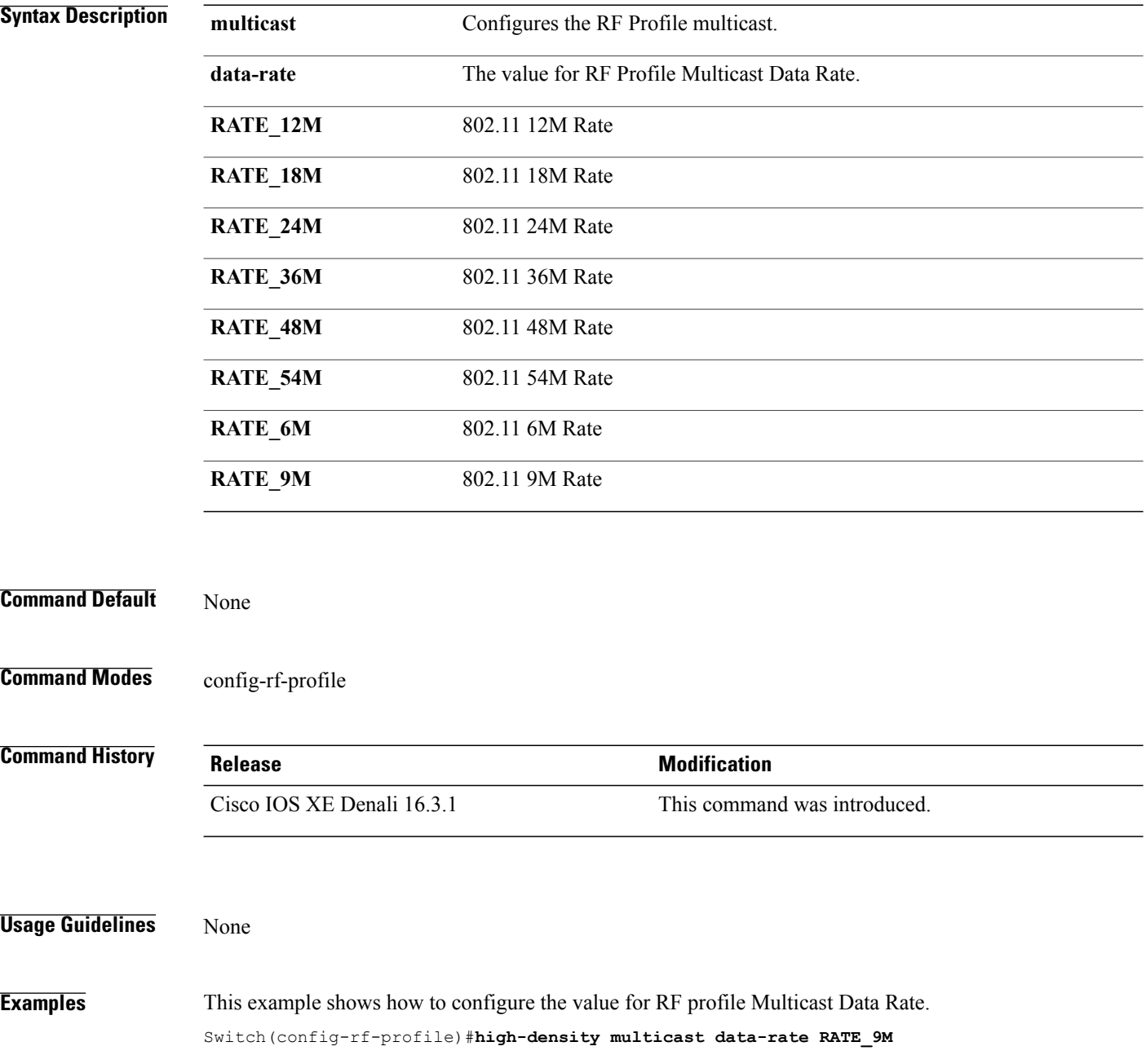

 $\mathsf I$ 

### **high-density rx-sop threshold**

To configure the value for RF Profile Rx SOP threshold, use the **high-density rx-sop threshold** command. To revert the Rx SOP to auto, use the **no** form of this command.

**high-density rx-sop threshold** {**auto | high | low | medium** }

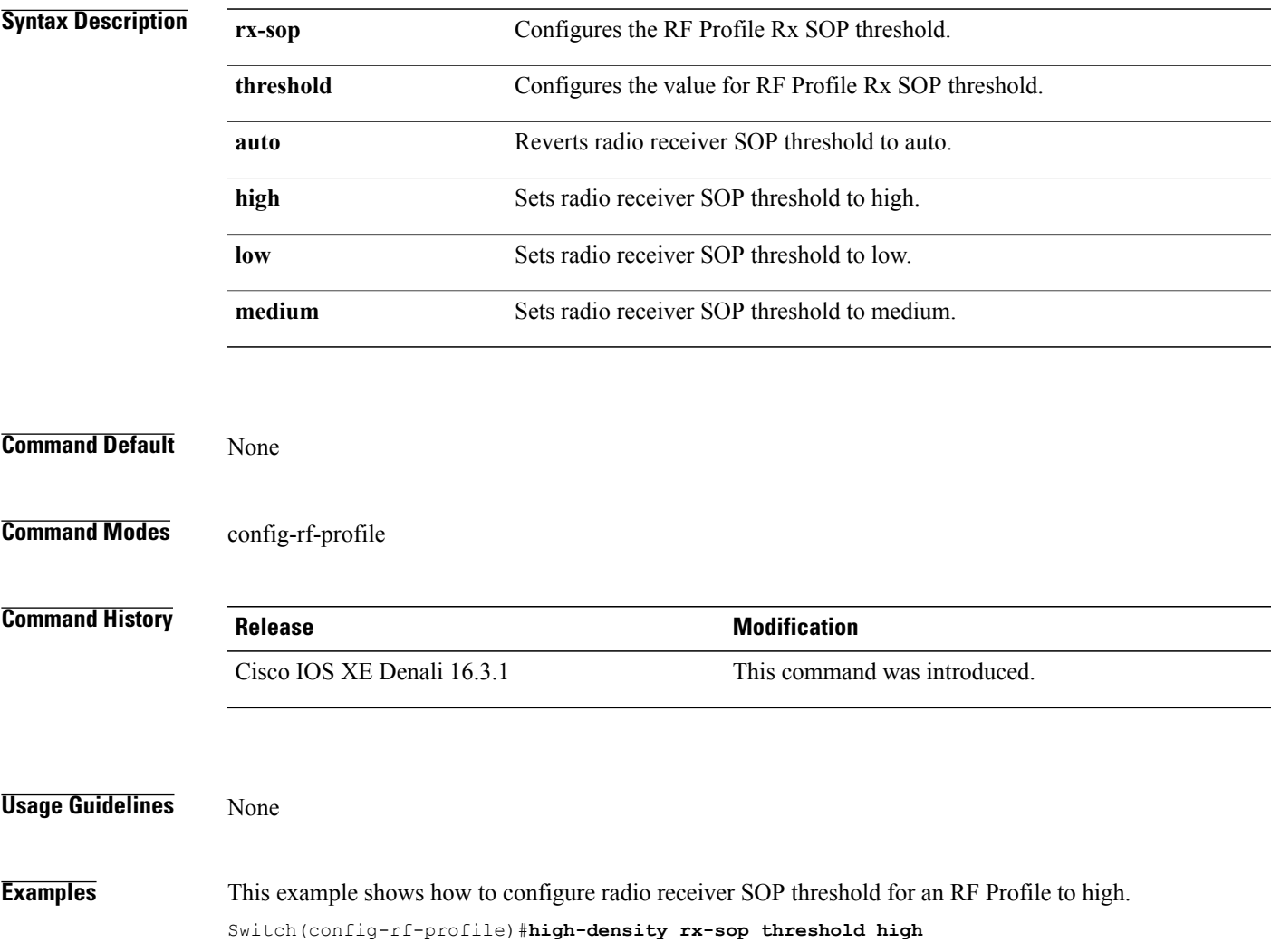

#### **rate**

To configure 802.11 operational rates, use the **rate** command. To revert to the rate default state, use the **no** form of this command.

**rate** {**RATE\_12M| RATE\_18M| RATE\_24M| RATE\_36M| RATE\_48M| RATE\_54M| RATE\_6M| RATE\_9M**}{**disable| mandatory| supported**}

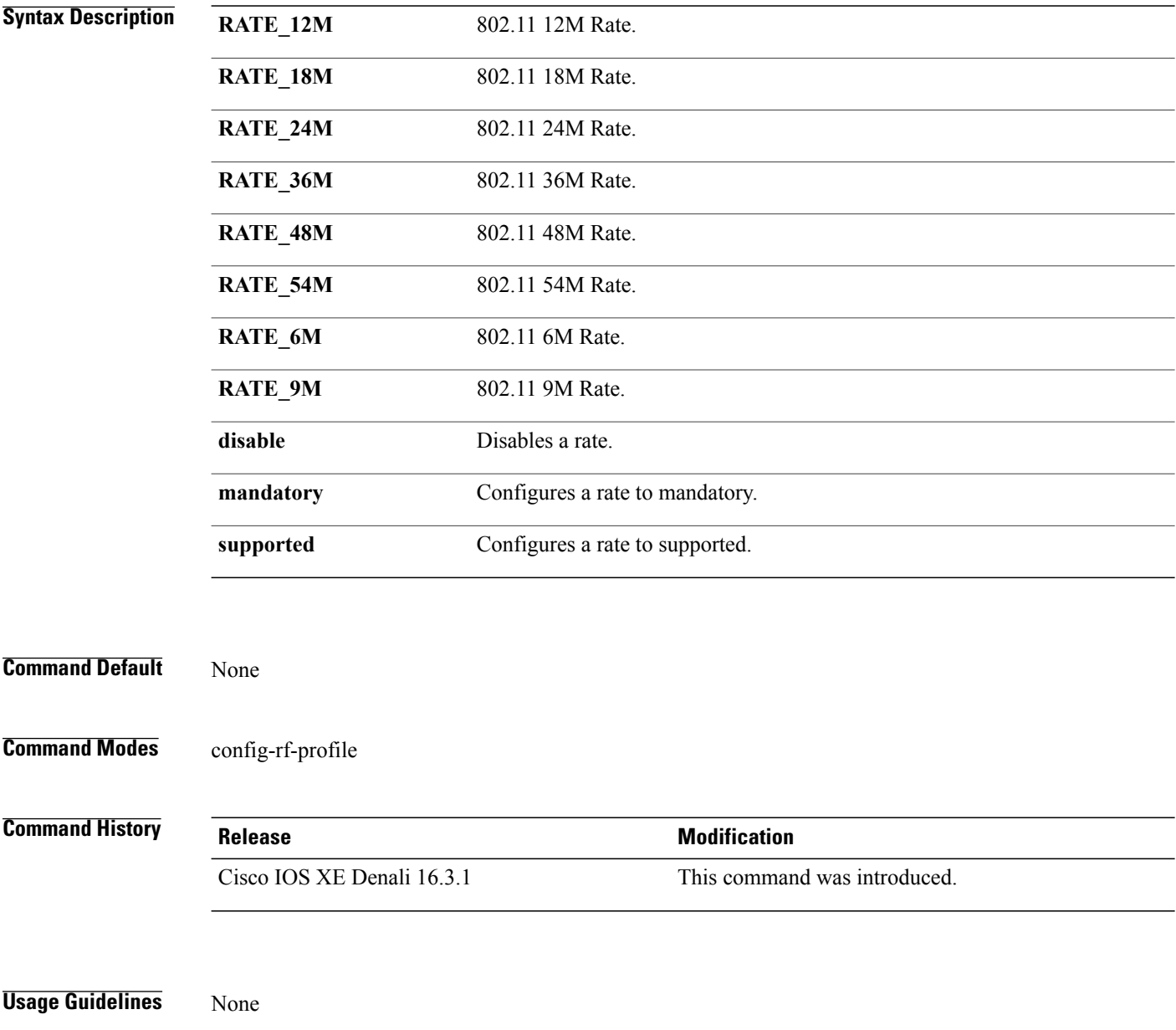

 $\mathbf{I}$ 

**Examples** This example shows how to disable 802.11 9M operational rate. Switch(config-rf-profile)#**rate RATE\_9M disable**

#### **rate mcs**

To enable the RF profile MCS data rates, use the **rate mcs** command. To disable the RF profile MCS data rates use the **no** form of this command.

**rate mcs** *index-number*

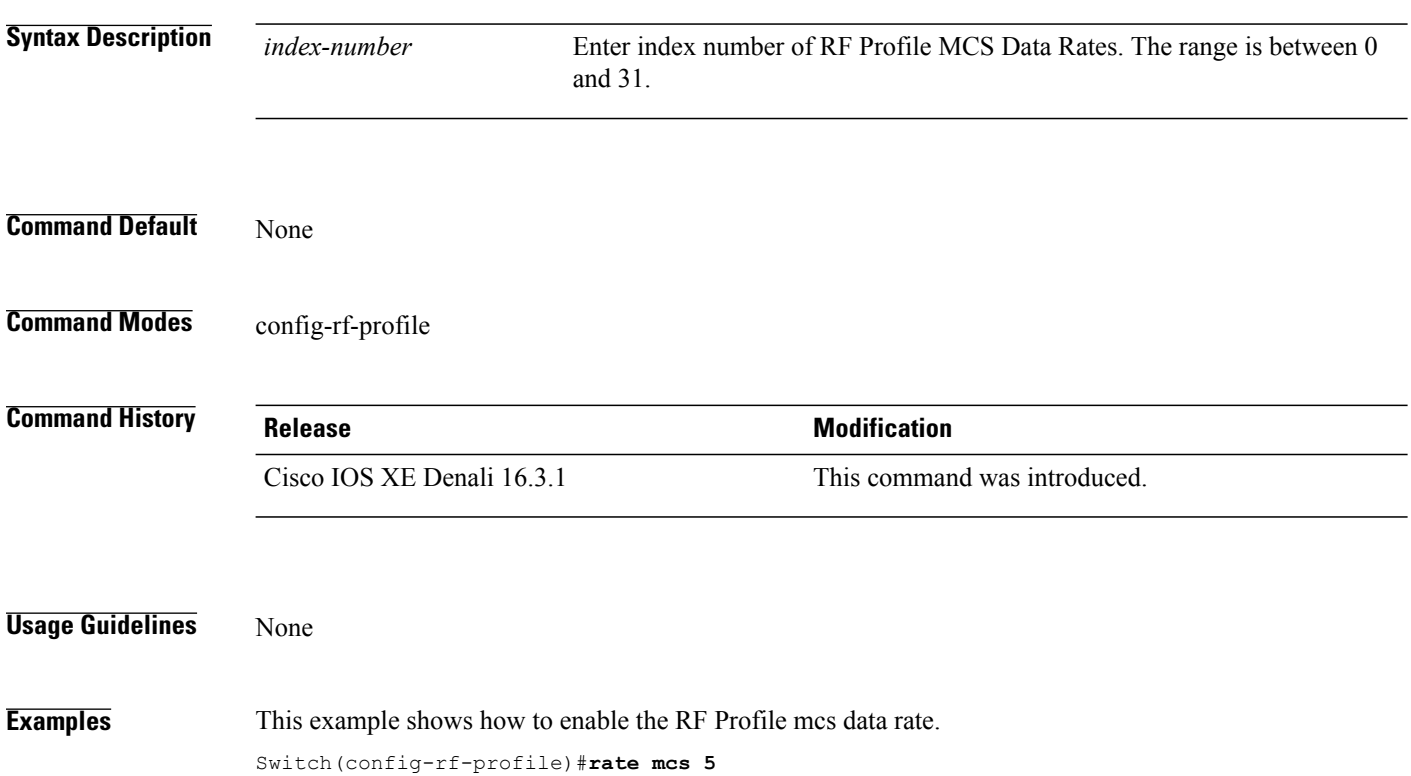

#### **trap threshold**

 $\mathbf I$ 

To configure the RF Profile Trap Threshold parameters, use the **trap threshold** command. To revert to default value, use the **no** form of this command.

**trap threshold** {**clients | interference | noise | utilization** } *value*

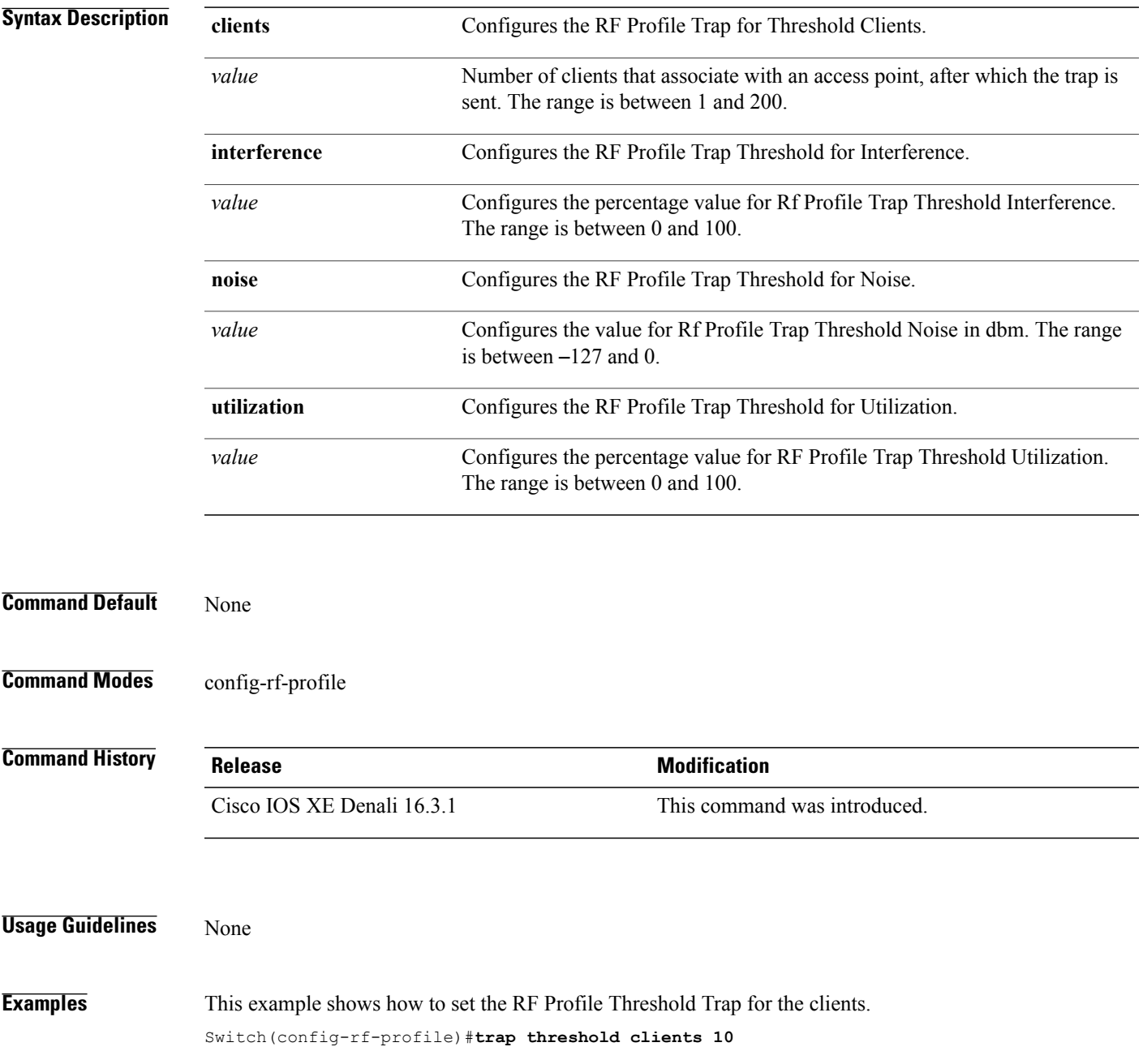

#### **tx-power**

To configure Tx Power levels, use the **tx-power** command. To revert to default value, use the **no** form of this command.

**tx-power** { **min** | **max** } *dBm value*

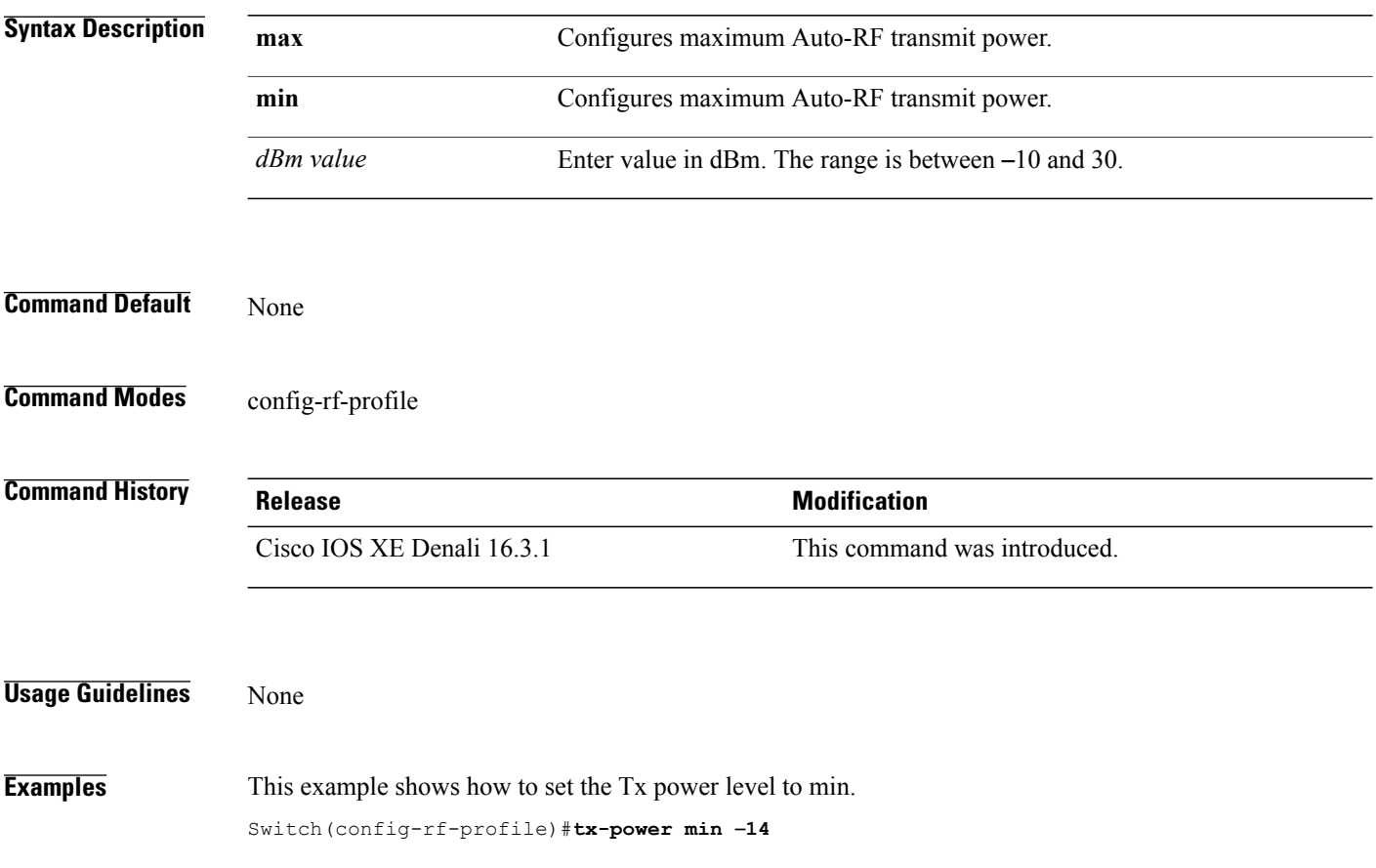

### **tx-power v1 threshold**

 $\mathbf I$ 

To configure the TransmitPower Control (TPC) version 1 threshold, use the **tx-power v1 threshold** command. To revert to default dBm value, use the **no** form of this command.

**tx-power v1 threshold** *dBm value*

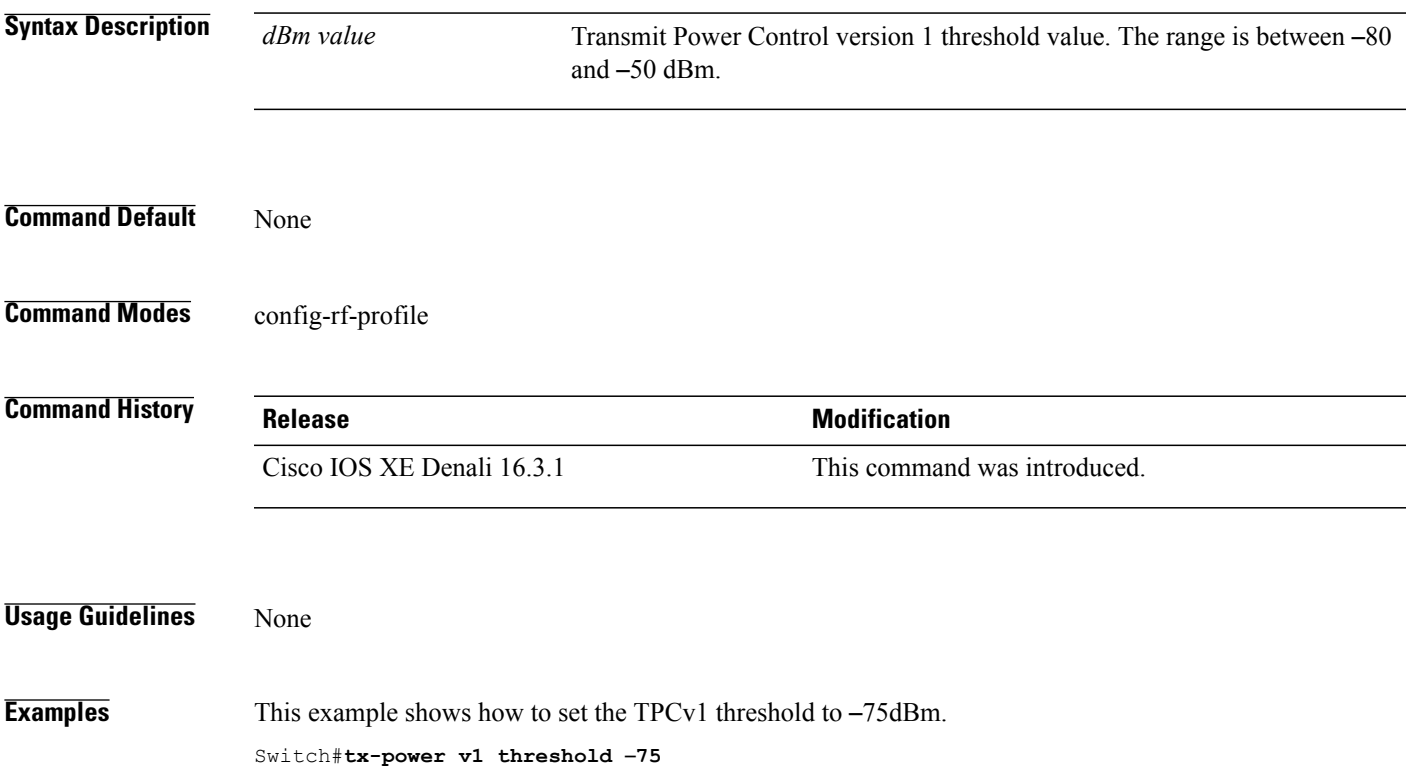

### **no ap dot11 airtime-fairness policy-name**

To delete a AirTime Fairness policy, use the **no ap dot11 airtime-fairness policy-name** command.

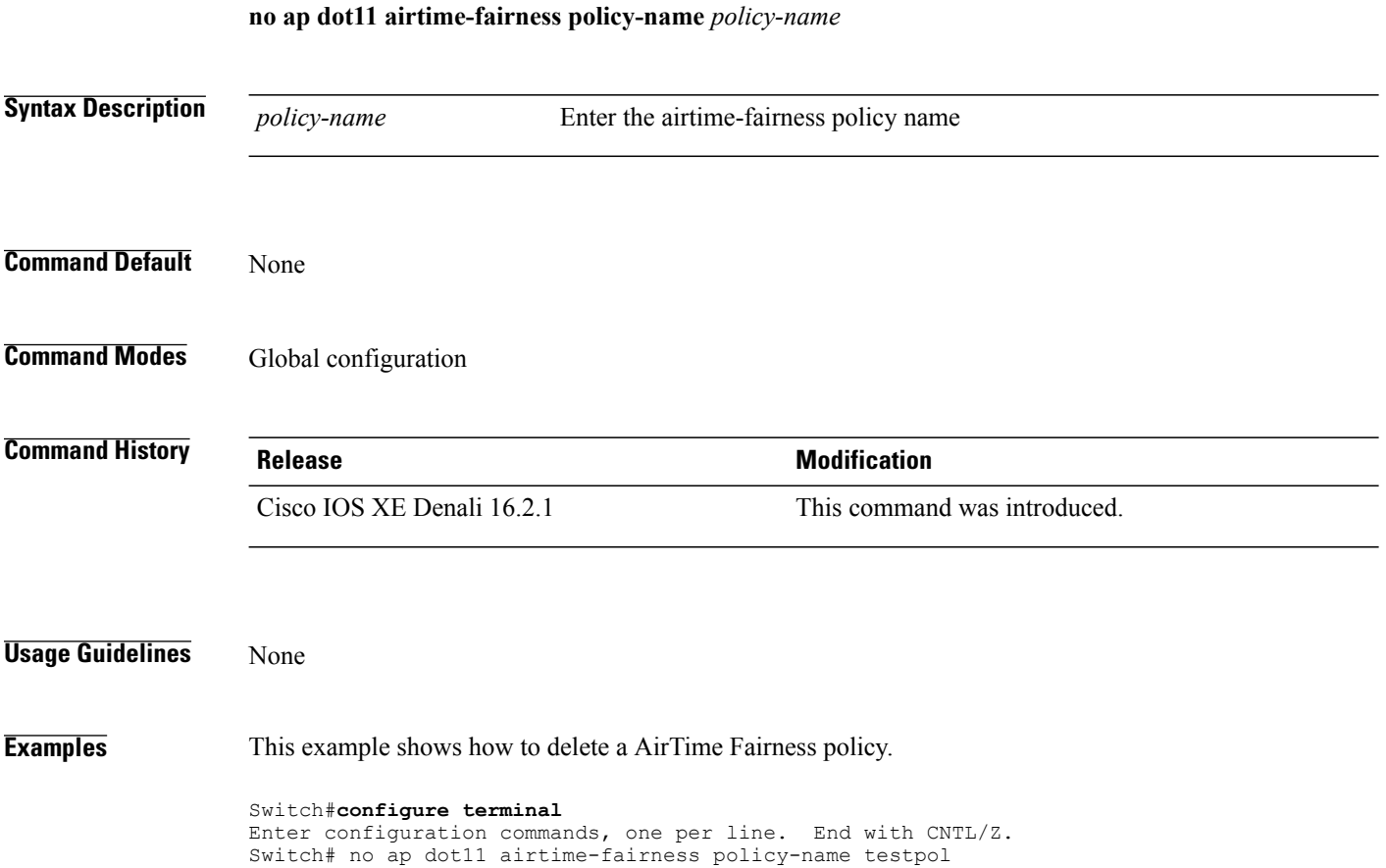

#### **remote-lan**

 $\mathbf I$ 

To configure an remote-lan to an ap group, use the **remote-lan** command. To delete the remote-lan from the ap group, use the **no** form of this command.

**remote-lan** *name*

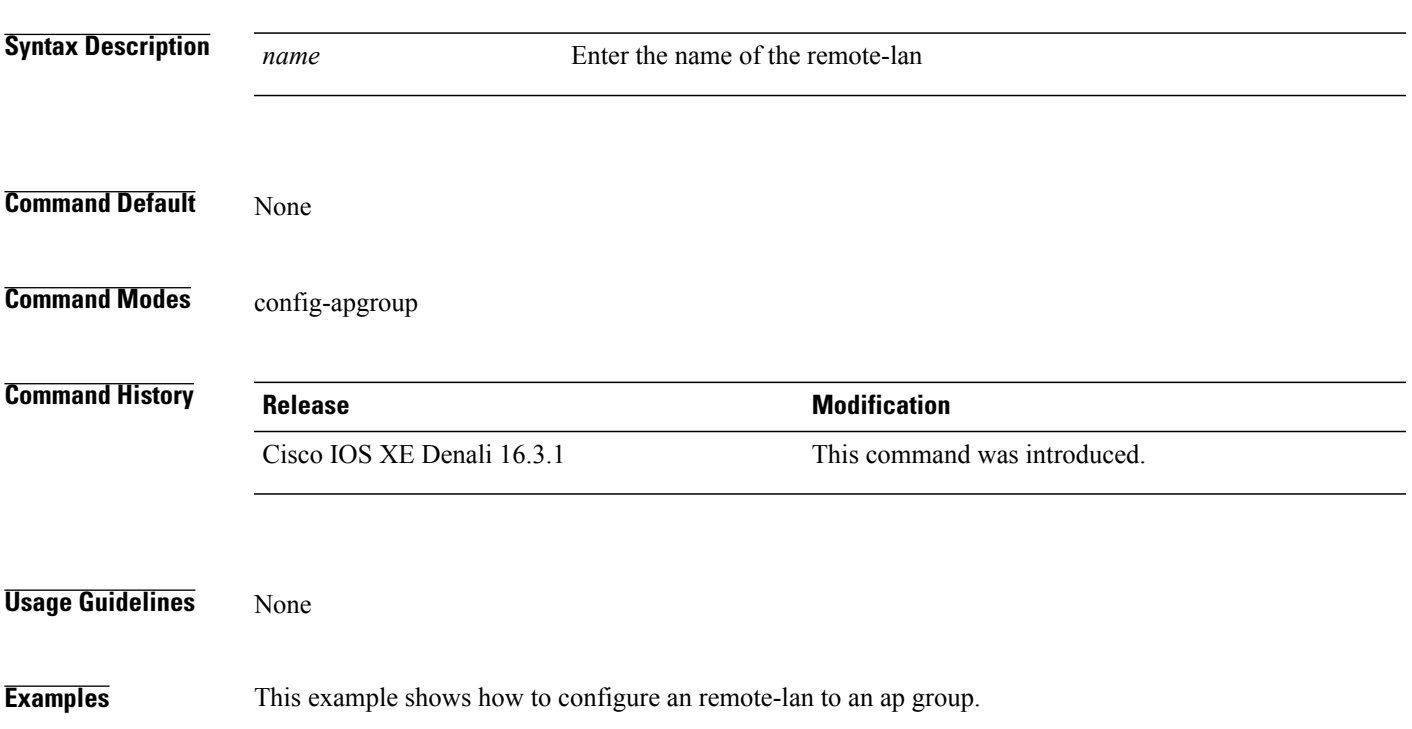

Switch(config-apgroup)#**remote-lan rlantest**

#### **rf-profile dot11 24ghz**

To assign the RF Profile to the 2.4GHz band AP group, use the **rf-profile dot11 24ghz** command.

**rf-profile dot11 24ghz** *name* **Syntax Description** *name* Enter the name of the RF Profile to be assigned to the current AP group. **Command Default** None **Command Modes** config-apgroup **Command History Release <b>Release Release <b>Modification** Cisco IOS XE Denali 16.3.1 This command was introduced. **Usage Guidelines** None **Examples** This example shows how to assign the RF Profile to the 2.4GHz band AP group. Switch(config-apgroup)#**rf-profile dot11 24ghz doctest**

#### **Consolidated Platform Command Reference, Cisco IOS XE 3.3SE (Catalyst 3650 Switches)**

### **rf-profile dot11 5ghz**

 $\mathbf{I}$ 

To assign the RF Profile to the 5GHz band AP group, use the **rf-profile dot11 5ghz** command.

**rf-profile dot11 5ghz** *name*

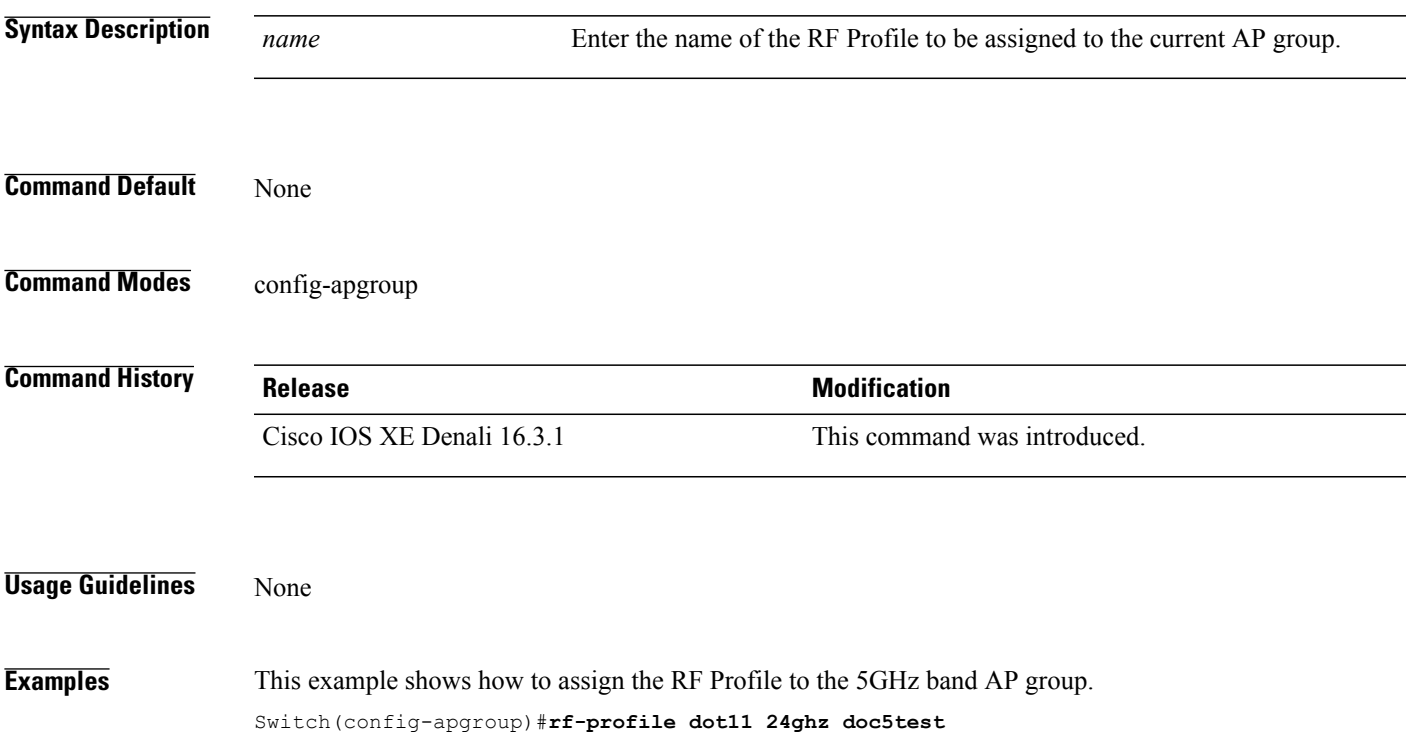

# **show ap airtime-fairness ap-group**

To view ATF configuration for a specific AP group, use the **show ap airtime-fairness ap-group** command.

**show ap airtime-fairness ap-group** *group-name*

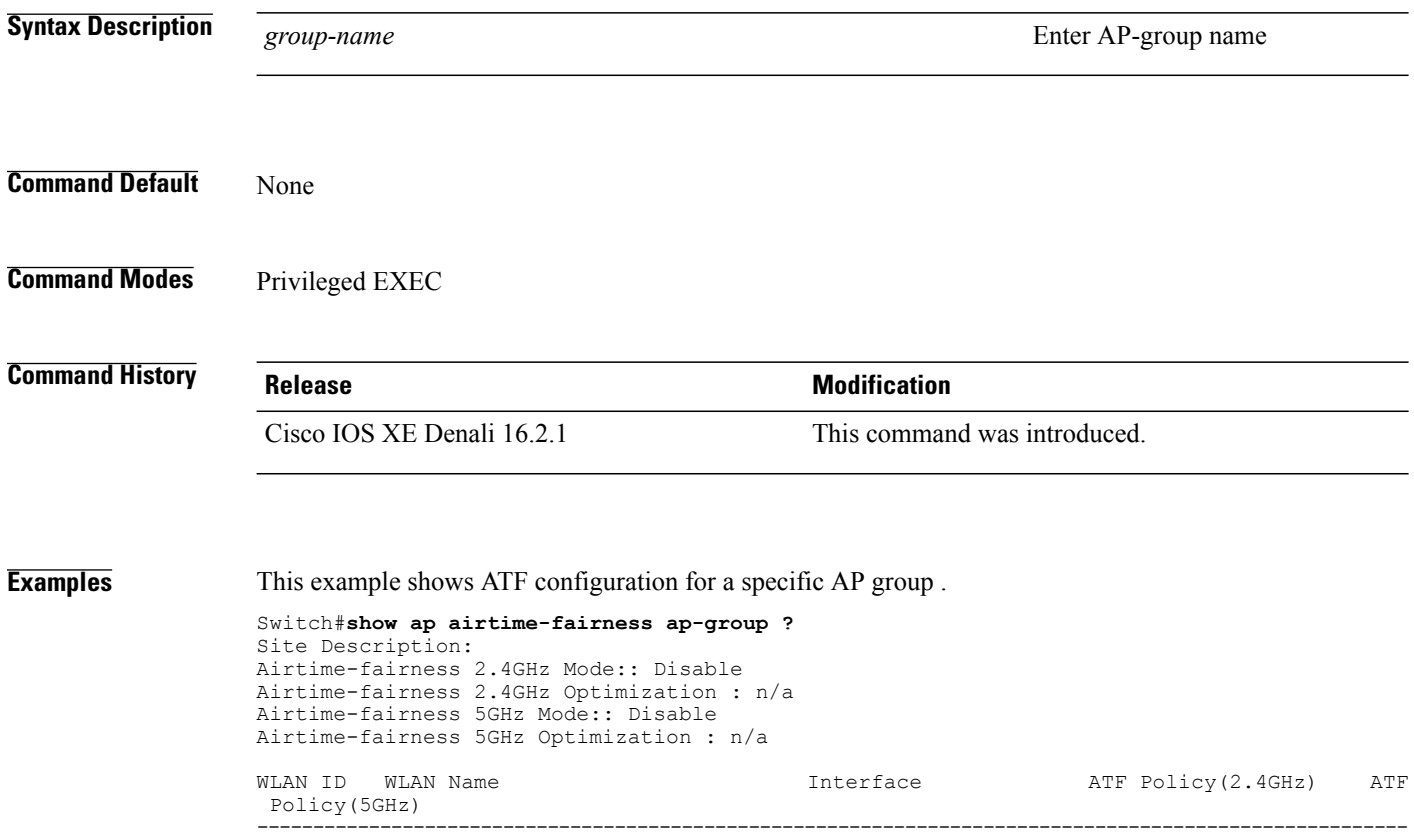

Г

### **show ap airtime-fairness (ap)**

To view ATF configuration for a specific AP, use the **show ap airtime-fairness** command.

**show ap name***ap-name* **airtime-fairness**

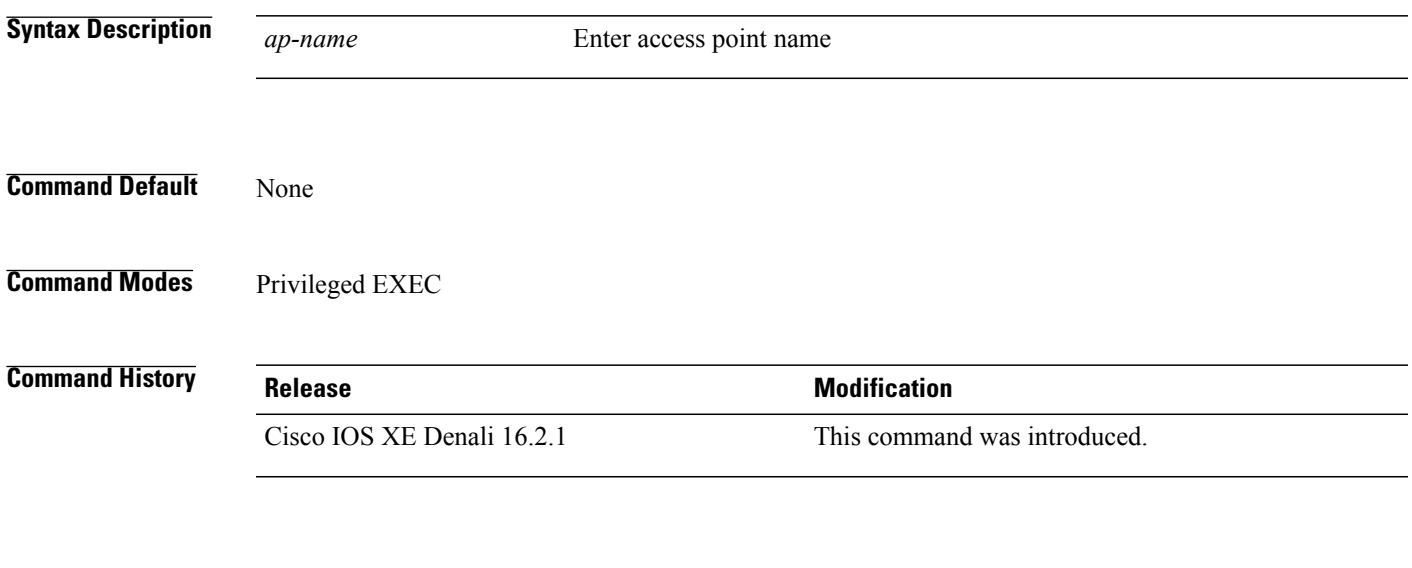

**Examples** This example shows how to view ATF configuration for a specific AP. Switch# show ap name testap airtime-fairness

#### **show ap airtime-fairness (per radio)**

To view APlist with Air TimeFairness configuration per radio, use the **show apairtime-fairness** command.

**show ap airtime-fairness**

- **Syntax Description** This command has no arguments or keywords.
- **Command Default** None
- **Command Modes** Privileged EXEC

**Command History Release Modification** Cisco IOS XE Denali 16.2.1 This command was introduced.

**Examples** This example shows AP list with AirTime-Fairness per radio. Switch#**show ap airtime-fairness**

### **show ap airtime-fairness policy (all)**

To view all configured policies, use the **show ap airtime-fairness policy** command.

**show ap airtime-fairness policy**

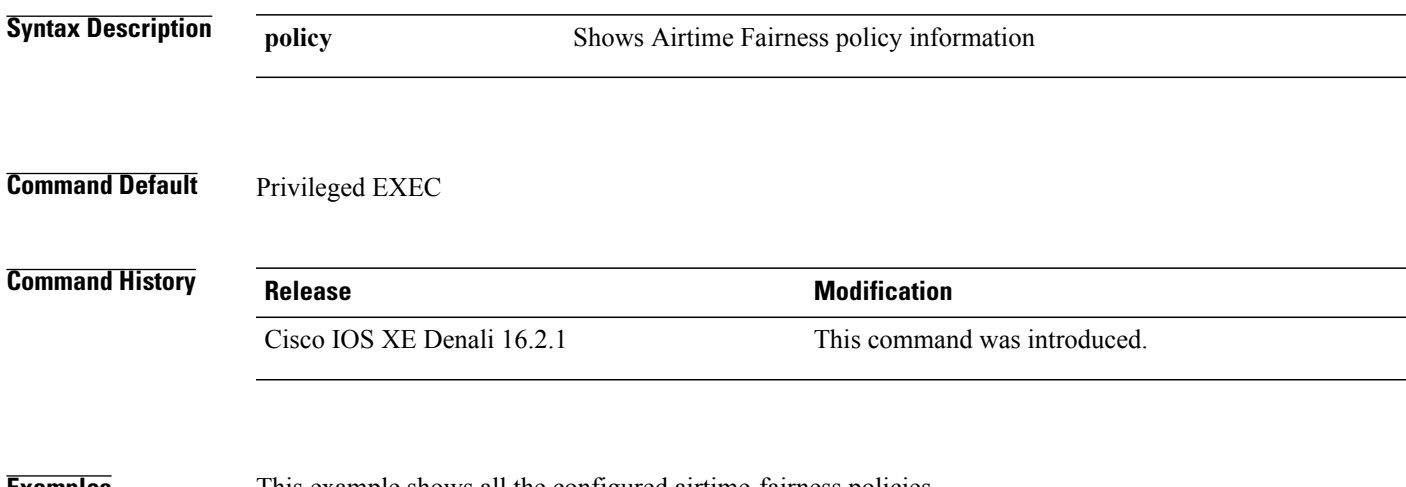

Г

**Examples** This example shows all the configured airtime-fairness policies.

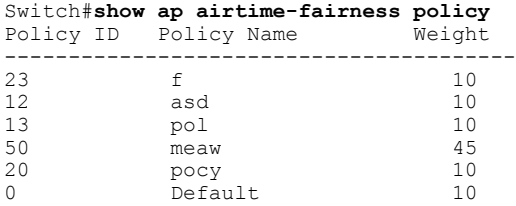

## **show ap airtime-fairness wlan**

To view the complete list of configured WLANs with Air Time Fairness policies applied, use the **show ap airtime-fairness wlan** command.

**show ap airtime-fairness wlan**

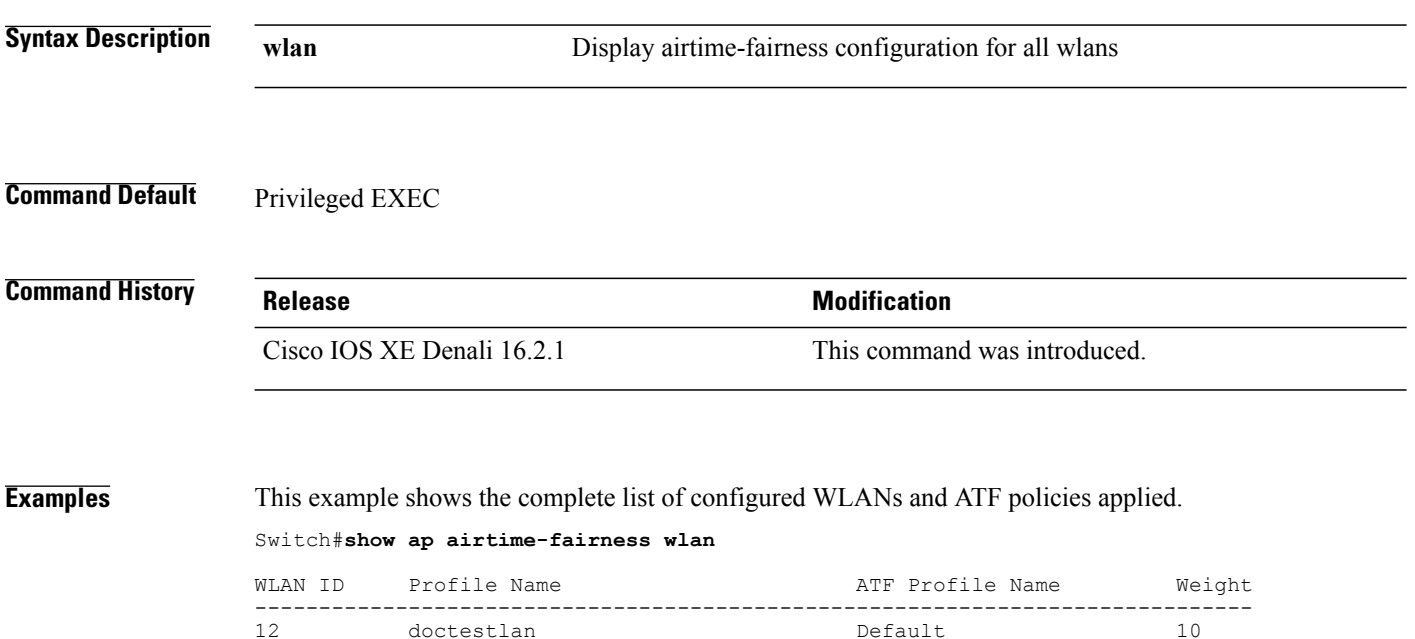

#### **show ap dot11 24ghz**

 $\mathbf I$ 

To display the 2.4 GHz RRM parameters, use the **show ap dot11 24ghz** command.

**show apdot11 24ghz** {**ccx| channel| coverage| group| l2roam| logging| monitor|profile| receiver|summary| txpower**}

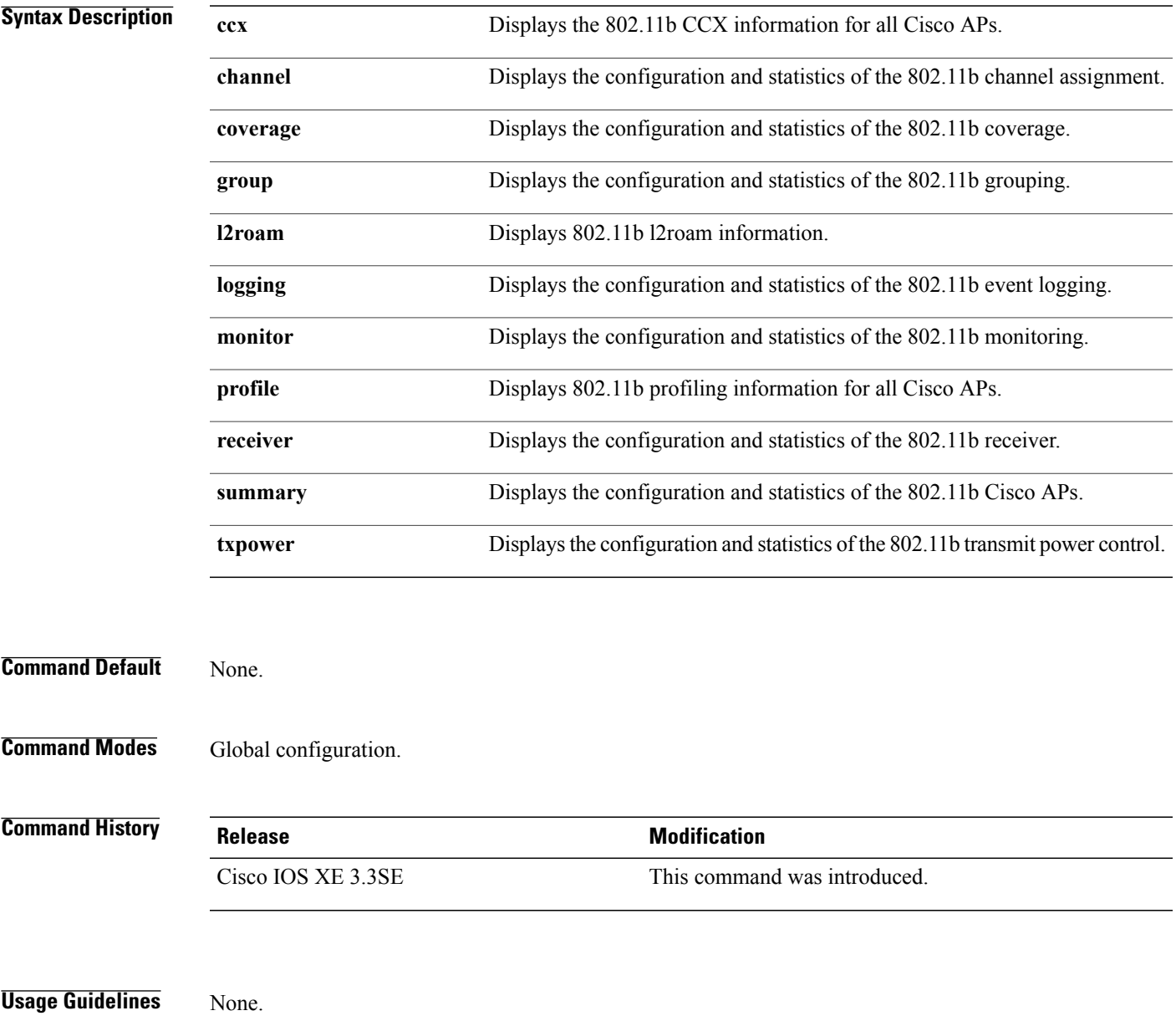

1

#### **Examples** This example shows how to display configuration and statistics of the 802.11b coverage.

#### Switch#**show ap dot11 24ghz coverage**

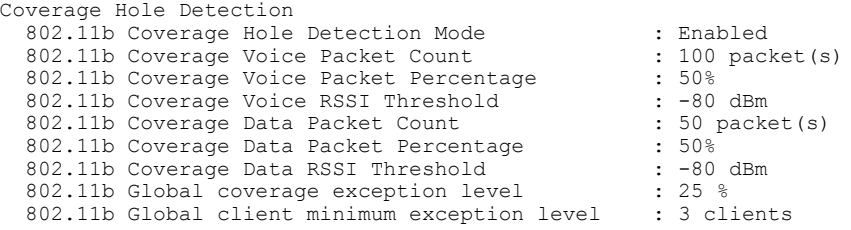

#### **show ap dot11 5ghz**

 $\mathbf I$ 

To display the 5GHz RRM parameters, use the **show ap dot11 5ghz** command.

**show apdot11 5ghz** {**ccx| channel| coverage| group| l2roam| logging| monitor|profile| receiver|summary| txpower**}

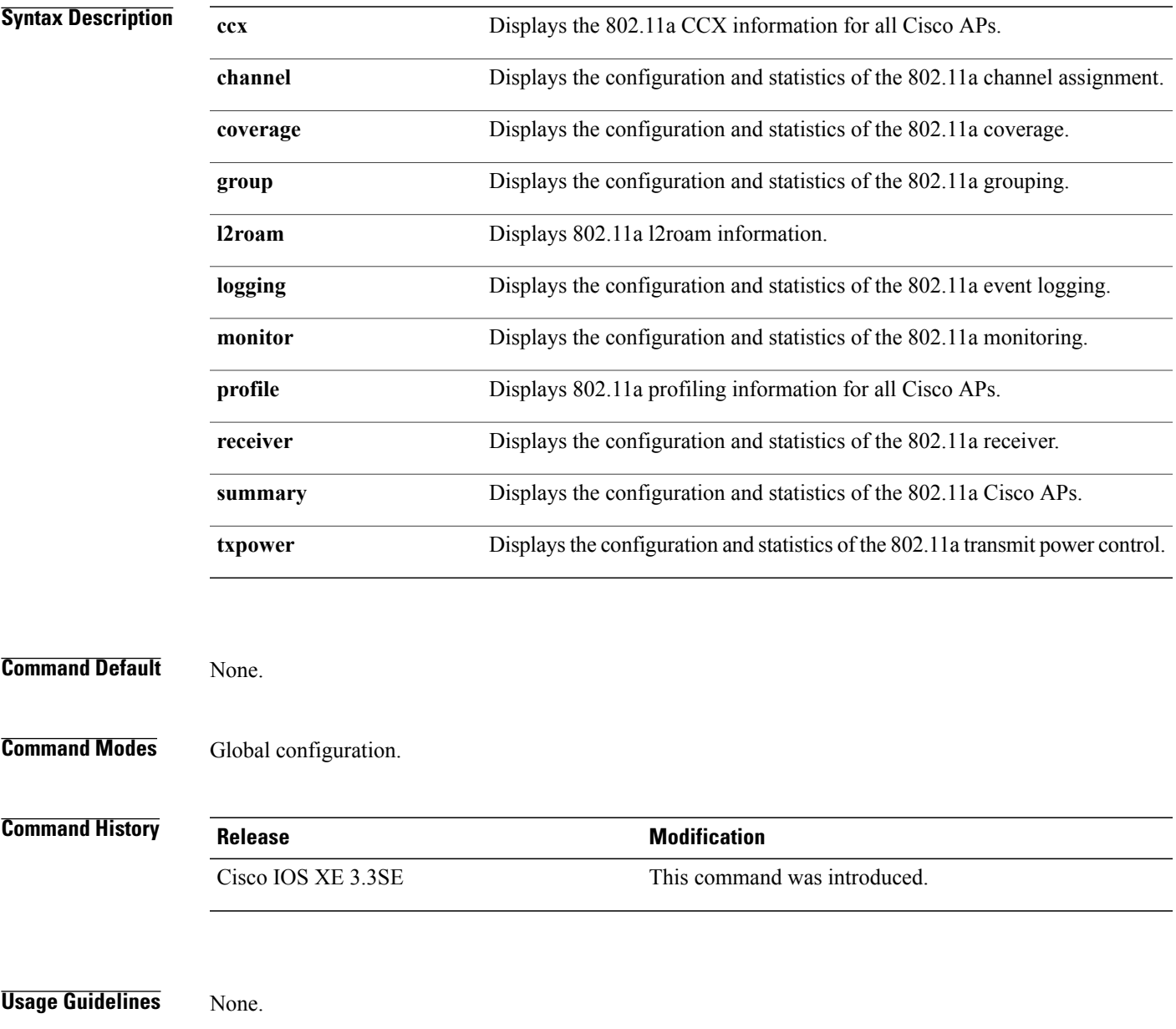

#### **Examples** This example shows configuration and statistics of 802.11a channel assignment.

Switch#**show ap dot11 5ghz channel**

```
Automatic Channel Assignment
  Channel Assignment Mode : AUTO<br>
Channel Update Interval : 12 Hours
  Channel Update Interval : 12<br>Anchor time (Hour of the day) : 20
  Anchor time (Hour of the day) : 20<br>Channel Update Contribution : SNI..
  Channel Update Contribution : SNI..<br>Channel Assignment Leader : web (9.9.9.2)
  Channel Assignment Leader
  Last Run<br>DCA Sensitivity Level (16534 seconds ago )<br>
: MEDIUM (15 dB)
  DCA Sensitivity Level : MEDIUM (15 OCA 802.11n Channel Width (15 dB) (15 dB) (15 dB) (15 dB) (15 dB) (15 dB) (15 dB) (15 dB) (15 dB) (15 dB) (15 dB) (15 dB) (15 dB) (15 dB) (15 dB) (15 dB) (15 dB) (15 dB) (15 dB) (15 dB) (
  DCA 802.11n Channel Width
  Channel Energy Levels
       Minimum : unknown
       Average : unknown : unknown : unknown : unknown : unknown : unknown : unknown : unknown : unknown : unknown : u
                                                            : unknown
  Channel Dwell Times
       Minimum : unknown : unknown : unknown : unknown : unknown : unknown : unknown : unknown : unknown : unknown : 
                                                            Average : unknown
       Maximum : unknown
  802.11a 5 GHz Auto-RF Channel List
                                                            : 36,40,44,48,52,56,60,64,149,153,157,161<br>Unused Channel List
                                                            : 100, 104, 108, 112, 116, 132, 136, 140, 165
  802.11a 4.9 GHz Auto-RF Channel List
  Allowed Channel List :
  Unused Channel List : 1, 2, 3, 4, 5, 6, 7, 8, 9, 10, 11, 12, 13, 14,
                      15,16,17,18,19,20,21,22,23,24,25,26<br>option : Disabled
  DCA Outdoor AP option
```
 $\mathsf I$ 

### **show ap dot11 airtime-fairness (radio bands)**

To view AP list with ATF configured radio bands, use the **show ap dot11 airtime-fairness** command.

**show ap dot11** {**24ghz| 5ghz**} **airtime-fairness**

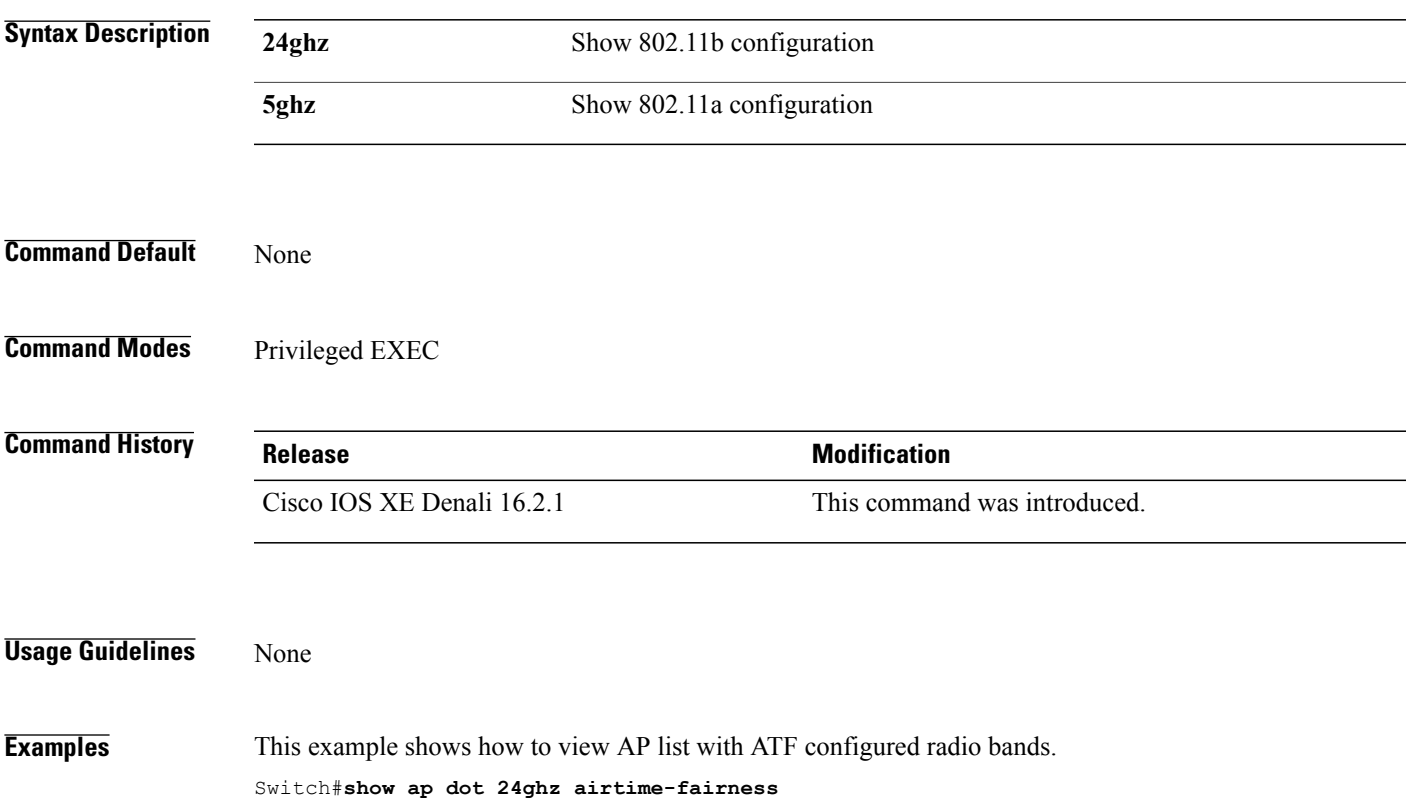

 $\mathbf l$ 

### **show ap dot11 24ghz rf-profile summary**

To display the 2.4GHz RF Profiles summary, use the **show ap dot11 24ghz rf-profile summary** command.

**show ap dot11 24ghz rf-profile summary**

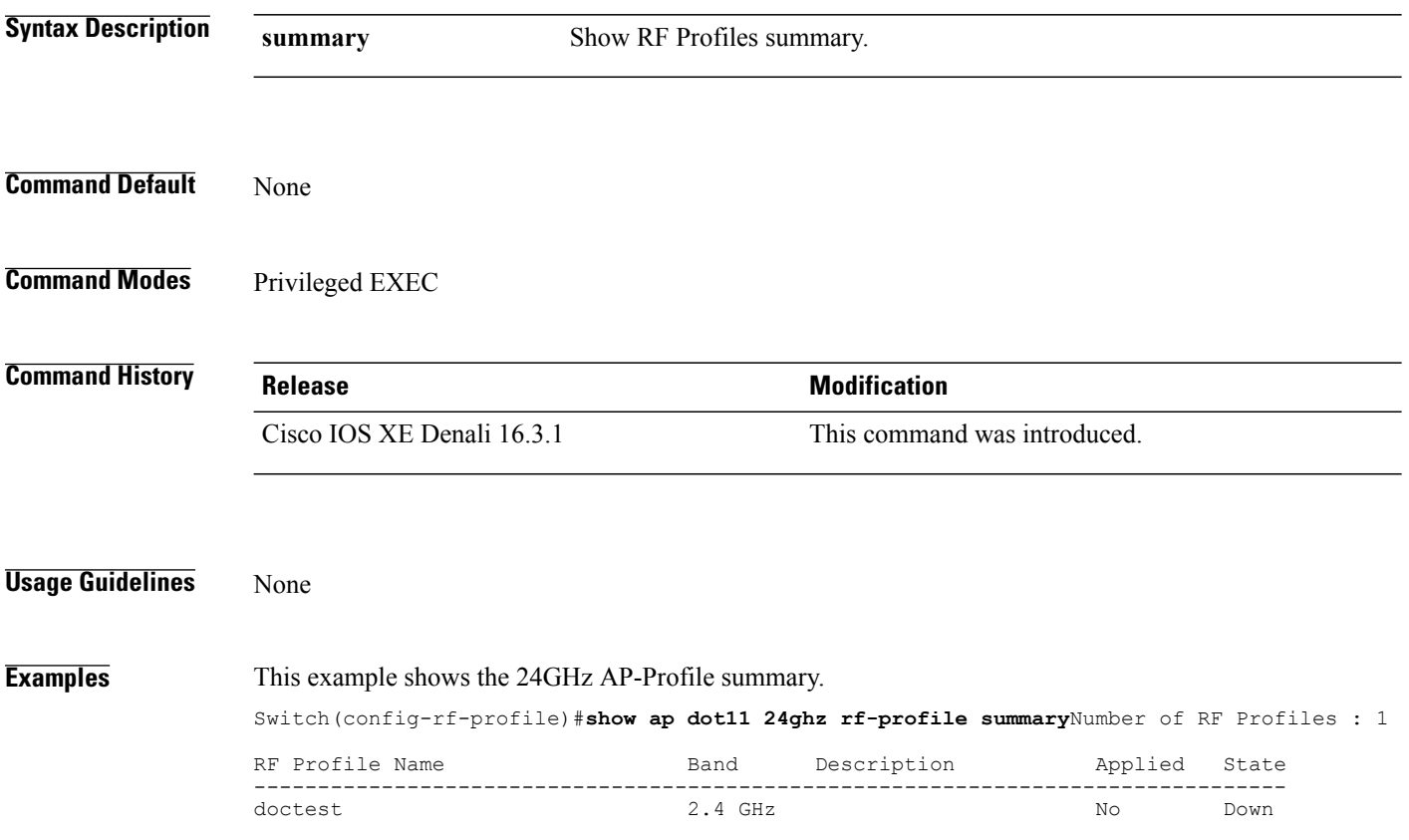
$\mathsf I$ 

## **show ap dot11 5ghz rf-profile summary**

To display the 5GHz ap RF-Profiles, use the **show ap dot11 5ghz rf-profile summary** command.

**show ap dot11 5ghz rf-profile summary**

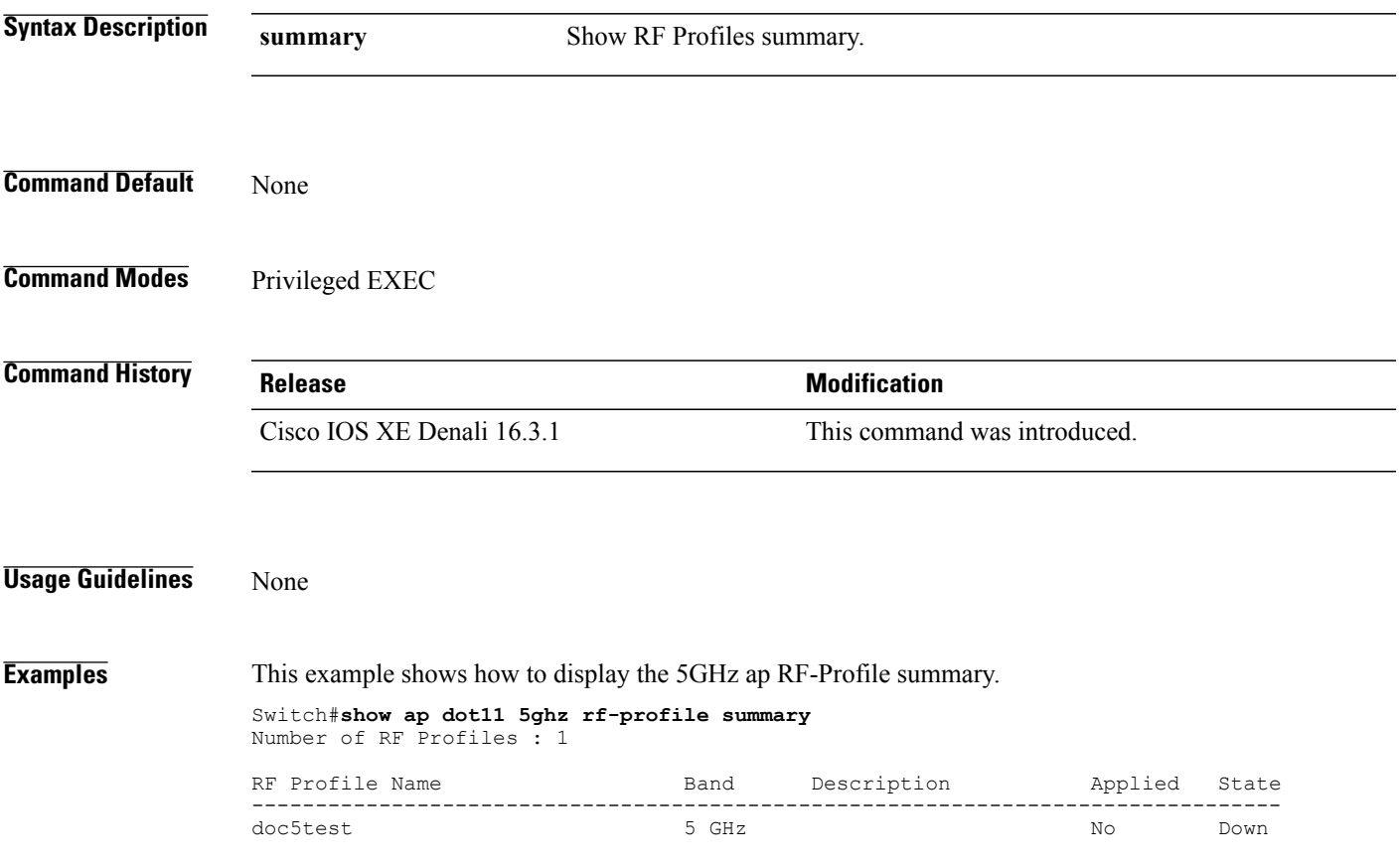

I

#### **show ap name dot11 airtime-fairness summary**

To view the ATF statistics for a specific AP, use the **show ap name dot11 airtime-fairness summary** command.

**show ap name** *ap-name* **dot11** {**24ghz| 5ghz**} **airtime-fairness summary**

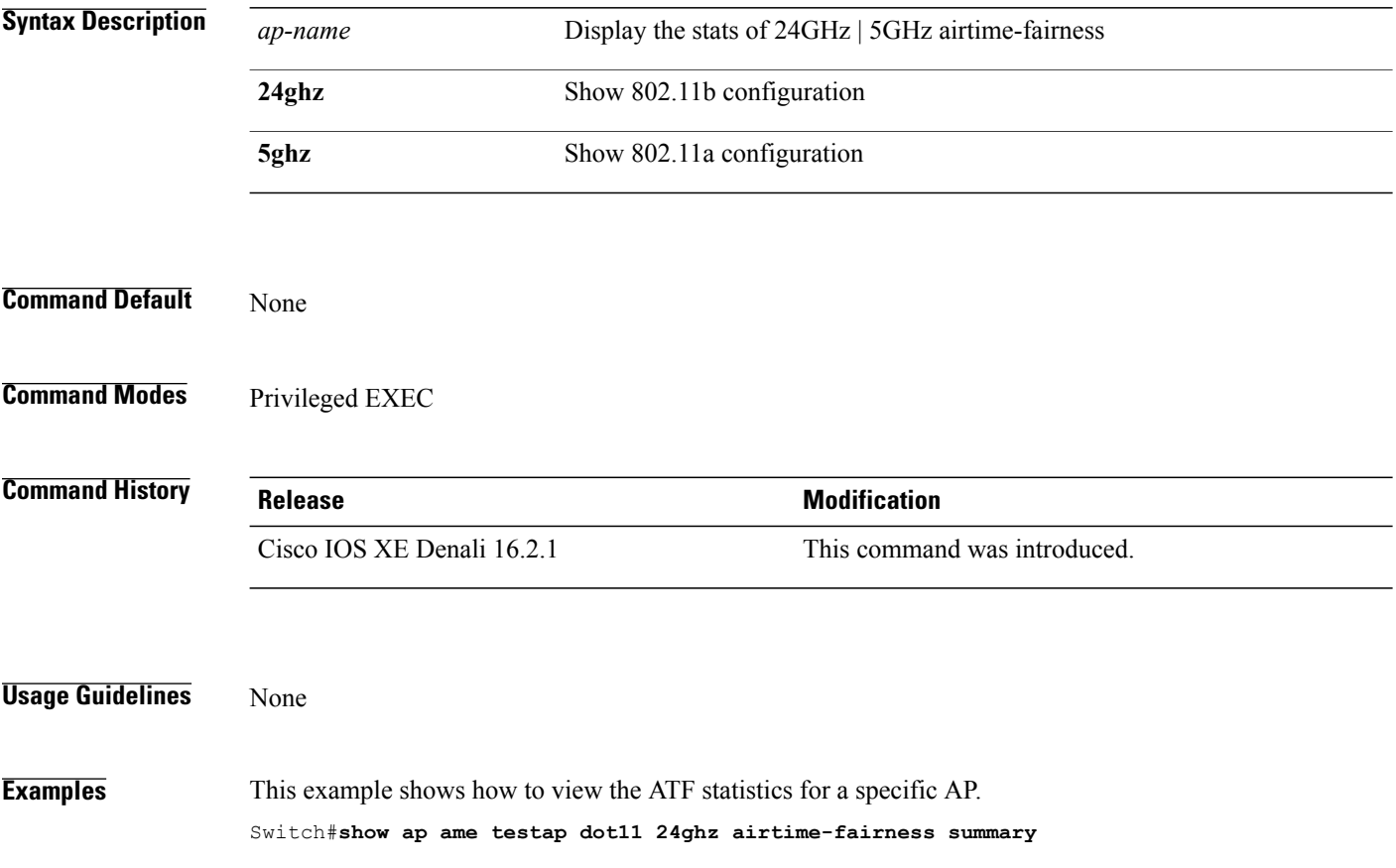

Г

#### **show ap name dot11 airtime-fairness policy statistics**

To view statistics for each ATF policy, use the **show ap name dot11 airtime-fairness policy statistics** command.

**show ap name** *ap-name* **dot11** {**24ghz| 5hz**} **airtime-fairness policy** *policy-name* **statistics**

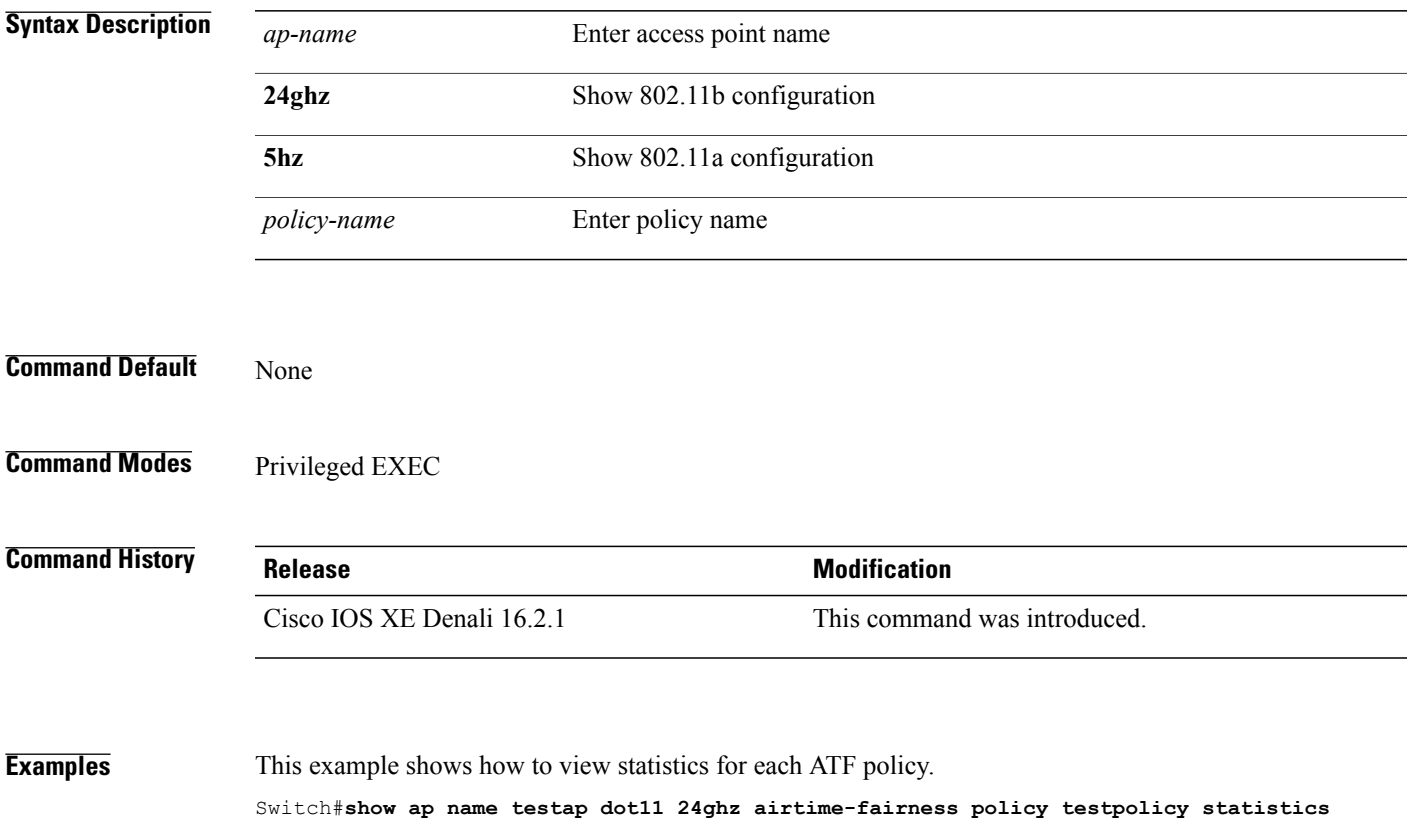

I

#### **show ap name dot11 airtime-fairness wlan name statistics**

To view ATF statistics per WLAN active on specific AP, use the **show ap name dot11 airtime-fairness wlan name statistics** command.

**show ap name dot11** {**24ghz| 5ghz**} **airtime-fairness wlan name** *wlan-name* **statistics**

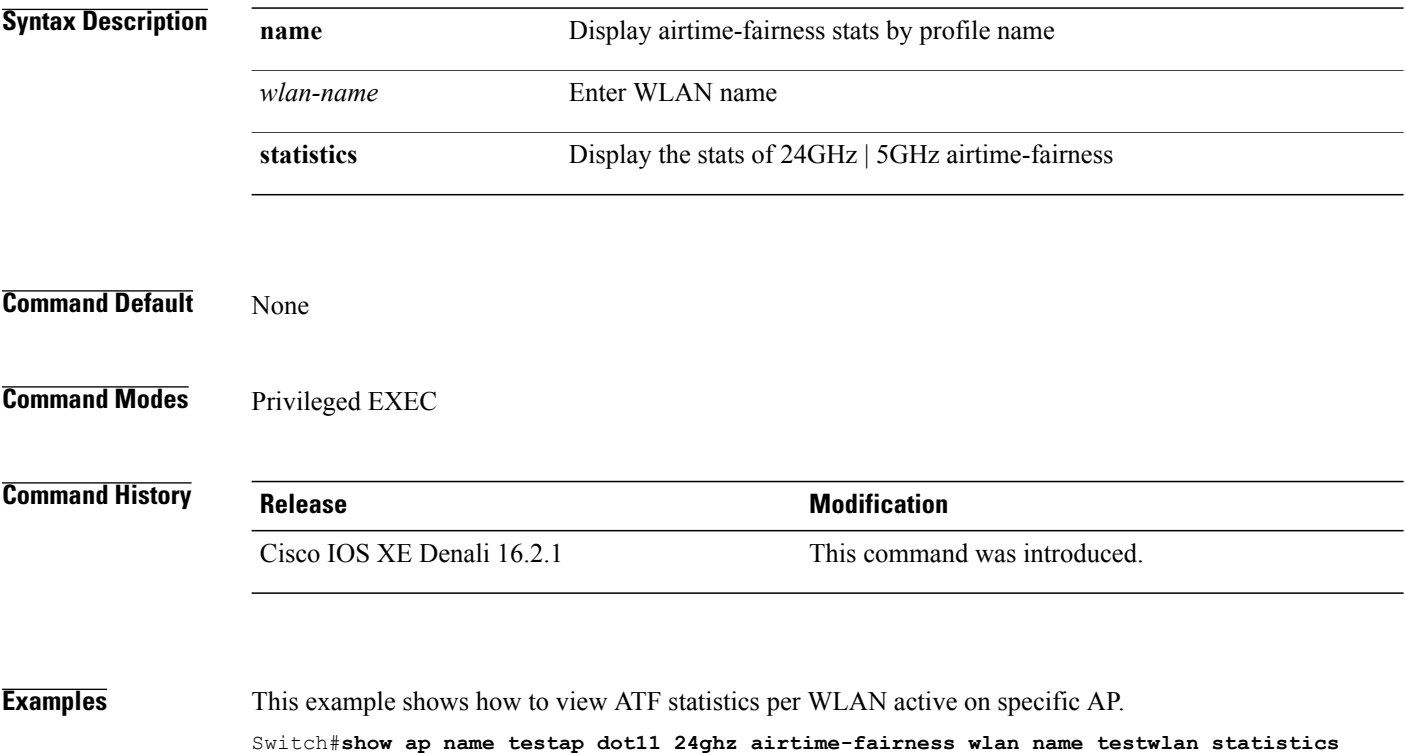

 $\mathbf I$ 

## **show ap rf-profile summary**

To display the ap RF-Profile summary, use the **show ap rf-profile summary** command.

**show ap rf-profile summary**

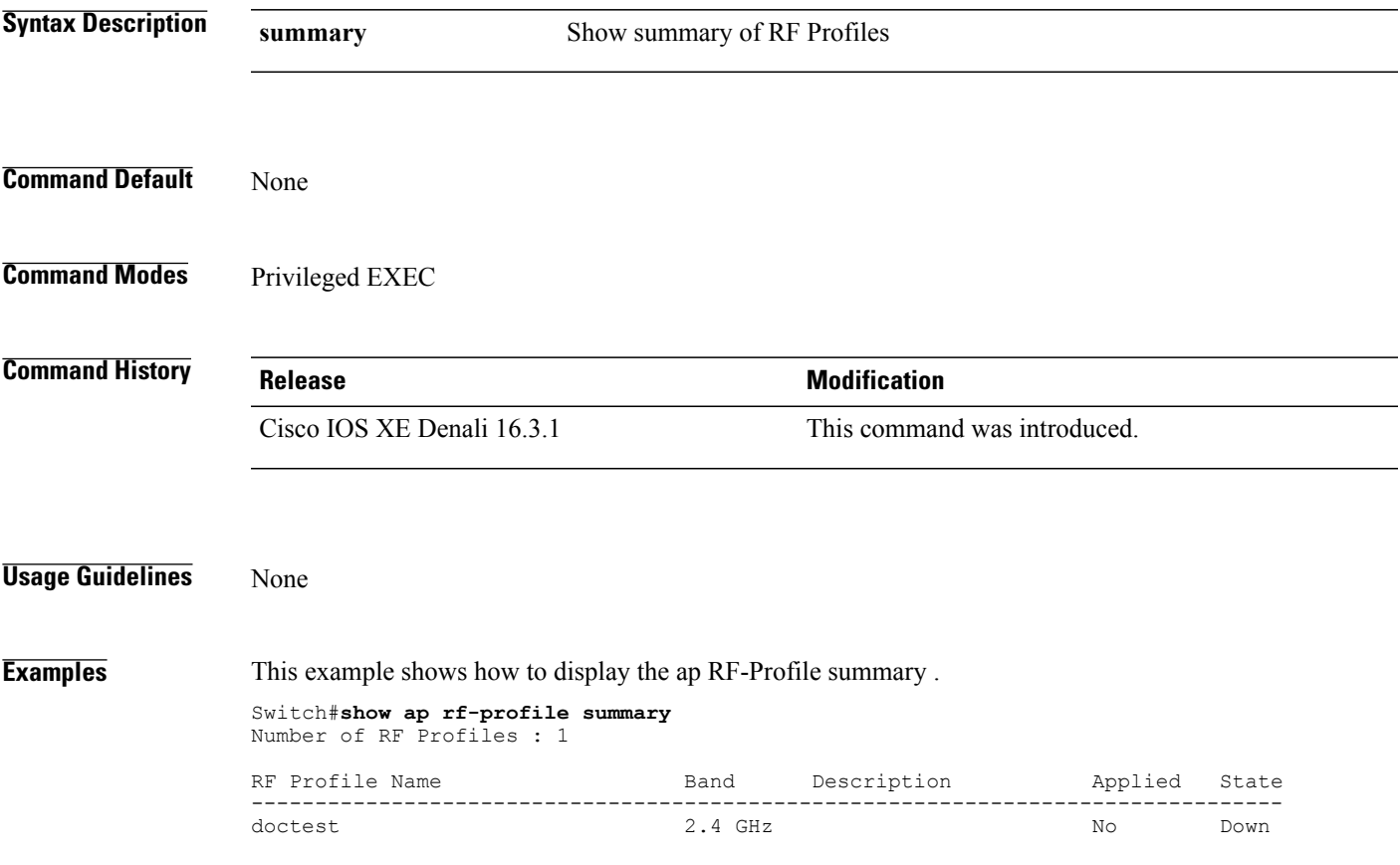

T

## **show ap rf-profile name**

To display the selected ap RF-Profile details, use the **show ap rf-profile name** command.

**show ap rf-profile name** *profile-name* **detail**

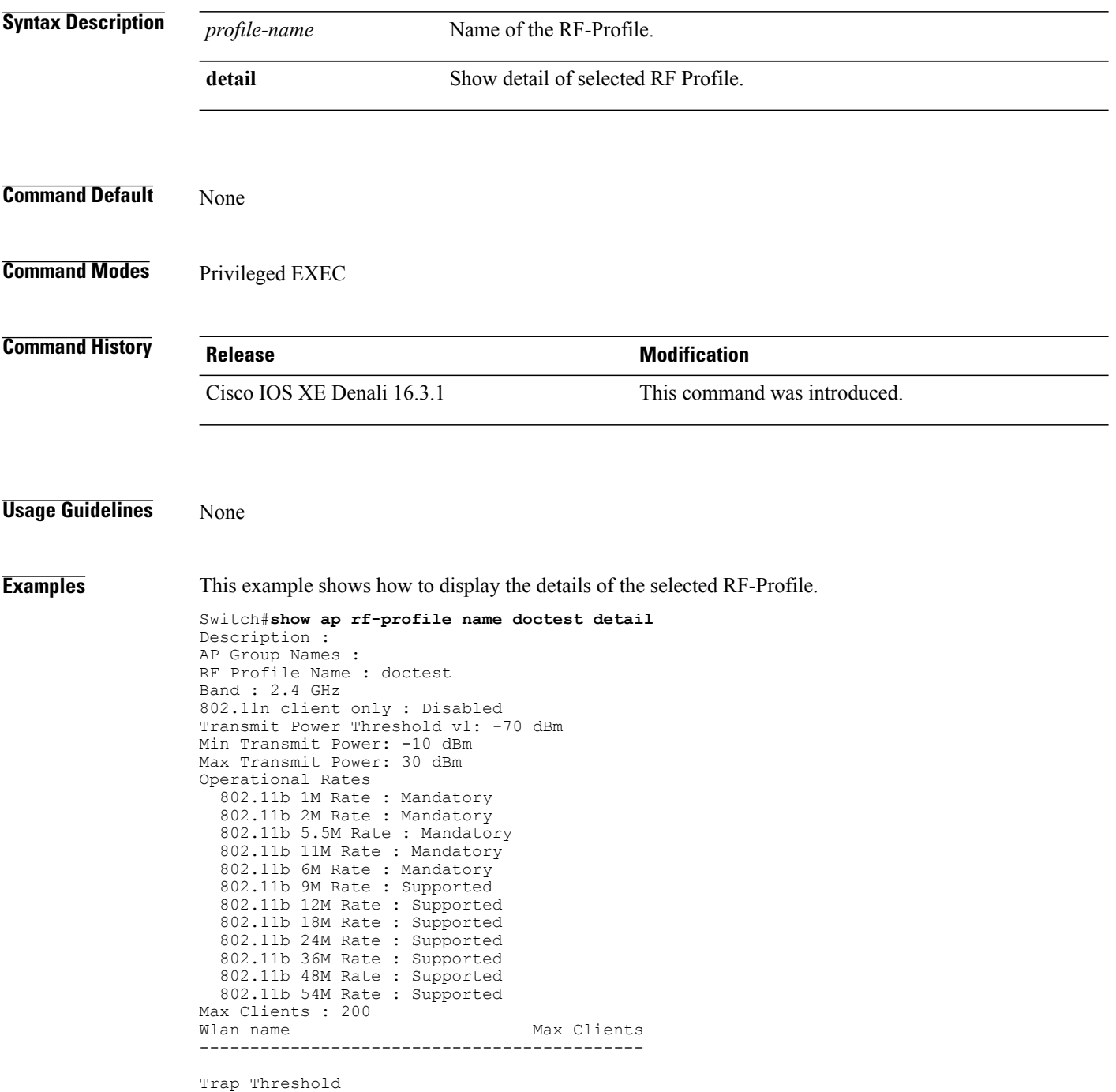

Ι

```
Clients: 12 clients
  Interference: 10%
  Noise: -70 dBm
  Utilization: 80%
Multicast Data Rate: auto
Rx SOP Threshold : auto
Band Select
  Probe Response: Disabled
  Cycle Count: 2 cycles
  Cycle Threshold: 200 milliseconds
 Expire Suppression: 20 seconds
  Expire Dual Band: 60 seconds
  Client RSSI: -80 dBm
  Client Mid RSSI: -80 dBm
Load Balancing
  Window: 5 clients
  Denial: 3 count
Coverage Data
  Data: -80 dBm
  Voice: -80 dBm
Minimum Client Level: 3 clients
 Exception Level: 25%
DCA Channel List : 1,5,9,13
DCA Foreign AP Contribution : Enabled
802.11n MCS Rates
  MCS 0 : Enabled
  MCS 1 : Enabled
  MCS 2 : Enabled
  MCS 3 : Enabled
  MCS 4 : Enabled
  MCS 5 : Enabled
  MCS 6 : Enabled
  MCS 7 : Enabled
  MCS 8 : Enabled
  MCS 9 : Enabled
  MCS 10 : Enabled
  MCS 11 : Enabled
  MCS 12 : Enabled
  MCS 13 : Enabled
  MCS 14 : Enabled
  MCS 15 : Enabled
  MCS 16 : Enabled
  MCS 17 : Enabled
  MCS 18 : Enabled
  MCS 19 : Enabled
  MCS 20 : Enabled
  MCS 21 : Enabled
  MCS 22 : Enabled
  MCS 23 : Enabled
  MCS 24 : Enabled
  MCS 25 : Enabled
  MCS 26 : Enabled
  MCS 27 : Enabled
  MCS 28 : Enabled
  MCS 29 : Enabled
  MCS 30 : Enabled
  MCS 31 : Enabled
State : Down
```
T

## **show wireless mobility controller ap**

To display the list of access points which have joined the sub-domain, use the **wireless mobility controller ap** command.

**show wireless mobility controller ap**

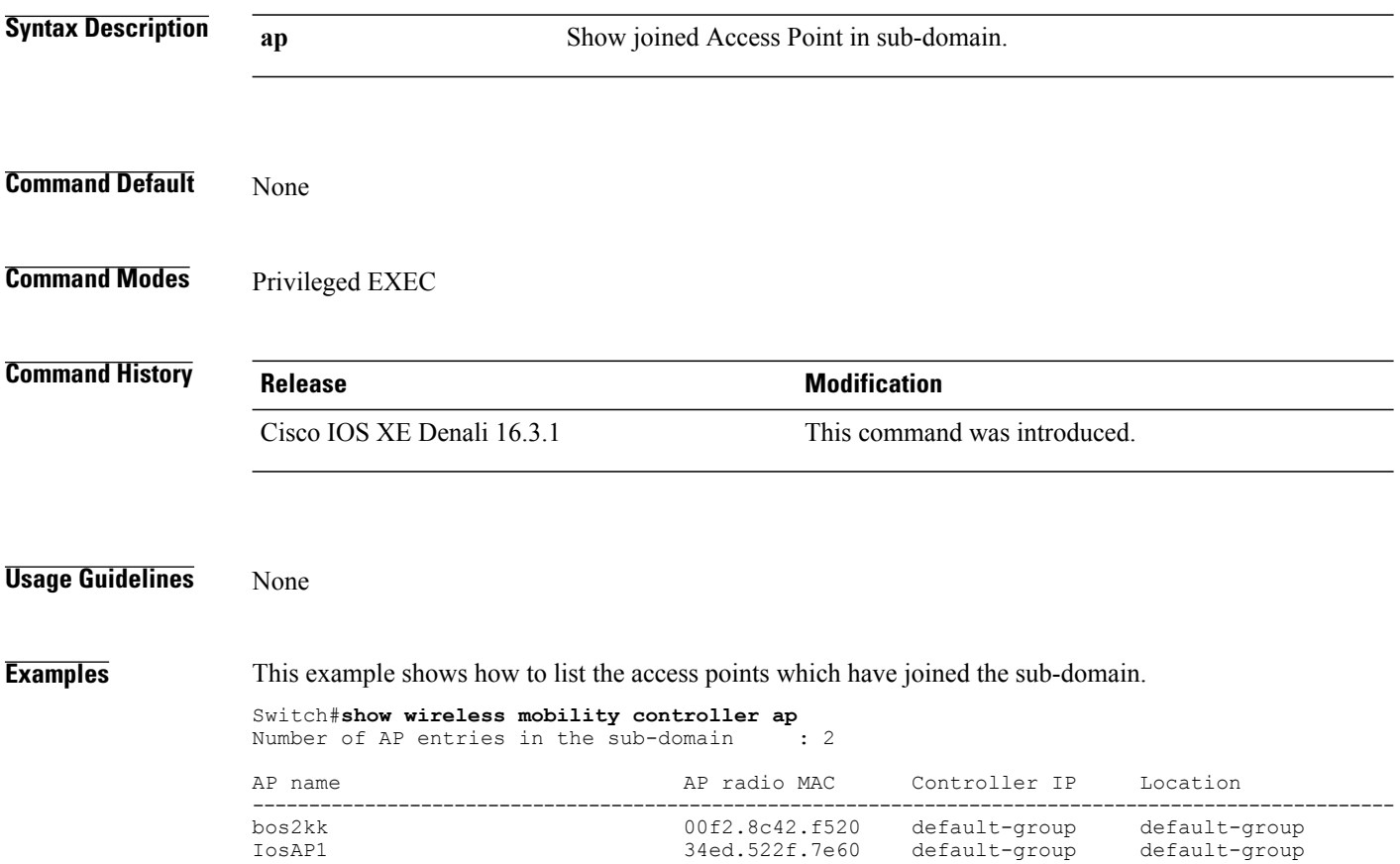

#### **shutdown**

 $\mathbf{I}$ 

To close the RF Profile and disable the network, use the **shutdown** command. To disable shutdown execution, use the **no** form of this command.

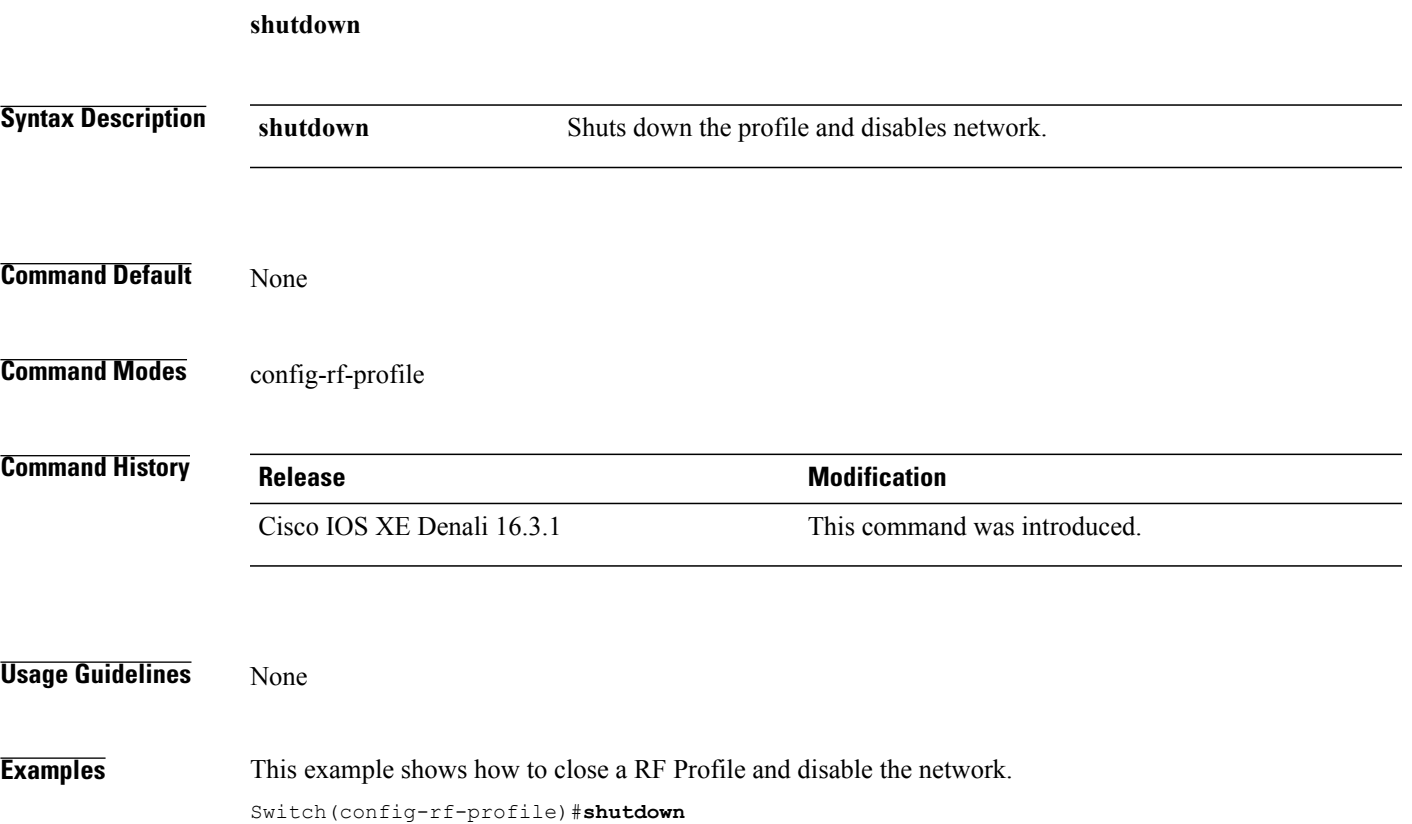

 $\mathbf l$ 

 $\mathbf I$ 

# **wlan**

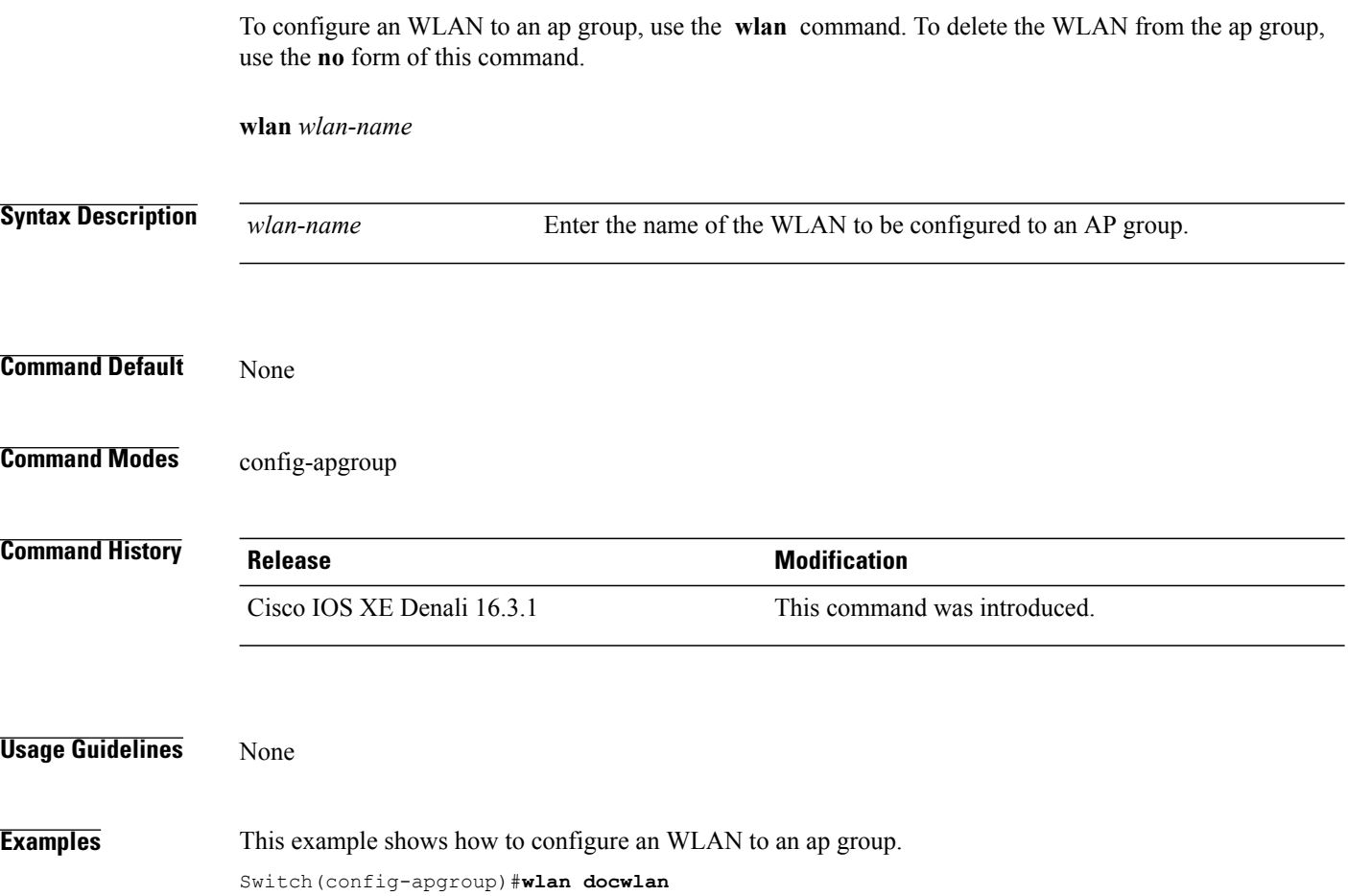